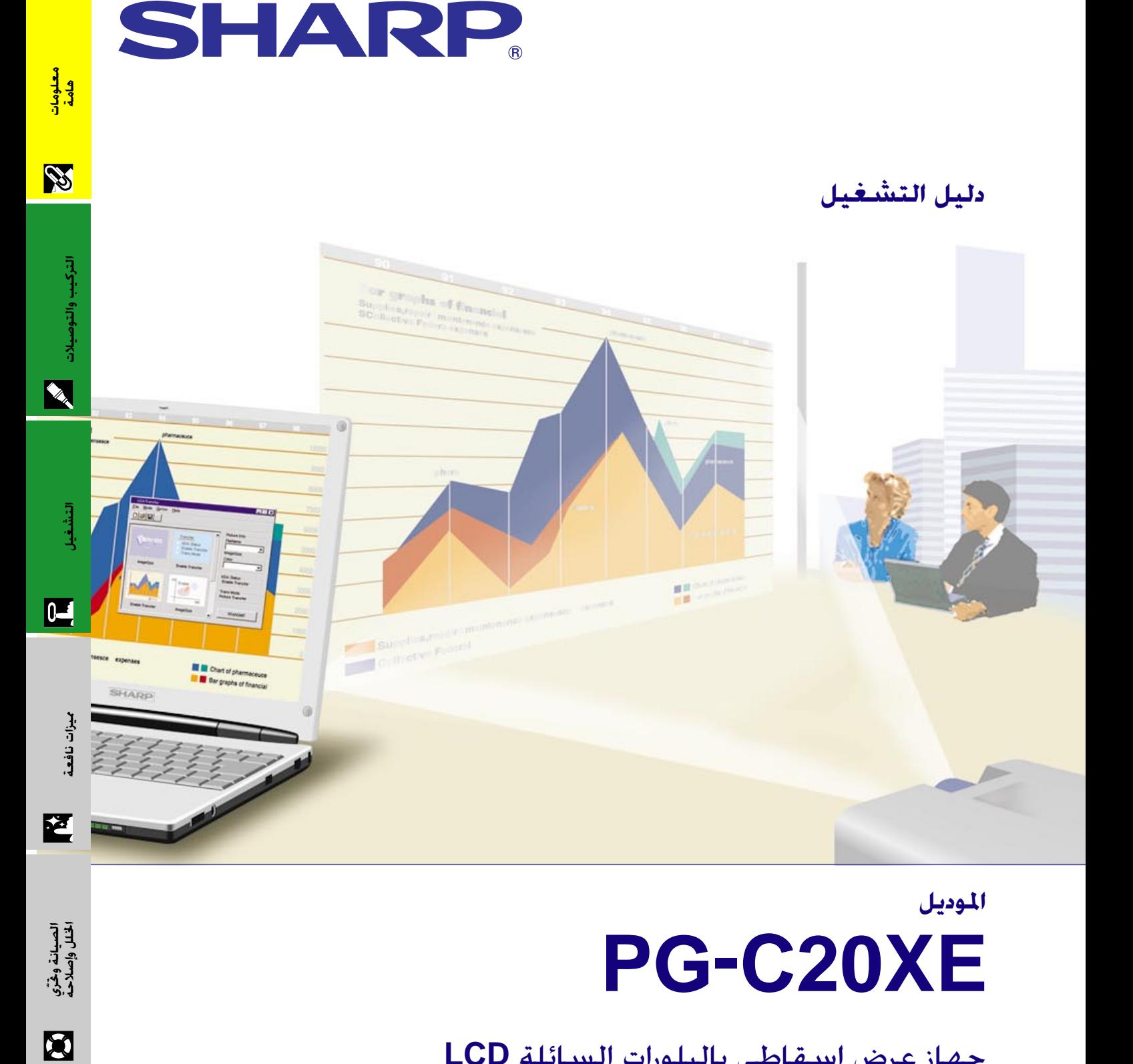

# جهاز عرض إستقاطي بالبلورات السائلة LCD

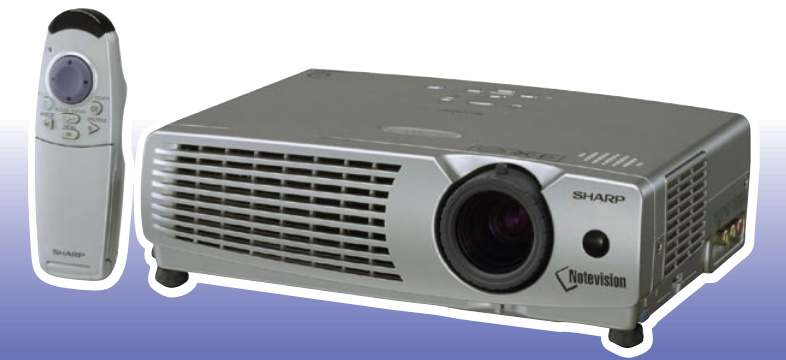

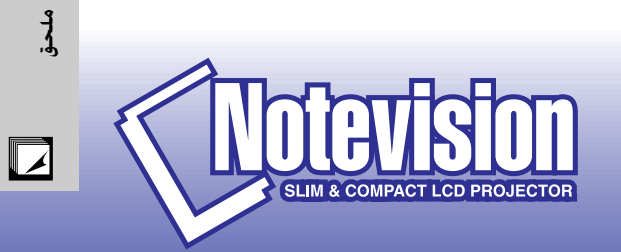

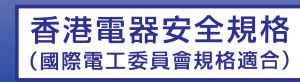

This equipment complies with the requirements of Directives 89/336/EEC and 73/23/EEC as amended by 93/68/EEC.

Dieses Gerät entspricht den Anforderungen der EG-Richtlinien 89/336/ EWG und 73/23/EWG mit Änderung 93/68/EWG.

Ce matériel répond aux exigences contenues dans les directives 89/ 336/CEE et 73/23/CEE modifiées par la directive 93/68/CEE.

Dit apparaat voldoet aan de eisen van de richtlijnen 89/336/EEG en 73/ 23/EEG, gewijzigd door 93/68/EEG.

Dette udstyr overholder kravene i direktiv nr. 89/336/EEC og 73/23/EEC med tillæg nr. 93/68/EEC.

Quest' apparecchio è conforme ai requisiti delle direttive 89/336/EEC e 73/23/EEC, come emendata dalla direttiva 93/68/EEC.

Η εγκατάσταση αυτή ανταποκρίνεται στις απαιτήσεις των οδηγιών της Ευρωπαϊκής Ενωσης 89/336/ΕΟΚ και 73/23/ΕΟΚ, όπως οι κανονισμοί αυτοί συμπληρώθηκαν από την οδηγία 93/68/ΕΟΚ.

Este equipamento obedece às exigências das directivas 89/336/CEE e 73/23/CEE, na sua versão corrigida pela directiva 93/68/CEE.

Este aparato satisface las exigencias de las Directivas 89/336/CEE y 73/23/CEE, modificadas por medio de la 93/68/CEE.

Denna utrustning uppfyller kraven enligt riktlinjerna 89/336/EEC och 73/ 23/EEC så som kompletteras av 93/68/EEC.

Dette produktet oppfyller betingelsene i direktivene 89/336/EEC og 73/ 23/EEC i endringen 93/68/EEC.

Tämä laite täyttää direktiivien 89/336/EEC ja 73/23/EEC vaatimukset, joita on muutettu direktiivillä 93/68/EEC.

#### **SPECIAL NOTE FOR USERS IN THE U.K.**

The mains lead of this product is fitted with a non-rewireable (moulded) plug incorporating a 13A fuse. Should the fuse need to be replaced, a BSI or ASTA approved BS 1362 fuse marked  $\circledf$  or  $\circledast$  and of the same rating as above, which is also indicated on the pin face of the plug, must be used.

Always refit the fuse cover after replacing the fuse. Never use the plug without the fuse cover fitted. In the unlikely event of the socket outlet in your home not being compatible with the plug supplied, cut off the mains plug and fit an appropriate type.

#### **DANGER:**

The fuse from the cut-off plug should be removed and the cut-off plug destroyed immediately and disposed of in a safe manner.

Under no circumstances should the cut-off plug be inserted elsewhere into a 13A socket outlet, as a serious electric shock may occur.

To fit an appropriate plug to the mains lead, follow the instructions below:

#### **IMPORTANT:**

The wires in the mains lead are coloured in accordance with the following code:

- Blue: Neutral
- Brown: Live

As the colours of the wires in the mains lead of this product may not correspond with the coloured markings identifying the terminals in your plug, proceed as follows:

• The wire which is coloured blue must be connected to the plug terminal which is marked N or coloured black. • The wire which is coloured brown must be connected to the plug terminal which is marked L or coloured red. Ensure that neither the brown nor the blue wire is connected to the earth terminal in your three-pin plug. Before replacing the plug cover make sure that:

• If the new fitted plug contains a fuse, its value is the same as that removed from the cut-off plug.

• The cord grip is clamped over the sheath of the mains lead, and not simply over the lead wires.

IF YOU HAVE ANY DOUBT, CONSULT A QUALIFIED ELECTRICIAN.

The supplied CD-ROM contains operation instructions in English, German, French, Swedish, Spanish, Italian, Dutch, Chinese, Korean and Arabic. Carefully read through the operation instructions before operating the LCD projector.

Die mitgelieferte CD-ROM enthält Bedienungsanleitungen in Englisch, Deutsch, Französisch, Schwedisch, Spanisch, Italienisch, Niederländisch, Chinesisch, Koreanisch und Arabisch. Bitte lesen Sie die Bedienungsanleitung vor der Verwendung des LCD-Projektors sorgfältig durch.

Le CD-ROM fourni contient les instructions de fonctionnement en anglais, allemand, français, suédois, espagnol, italien, néerlandais, chinois, coréen et arabe. Veuillez lire attentivement ces instructions avant de faire fonctionner le projecteur LCD.

Den medföljande CD-ROM-skivan innehåller bruksanvisningar på engelska, tyska, franska, svenska, spanska, italienska, holländska, kinesiska, koreanska och arabiska. Läs noga igenom bruksanvisningen innan projektorn tas i bruk.

El CD-ROM suministrado contiene instrucciones de operación en inglés, alemán, francés, sueco, español, italiano, holandés, chino, coreano y árabe. Lea cuidadosamente las instrucciones de operación antes de utilizar el proyector LCD.

Il CD-ROM in dotazione contiene istruzioni per l'uso in inglese, tedesco, francese, svedese, spagnolo, italiano, olandese, cinese, coreano e arabo. Leggere attentamente le istruzioni per l'uso prima di usare il proiettore LCD.

De meegeleverde CD-ROM bevat handleidingen in het Engels, Duits, Frans, Zweeds, Spaans, Italiaans, Nederlands, Chinees, Koreaans en Arabisch. Lees de handleiding zorgvuldig door voor u de LCD projector in gebruik neemt.

附送之CD-ROM光碟中,有用英文、德文、法文、瑞典文、西班牙文、意大利文、荷蘭文、中文、韓國文和阿拉伯文 所寫的使用説明書。在操作液晶投影機之前,請務必仔細閲讀整本使用説明書。

제공된 CD-ROM에는 영어, 독일어, 프앙스어, 스웨덴어, 스페인어, 이탈리아어, 덴마크어, 중국어, 한국어, 그리고 아랍어로 작성된 조작 설명서가 포함되어 있습니다. LCD프로젝터를 조작하기 전에 조작 지침을 상세 하게 숙지하십시오.

تتاسطوانة CD-ROM الجهّزة تتضمن تعليمات التشفيل لكل من اللغات الانجليزية، الالمانية، الفرنسية، السبارية، الاسبانية، الايطالية، الهولندية، الصينية، الكورية والعربية. فم بعناية بقراءة تعليمات التشغيل فبل تشغيل جهاز العرض الاسقاطي بشاشة الكريستال السائل. قبل استعمال جهاز العرض الإسقاطي بشاشة العرض البلّورية السائلة، يرجى قراءة هذا الدليل التشغيلي بعناية.

# دليل التشغيل

#### هام

لمساعدتك في التبليغ عن فقدان او سرقة جهاز العرض الإسقاطي بشاشة العرض البلّورية السائلة، يرجى تدوين الرقم التسلسلي الموجود بقاع جهاز العرض والإحتفاظ بهذه المعلومات. قبل التخلص من العبوة، يرجى التأكد من محتويات الصندوق جيداً بمراجعتها مع قائمة "الكماليات المجهزة" في صفحة ١١.

الرقم التسلسلى:

رقم الموديل: PG-C20XE

<span id="page-3-0"></span>عربي

## $\sqrt{\Leftrightarrow}$  خذير:

انه مصدر قوى للاضاءة، لذا يجب عدم النظر الى حزمة الاشعة الضوئية او مشاهدته مباشرة. كما يجب اخذ عناية خاصة لمنع الاطفال من النظر المباشر الى الاشعاع الضوئي.

## تحذير:

لتفادى اخطار الحريق او الصدمات الكهربائية، يجب عدم تعريض هذا الجهاز لانسكاب السوائل.

## تنسه:

لتفادي اخطارالصدمات الكهربائية، يجب عدم فتح (فصل) خزانة الجهاز. حيث انه لا توجد فى الداخل اي اجزاء يمكنك صيانتها . اطلب من فني مؤهل القيام بخدمات الصيانة.

## تحذير:

هذا المنتج من الفئة A. في البيئات المحلية قد يسبّب هذا المنتج تداخلات لاسلكية والتي تتطلب من المستعمل ان يتخذ الاجراءات الملائمة.

#### **قذير:**

مروحة التبريد في جهاز العرض الاسقاطي هذا تستمر في الدوران لدة ٩٠ ثانية تقريباً بعد إيقاف جهاز العرض الاسقاطي. لإيقاف التيار أثناء التشغيل العادى، إستعمل دائماً زر التشغيل/الإيقاف **ON/OFF** في جهاز العرض الاسقاطي او زر التيار POWER في وحدة التحكم عن بعد . تأكد من توقف دوران مروحة التبريد قبل فصل سلك التيار .

اتناء التشعيل العادي. لا تعمد ابدا الى إيفاف جهاز العرض الاسفاطي عن طريق فصل سلك التيار. إن عدم مـراعاة ذلك من شاأنه ان يؤدى الى إخفاق المصباح قبل الأوان.

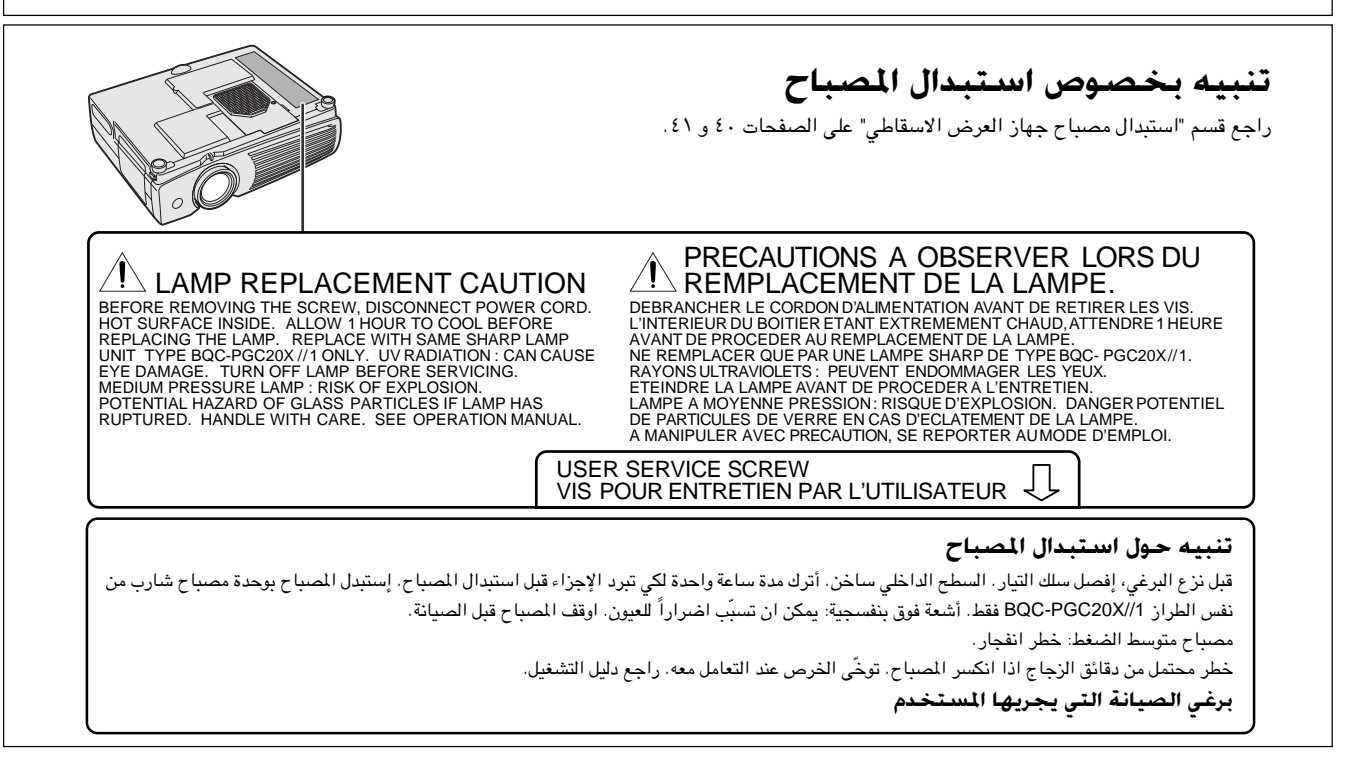

S

# من احتياطات هامة للأمان **ال**م

## <span id="page-5-0"></span>تَّنْبِيه: يرجى قراءة التعليمات قبل البدء في استخدام جـهـاز العـرض بـالبـلـورات الـسـائـلـة LCD لاول مرة. والاحتفـاظ بهذا الدليل للاستعانة به كمرجع في المستقبل.

للوقاية الشخصية ولاطالة مدة خدمة جهاز العرض بالبلورات السائلة LCD، نرجوك قراءة قسم "احتياطات هامة للأمان" المدرج ادناه بعناية تامة، قبل البدء في الاستخدام. لقد تم تصميم وتصنيع هذا الجهاز بطريقة تضمن لك الامان الشخصى اثناء الاستخدام. ولكن الاستخدام الخاطيء قد يتسبب في احتمال حدوث صدمات كهرباّئية او حريق. ومن اجل التقيد باحتياطات الامان المدمجة بجهاز العرض بالبلورات السائلة LCD، يجب عليك اتباع القواعد الاساسية التالية عند تركيبه واستخدامه وصيانته.

- ١. إفصل قابس جهاز العرض بالبلورات السائلة LCD من مقبس القدرة الرئيسى قبل اجراء عملية التنظيف.
- يجب عدم استخدام المنظفات السائلة اوالطيارة. استخدم قطعة قماش  $.7$ مبللة بماء للتنظيف.
- يجب عدم استخدام اي ملحقات لا يوصىي باستخدامها صانع جهاز العرض  $\cdot^{\mathsf{r}}$ بالبلورات السائلة LCD، حيث قد يتسبب هذا في وقوع اخطار.
- يجب عدم استخدام جهاز العرض بالبلورات السائلة LCD بالقرب من ماء، . ٤ مثلا بالقرب من احواض الاستحمام (البانيوهات) والغسل، احواض الغسيل في المطابخ او غسيل الملابس، او في البدرونات الرطبة، او بالقرب من حمامات السباحة، الخ. يجب عدم سكب اي سوائل في داخل جهاز العرض.
- يجب عدم وضـع جهاز العرض بالبلورات السـائلة LCD على عربة، حامل او .  $\circ$ طاولة غير ثابتة. فقد يسقط الجهاز، مما يتسبب في اصابة خطيرة للاطفال او الكبار، او اضرار كبيرة للجهاز.
- التركيب على الجدار او على السقف يجب اتباع تعليمات الصانع عندما ٦. تقوم بتركيبه على السقف، كما يجب استخدام طقم ادوات التركيب التي يوفرها الصانع.
	- يجب تحريك مجموعة معدات جهاز العرض  $\cdot$  V بالبلورات السائلة LCD والعربة بعناية تامة. حيث قد تتسبب التوقفات المفاجئة، وقوة الدفع الزائدة والسطوح غير المستوية في انقلاب مجموعة المعدات والعربة.
- ٨. تم توفير فتحات وشقوق تهوية على مؤخرة وقاعدة خزانة الجهاز. ولضمان تشغيل معتمد لجهاز العرض بالبلورات السائلة LCD ولحمايته من السخونة الزائدة، يجب عدم سد او تغطية هذه الفتحات.
- يجب عدم غلق فتحات التهوية بقطع قماش او اي مواد اخرى. كما يجب  $.9$ عدم وضـع هذا الجهاز فوق رادياتورات التدفئة او الاجهزة المسجلة للحرارة. وايضا، يجب عدم تركيب الجهاز فى التركيبات الداخلية مثل ارفف الكتب الا اذا تم توفير تهوية جيدة.
- ١٠. يجب تشغيل جهاز العرض بالبلورات السائلة LCD هذا من مصدر القدرة الموضىع على مؤخرة الجهاز او في المواصفات. اذا لم تكن متأكدا من جهد القدرة الكهربائية في منزلك، قم باستشارة موزع الجهاز المحلي او شركة الكهرباء المحلية.
- ١١. يجب عدم السماح بوضع اي شيء على السلك الرئيسى. يجب عدم وضع جهاز العرض بالبلورات السائلة LCD في اماكن يمكن ان يتعرض فيها السلك الرئيسي للسير فوقه او التعثر به .
- ١٢. اتبع كل التنبيهات والتعليمات الموضحة على جهاز العرض بالبلورات السائلة .LCD
- ١٣. لتجنب اصابة جهاز العرض بالعطل بسبب البرق او التمورات من الخط الرئيسي، افصل قابس الجهاز من مأخذ خرج قدرة التيار المتردد الحائطي، عندما لا يتم استخدامه.
- ١٤. يجب عدم زيادة الحمل بتوصيل اجهزة كهربائية كثيرة لمأخذ خرج قدرة التيار المتردد الحائطي وأسلاك الوصلات الكهربائية، حيث يمكن ان ينتج عن ذلك حريق او صدمات كهربائية.
- ١٥. يجب عدم ادخال اي جسم الى داخل جـهـاز الـعرض بـالبـلـورات السـائلـة LCD من خلال الفتحات الموجودة في الخزانة، حيث يمكن ان تلامس نقاط ذات جهد عالى خطر او تقصر دائرة بعض الاجزاء. كما يمكن ان ينتج عن ذلك حريق او صدمات كهربائية.
- ١٦. يجب عدم محاولة اجراء الصيانة لجهاز العرض بالبلورات السائلة LCD بنفسك حيث ان فتح او ازالة الاغطية قد يعرضك الى خطر التعرض لجهد كهربائي عالى او غيره من الاخطار. اطلب اجراء جميع انواع الصيانة من قبل فنى مؤهل.
- ١٧. افصل قابس جهاز العرض بالبلورات السائلة LCD من مأخذ خرج قدرة التيار المتردد الحائطى ثم اطلب اجراء انواع الصيانة من قبل فنى مؤهل في الحالات التالية:
	- عند تلف او اهتراء سلك التيار الرئيسى او القابس. اً .
	- ب. اذا انسكب سائل داخل جهاز العرض بالبلورات السائلة LCD.
	- ج. اذا تعرض جهاز العرض بالبلورات السائلة LCD للمطر او الماء.
- د. اذا لم يشتغل جهاز العــرض بالبلورات السائلة LCD بصورة عادية عند اتباع ارشادات التشغيل. اضبط مفاتيح التحكم المذكورة في دليل التشغيل فقط. حيث قد ينتج عطل من عمليات الضبط الخاطئة لمفاتيح الضبط الاخرى وقد تتطلب عمليات ضبط معقدة من قبل فني صيانة مؤهل من اجل اعادة ضبط جهاز العرض بالبلورات السائلة LCD الى وضع التشغيل العادي.
- هـ. اذا تم اسقاط جهاز العرض بالبلورات السائلة LCD او اصيبت خزانته بالتلف.
- و. في حالة اظهار جهاز العرض بالبلورات السائلة LCD تغير بارز في الاداء، هذا يوضح الحاجة الى اجراء خدمات الصيانة للجهاز.
- ١٨. عند الحاجة الى استبدال اجزاء من الجهاز، تأكد من ان فني الصيانة استخدم اجزاء كالتى حددها الصانع للاستبدال والتى تحمل نفس خصائص الاجزاء الاصلية. لا سيما وان استخدام اجزاء مستبدلة غير معتمدة، قد ينتج عنه حريق او صدمات كهربائية او اخطار اخرى.
- ١٩. جهاز العرض بالبلورات السائلة LCD مجهز مع احدى انواع القابسات ادناه. اذا لم يناسب القابس مخرج التيار، يرجى الاتصال بفني كهربائي لديك.
	- لا تقم بمخالفة الاستعمال الصحيح للقابس.
		- أ. قابس تيار طراز سلكين.
	- ب. قابس تيار تأريض طراز ٣ اسلاك مع اطراف تأريض.

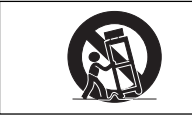

٤. إستخدام سهل بفضل وظيفة تفاعل الستخدم مع الاشكال (GUI) نظام قائمة اختيار متعددة الألوان يتيح إمكانية اجراء عمليات ضبط الصورة بسهولة. (صفحة ٢٣)

## ٥. تقنية المزامنة التلقائية لإعطاء افضل الصور تلقائياً

يتم تلقائياً تنفيذ عمليات الضبط اللازمة لتحقيق المزامنة الثالية لصور الكمبيوتر. (صفحة ٢٨)

## 1. ضغط ذكىي وتمديد

*٢. تناسق رقمی "٣-دی*"

.<br>باستعمال تقنية تغيير الحجم الذكية، يمكن لجهاز العرض الإسقاطي هذا ان يعرض صوراً مفصلة بتحليل مرتفع او منخفض دون التضحية بالجودة. (صفحة ٣٢)

٧. وظيفة تصحيح أشعة جاما يحقق مشاهدة صور اعمق وادق تفصيلاً مع تصحيح طور الشهد المظلم والتباين تبعاً للصورة ودرجة سطوع الغرفة. توجد ٣ اوضاع لضبط أشعة جاما . (صفحة ٣٢)

## ٨. وظيفة وضع توفير الطاقة

وظيفة ذات مفتاح تبديل للتحكم في مقدار الضوء الساقط. قم باختيار وضع التشغيل "ON" او الايقاف "OFF" لخفض او زيادة السطوع واستهلاك التيار وضوضاء المروحة. (صفحة ٣٥)

## ٩. مستوى تحليل XGA لإعطاء عروض إيضاحية عالية التحليل

بمستوى تحليله من الفئة XGA (٢٠٢٤ × ٧٦٨) فان جهاز العرض الإسقاطي هذا يمكنه عرض معلومات تفصيلية دقيقة للعروض الإيضاحية.

## · ا. متوافق مع مستوى التحليل SXGA

الصور ذات التحليل بمستوى SXGA (١٢٨٠ × ١٠٢٤) يتم تغيير حجمها بذكاء الى ١٠٢٤ × ٦٨٧ للعرض على الشاشة بأكملها .

مجهّز مع تقنية تناسق رقميّة «٣– دي» لصورة اوضح ومتناسقة اكثر . ٣. التصحيح الرقمي النشط للتشوّه شبه المنحرف

يقوم بتصحيح التشوه شبه المنحرف الناتج عندما لا تكون الصورة المروضة عمودية على الشاشة. هذه الطريقة لا تقتصر .<br>على توفير التصحيح الافقي بل والعمودي ايضاً محافظة بذلك على نسبة الأبعاد ٣:٤ الاصلية مع القضاء على الخطوط المتعرجة. (صفحة ٢٠)

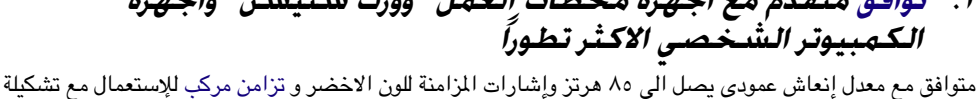

واسعة من اجهزة الكمبيوتر الشَّخصي واجهزة محطات العمل "وورك ستيشن" الاكثر تطوراً. (صفحة ١٢)

ا . توافق متقدَّم مع اجهزة محطات العمل "وورك ستيشن" واجهزة

<span id="page-6-0"></span>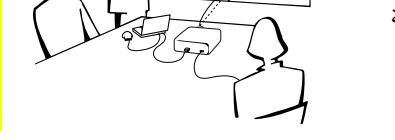

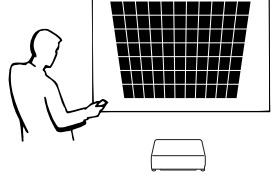

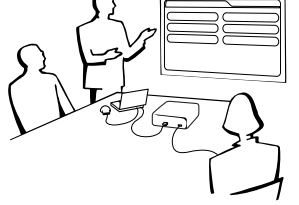

**لايج المميزات البارزة** 

# المحتويات<mark>)</mark>

# فطومات<br>معلومات

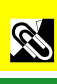

ملحق الأقبار وصلاحة الأقبار المنافسة المنافسة المنافسة المنافسة المنافسة المنافسة المنافسيات المنافسيات المنافسيات المنافسيات المنافسيات المنافسيات المنافسيات المنافسيات المنافسيات المنافسيات المنافسيات المنافسيات المنافس التركيب والتوصيات التركيب والتوصيلات

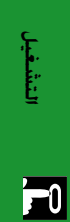

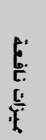

 $\overline{\mathbf{z}}$ 

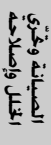

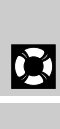

 $\sum_{i=1}^{n}$ 

 $\Box$ 

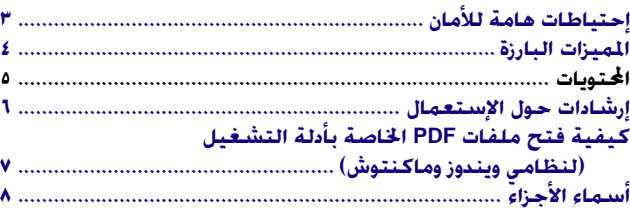

## لا<mark>ر التركيب والتوصيلات</mark>

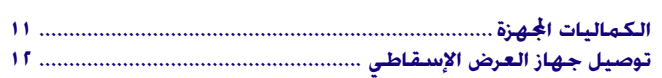

## **q** التشغيل

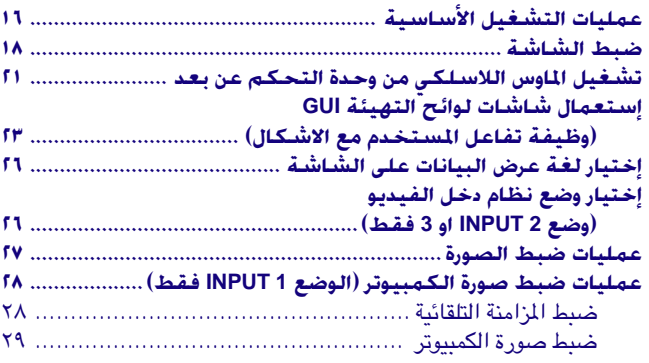

## **[WFU ʫeO2](#page-32-0) [WU ÊUuKF](#page-3-0)**

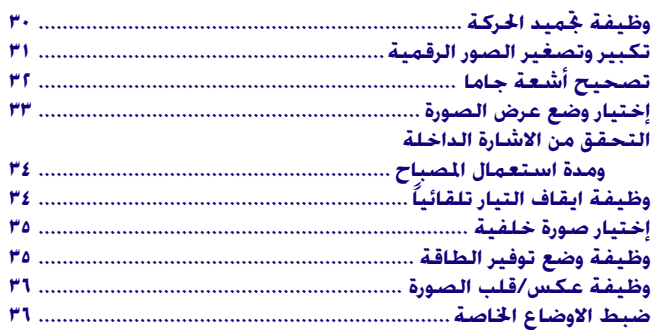

## **لاختراك الله وغرّي الخلل وإصلاحه**

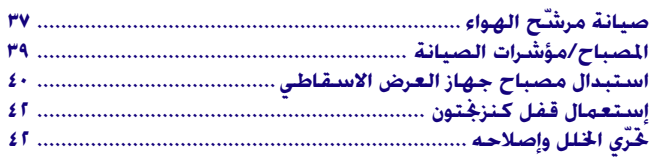

## ¶ ملحق

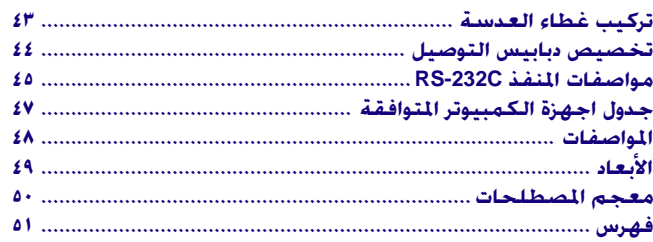

## **رج إرشادات حول الإستعمال**

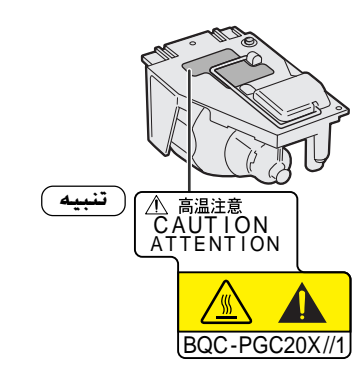

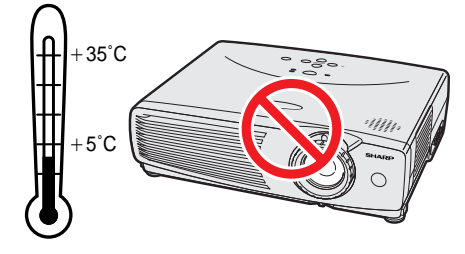

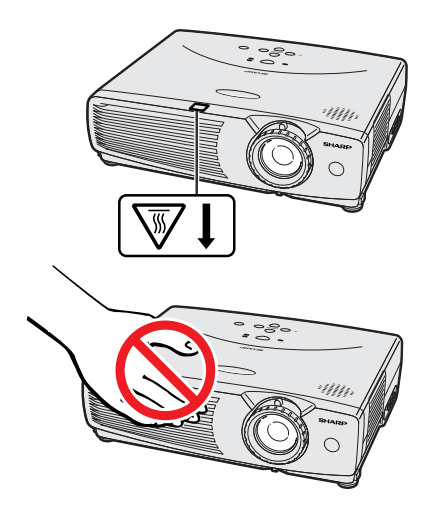

### تنبيه بخصوص استبدال المصباح

<span id="page-8-0"></span>احتمال خطر تناثر قطع زجاجية صغيرة اذا تم انفجار المصباح. يُرجى تكليف اقرب موزع او مركز صيانة معتمد لاجهزة العرض الاسقاطى شارب ذات شاشة العرض البلّورية السائلة باستبدال المصباح اذا انكسر. راجع قسم "استبدال مصباح جهاز العرض الاسقاطي" في صفحتى ٤٠ و ٤١.

## تنبيهات حول تركيب جهاز العرض

لتقليل الحاجة للصيانة الى ادنى حد ممكن والمحافظة على جودة عالية للصورة، توصى شارب بتركيب هذا الجهاز في منطقة عديمة الرطوية والغبار ودخان السجائر. اذا تم استعمال جهاز العرض الإسقاطي في بيئات كهذه فستكون هناك حاجة لتنظيف كل من العدسة والفلتر (او استبدال الفلتر) على فترات اقصر من المعتاد، وقد يصبح من الضروري اجراء تنظيف داخلي. وطالما انه يتم تنظيف جهاز العرض الإسقاطي بانتظام فان الاستعمال في مثل هذه البيئات لا يقلل من العمر التشغيلي الإجمالي للجهاز. عمليات التنظيف الداخلي يجب القيام بها فقط من قبل وكيل لمنتجات لوحات العرض البلّورية السائلة الصناعية طراز شارب او مركز صيانة معتمد.

• لا تعرَّض جهاز العرض الاسقاطي للحرارة او البرودة الشديدة. درجة حرارة التشغيل: +0°م الى +0°م درجة حرارة التخزين: -٢٠°م الى +٣٠°م

#### ملاحظات حول التشغيل

- العلامة المبيّنة على اليمين تلفت انتباه المستخدم الى ان جزء من جهاز العرض الاسقاطي تنبعث منه حرارة شديدة اثناء التشغيل.
- فتحة العادم وغطاء قفل المصباح والمناطق المجاوزة يمكن ان تصبح شديدة السخونة اثناء تشغيل جهاز العرض. لتفادي الإصابة، لا تلمس هذه المناطق إلا بعد ان تبرد بالقدر الكافي.
	- انترك مسافة لا تقل عن ١٠ سم بين مروحة التبريد (منفذ العادم) واقرب جدار او عائق.
- اذا كان هناك ما يعيق مروحة التبريد فان نظام الحماية المدمج في الجهاز يقوم تلقائياً بإيقاف مصباح جهاز العرض. وهذا لا يعني وجود خلل. إنزع سلك تيار الجهاز من مأخذ التيار الجداري وانتظر لمدة ١٠ دقائق على الاقل. ثم قم بتشغيل التيار عن طريق توصيل السلك من جديد. بذلك يعود الجهاز الى وضع التشغيل العادي.

### **TEMP**

## وظيفة مراقب درجة الحرارة

اذا بدأ جهاز العرض الاسقاطي يسخن بشكل زائد بسبب مشكلات في التهيئة او بسبب اتساخ المرشح، تظهر العبارة "TEMP" في الركن السفلي الايسر من الصورة.

اذا استمر ارتفاع درجة الحرارة فسينطفيء المصباح ويومض مؤشر تحذير درجة الحرارة في جهاز العرض الإسقاطي، وبعد فترة تبريد مدتها ٩٠ ثانية يتم إيقاف التيار. لمزيد من التفاصيل، راجع قسم "المصباح/مؤشرات الصيانة" في صفحة ٣٩.

#### ا ملاحظة >

• مروحة التبريد تنظم درجة الحرارة الداخلية ويتم التحكم في ادائها تلقائياً . يمكن لصوت المروحة ان يتغيّر اثناء تشغيل جهاز العرض بسبب التغيّرات في سرعة المروحة.

## وظيفة مراقب المصباح

عند تشغيل جهاز العرض الاسقاطي بعد استعمال المصباح لمدة ٩٠٠ ساعة، تظهر العبارة "LAMP" في الركن السفلي الايسر من الصورة لتنبيهكَ الى استبدال المصباح. راجع الصفحات ٤٠ و ٤١ بخصوص استبدال المصباح. اذا تم استعمال المصباح لمدة ١٠٠٠ ساعة فسيتم فصل تيار المصباح تلقائياً ويتحول جهاز العرض الإسقاطي الى وضع الانتظار. لمزيد من التفاصيل، راجع قسم "المصباح/مؤشرات الصيانة" في صفحة ٣٩.

### **LAMP**

S

# <span id="page-9-0"></span>كيفية فتح ملفات PDF الخاصة بأدلة التشغيل (لنظامى ويندوز وماكنتوش)

أدلة التشغيل الجهَّزة في صورة ملفات من طراز PDF بعدة لغات متضمنة في اسطوانة الـ «سي دي – روم». لاستخدام هذه الأدلة التشغيلية، تحتاج لتركيب برنامج اكروبات ريدر من ادوبي Adobe Acrobat Reader على جهاز الكمبيوتر الشخصي لديك (ويندوز او ماكنتوش). اذا لم تقم بتركيب برنامج اكروبات ريدر بعد، يمكنك تحميله من الموقع التالي على شبكة الانترنت (http://www.adobe.com) او يمكنك تركيبه من اسطوانة الـ «سي دي – روم».

## لتركيب برنامج Acrobat Reader من اسطوانة الــ "سي دي – روم"

#### لنظام ماكنتوش:

- () ادخل اسطوانة الـ «سى دى روم» فى مشغل اسطوانات الـ «سي دي روم».
	- أنقر مرتين على الأيقونة "CD-ROM".  $\circledcirc$ 
		- (٣) أنقر مرتين على المجلد "manuals".
		- لا أنقر مرتين على المجلد "acrobat".
			- . أنقر مرتين على المجلد "mac".
- (J) أنقر مرتين على برنامج التركيب المرغوب واتّبع التعليمات التي تظهر على الشاشة.

## لنظام ويندوز:

- ل النظل اسطوانة الـ «سي دي روم» في مشغل اسطوانات الـ «سي دي روم».  $\bigcirc$ 
	- لاً أنقر مرتين على الأيقونة "My Computer".
		- (٣) أنقر مرتىن على مشغل "CD-ROM".
		- لَى أنقر مرتين على المجلد "manuals".
		- @ أنقر مرتين على المجلد "acrobat".
		- $\mathbb C$ ا أنقر مرتين على المجلد "windows".
- نقر مرتين على برنامج التركيب المرغوب واتّبع التعليمات التي تظهر على الشاشة.  $\mathbb V$

#### لانظمة التشغيل الاخرى:

يرجى تحميل برنامج Acrobat Reader من الموقع التالي على شبكة الانترنت (http://www.adobe.com).

#### للغات الاخرى:

اذا كنت تفضـــل استعمال برنامـــج Acrobat Reader للغات غير المتضمنة في اسطـوانة الـ "سي دي – روم"، يرجى تحميــل النسخة المناسبة وذلك من شبكــة الانترنت.

## فتح ملفات PDF الخاصة بأدلة التشغيل

### لنظام ويندوز:

- ا دخل اسطوانة الـ «سى دى روم» فى مشغل اسطوانات الـ «سى دي روم».  $\mathbb{O}$ 
	- لاً أنقر مرتين على الأيقونة "My Computer".
		- @ أنقر مرتين على المشغل "CD-ROM".
		- 3) أنقر مرتين على المجلد "manuals".
		- (0) أنقر مرتين على المجلد "pg-c20xe".
	- أنقر مرتين على اللغة (اسم المجلد) الذي تريد مشاهدته.  $\bigcirc$
- ① أنقر مرتين على ملف c20" pdf" لفتح ادلة تشغيل جهاز العرض الإسقاطي.
	- (A) أنقر مرتين على ملف pdf.

#### | ملاحظة ≻

- اذا لم تتمكن من فتح ملف pdf المرغوب بالنقر مرتين باستعمال الماوس، قم اولا بفتح برنامج Acrobat Reader اولاً ثم قم بتحديد الملف المرغوب باستعمال اللائحة "File"، "Open"
- راجع ملف "readme.txt" الموجود على اسطوانة الـ "سى دى روم" للحصول على معلومات مهمة عن اسطوانة الـ "سى دى روم" والغير متضمنة فى دليل التشغيل هذا .

### لنظام ماكنتوش:

- () ادخل اسطوانة الـ «سى دى روم» فى مشغل اسطوانات الـ «سي دي روم».
	- (٢) أنقر مرتين على الأيقونة "CD-ROM".
		- لَّ أَنقر مرتين على المجلد "manuals".
		- 3) أنقر مرتين على المجلد "pg-c20xe".
	- (٥) أنقر مرتبن على اللغة (اسم المجلد) الذي تريد مشاهدته.
	- ① أنقر مرتين على ملف c20" pdf" لفتح ادلة تشغيل جهاز العرض الإسقاطي.
		- ∬ أنقر مرتين على ملف pdf.

**RS** 

**السماء الأجزاء** 

الارقام الموجودة بجانب اسماء الاجزاء تشير الى الصفحات الرئيسية في هذا الدليل حيث يتم شرح الموضوع المعنى.

## جهاز العرض الإسقاطى

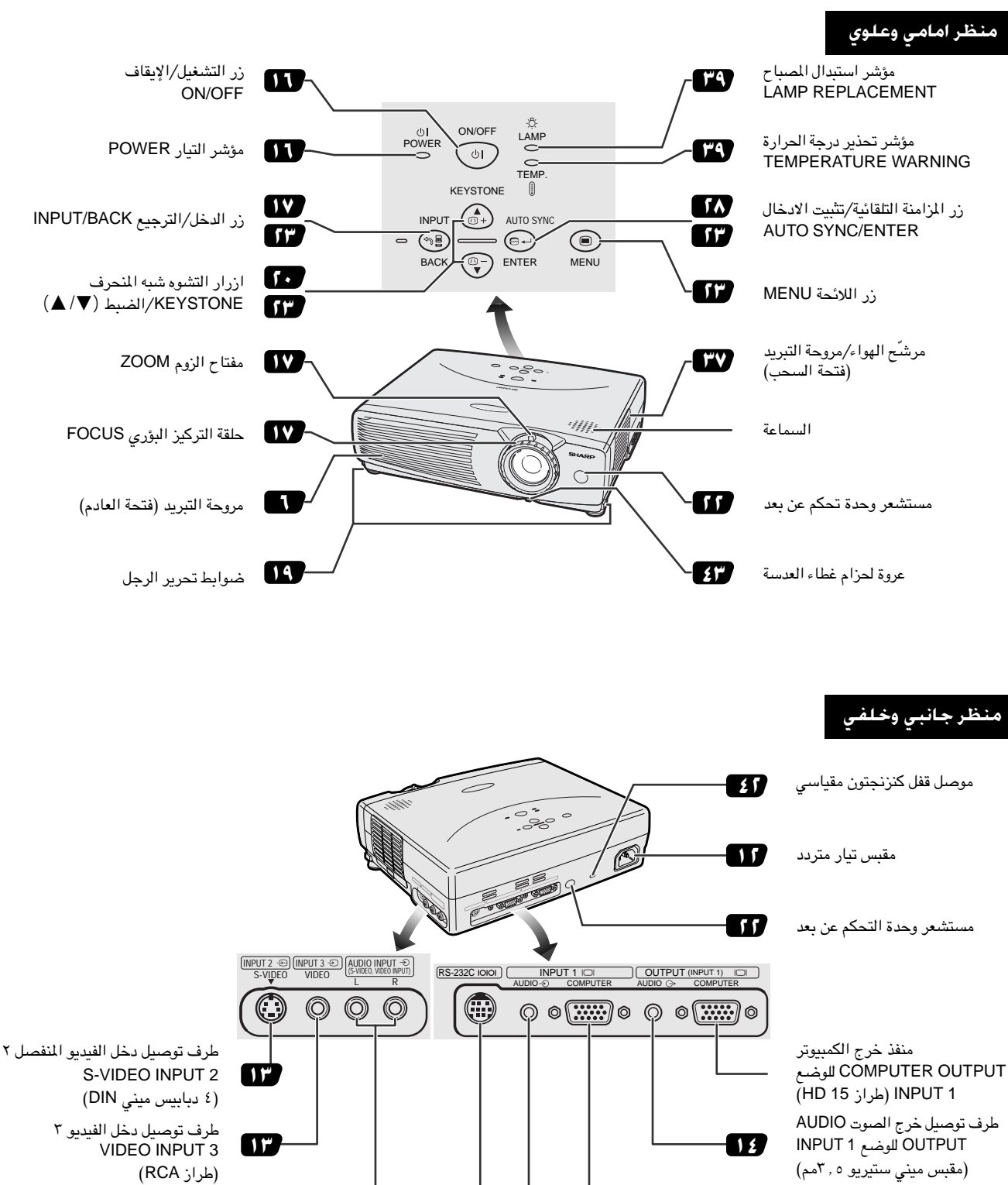

اطراف توصيل دخل الصوت  $\mathsf{D} \mathsf{r}$ AUDIO INPUT (طراز RCA) منفذ دخل RS-232C  $\sqrt{10}$ (۹ دبابیس مینی DIN)

منفذ دخل الكمبيوتر COMPUTER \ INPUT 1 (طراز 15 HD) طرف توصيل دخل الصوت ١

AUDIO INPUT 1 (مقبس ميني ستيريو ٢,٠٥مم)

-117

17

<span id="page-10-0"></span>معلومات<br>هامة

S

السماء الأجزاء<br>المسماء الأجزاء

وحدة التحكم عن بعد

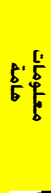

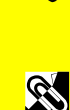

<span id="page-11-0"></span>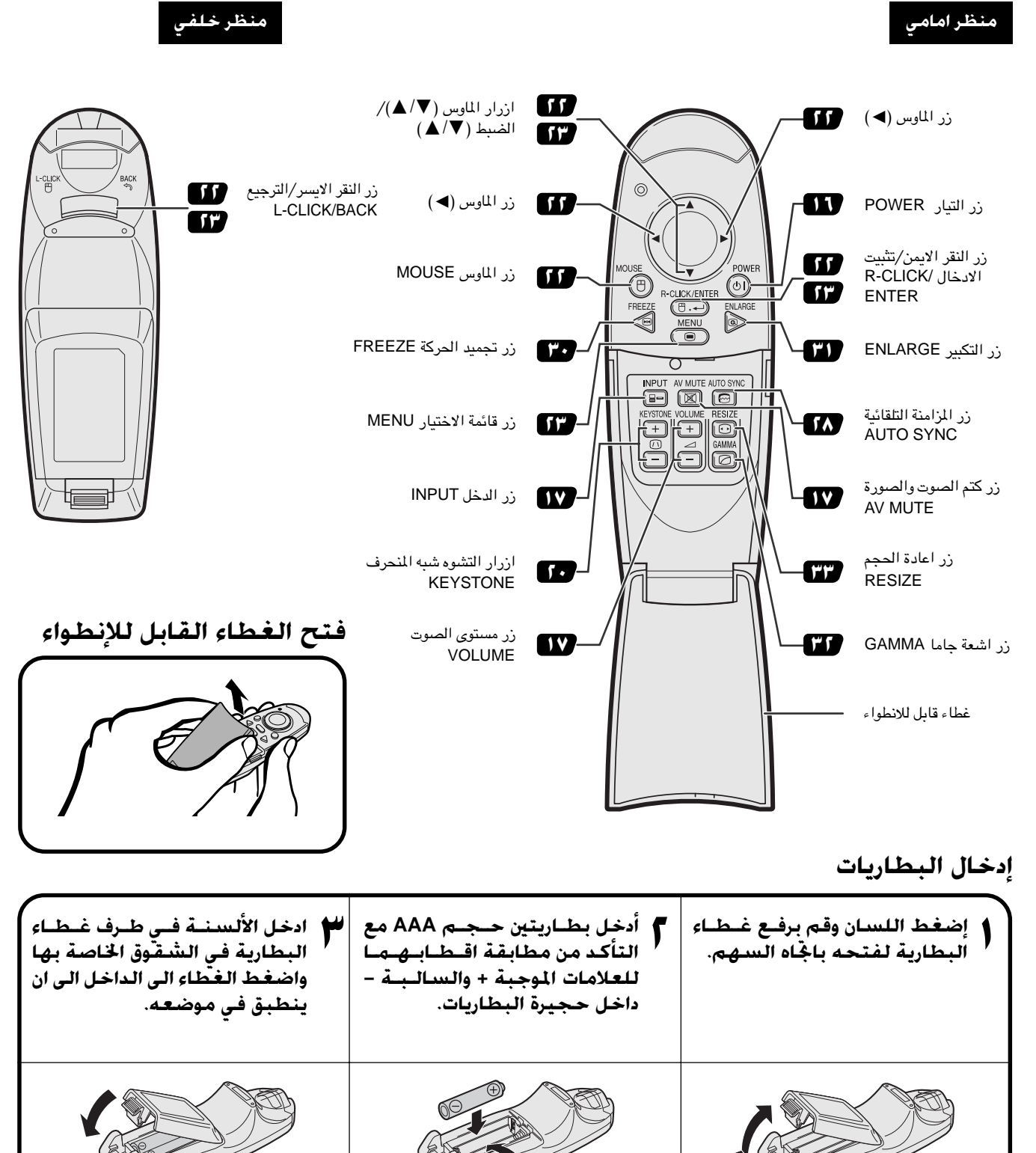

 $\mathbb{R}$ 

#### ا ملاحظة >

- اذا تعرّضت وحدة التحكم عن بعد للبلل، إمسحها فوراً لتجفيفها .
	- تجنب الحرارة والرطوبة الزائدين.
- اذا كانت وحدة التحكم عن بعد ستظل دون استعمال لمدة طويلة، إنزع البطاريات.
	- لا تخلط بطاريات جديدة واخرى قديمة او بطاريات من انواع مختلفة.
- هناك عمليات لا يمكن تنفيذها إلا باستعمال وحدة التحكم عن بعد. توخّي الحرص في التعامل مع وحدة التحكم عن بعد.

<span id="page-12-0"></span>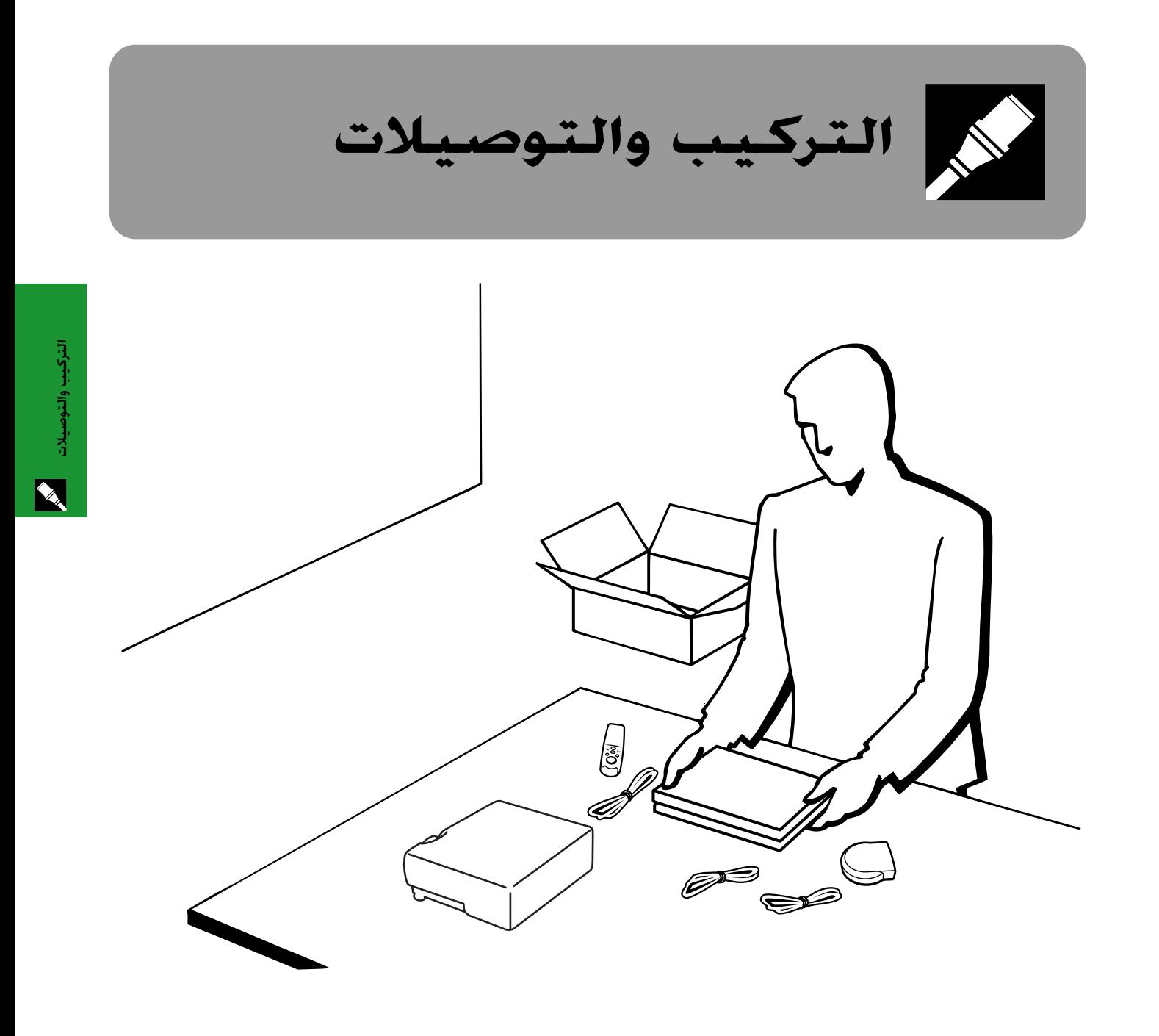

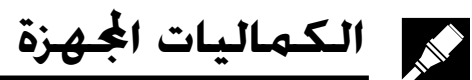

<span id="page-13-0"></span>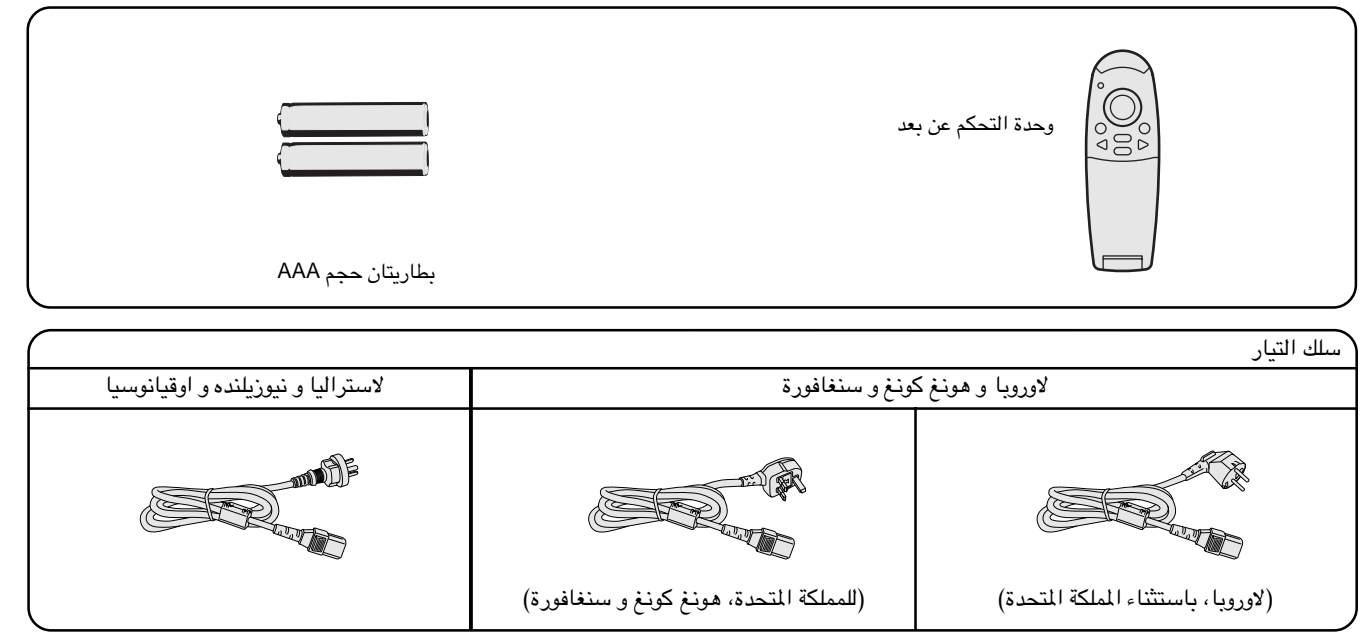

ا ملاحظة >

• مظهر مخرج التيار في الجدار يختلف من بلد الى بلد. استعمل سلك التيار الذي يطابق مخرج التيار في الجدار في بلدك.

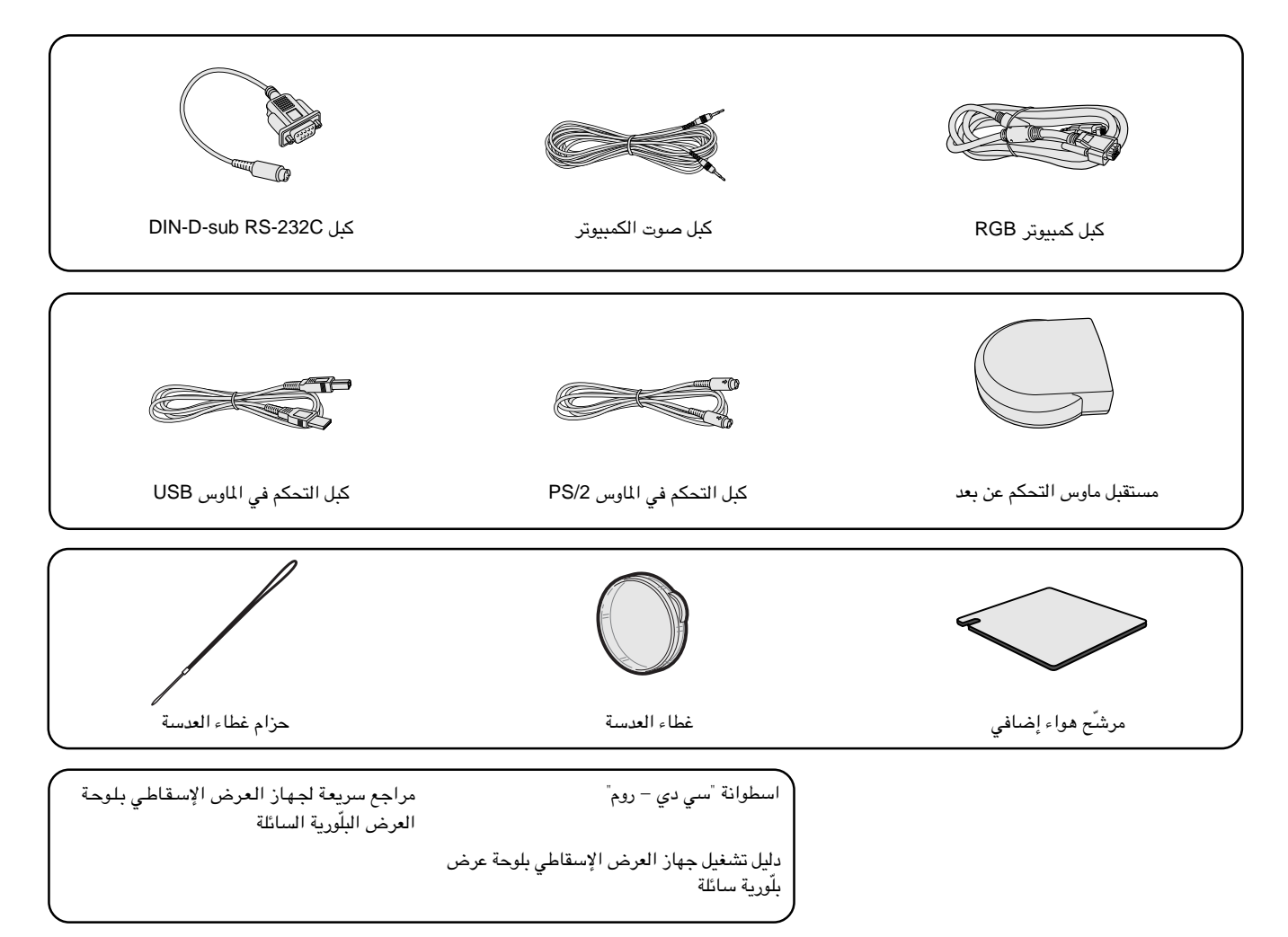

التركيب والتوصيلات X

لا توصيل جـهـاز الـعرض الإســقـاطـي

## توصيل جهاز العرض الإسقاطي بسلك التيار

قم بتوصيل سلك التيار المجهَّز بمأخذ التيار المتردد في الجهة الخلفية لجهاز العرض.

<span id="page-14-0"></span>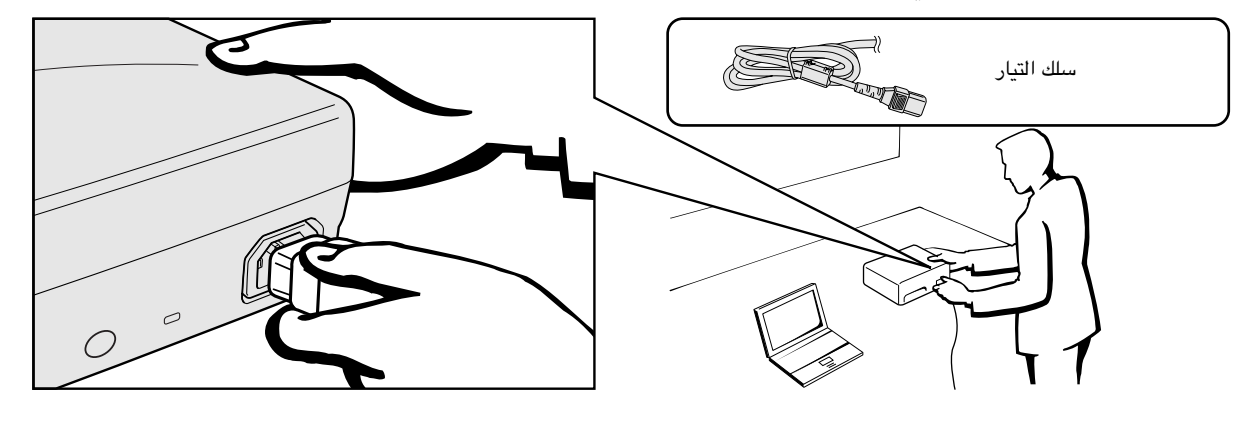

#### $\leftarrow$  تنبیه  $\rightarrow$

• تأكد من توصيل سلك التيار بمقبس التيار المتردد بإحكام.

#### √ملاحظة€

• مظهر مخرج التيار في الجدار يختلف من بلد الى بلد. استعمل سلك التيار الذي يطابق مخرج التيار في الجدار في بلدك.

#### توصيل جهاز العرض بالكمبيوتر

يمكنك توصيل جهاز العرض الإسقاطي بجهاز كمبيوتر لعرض صور الكمبيوتر بكامل الالوان.

#### التوصيل بالكمبيوتر باستعمال دخل ١٥ دبوس قياسي

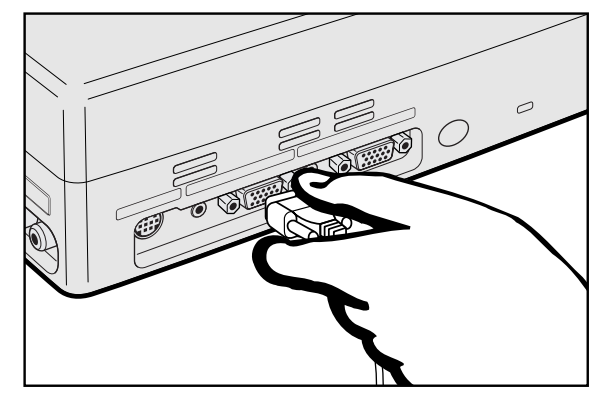

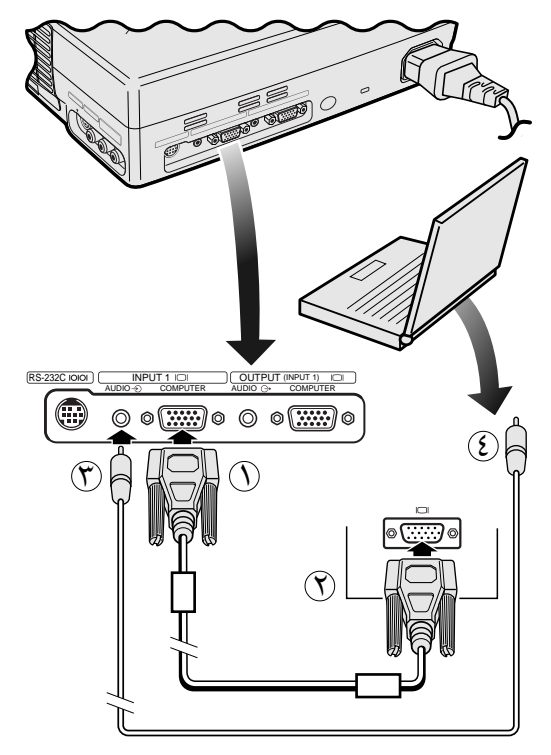

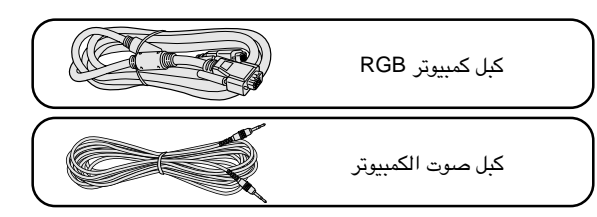

- ل قم بتوصيل احد طرفي كبل الكمبيوتر RGB المجهَّز بمنفذ دخل الكمبيوتر ١ $\left(\bigcirc$ COMPUTER INPUT 1 في جهاز العرض الإسقاطي.
- (٢) قم بتوصيل الطرف الآخر لمنفذ خرج المونيتور في الكمبيوتر . أحكم تثبيت الموصلات عن طريق شد براغي الشد اليدوي.
- ستعمال نظام الصوت الداخلي، قم بتوصيل احد طرفي كبل صوت الكمبيوتر  $(\gamma)$ المجهّز بطرف دخل الصوت AUDUO INPUT 1 في جهاز العرض الاسقاطي.
	- (ع) قم بتوصيل الطرف الآخر بطرف خرج الصوت في الكَمبيوتر .

### $\leftarrow$  تنبیه  $\rightarrow$

• قبل التوصيل، تأكد من إيقاف كل من جهاز العرض والكمبيوتر . بعد عمل جميع التوصيلات، قم اولاً بتشغيل جهاز العرض. ينبغي دائماً ان يكون الكمبيوتر هو آخر ما تقوم بتشغيله.

#### | ملاحظة >

- يرجى قراءة دليل تشغيل جهاز الكمبيوتر بعناية.
- راجع صفحة ٤٧ "جدول اجهزة الكمبيوتر المتوافقة" حيث توجد قائمة بإشارات الكمبيوتر المتوافقة مع جهاز العرض. الإستعمال مع إشارات كمبيوتر غير تلك المدرجة في القائمة قد يؤدي الى عدم تشغيل بعض الوظائف.
- قد تحتاج لمعدّل ماكنتوش للإستعمال مع بعض انواع اجهزة الكمبيوتر طراز ماكنتوش. إتصل بأقرب وكيل لمنتجات لوحات العرض البلّورية السائلة الصناعية طراز شارب او مركز صيانة معتمد.

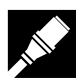

#### توصيل اجهزة الكمبيوتر المتوافقة الاخرى

<span id="page-15-0"></span>عند توصيل جهاز العرض الإسقاطي بجهاز كمبيوتر متوافق غير طراز آي بي إم (الفئات VGA/SVGA/XGA/SXGA) وغير طراز ماكنتوش (مثل محطات العمل "وورك ستيشن")، يمكن ان تحتاج لكبل منفصل. يرجى الإتصال بالموزع لديك لمزيد من المعلومات.

#### √ ملاحظة

• توصيل اجهزة كمبيوتر غير الانواع الموصى بها يمكن ان يؤدي الى تلف جهاز العرض او الكمبيوتر او كليهما .

#### وظيفة  $^{\prime\prime}$ التوصيل والعرض $^{\prime\prime}$

- هذا الجهاز متوافق مع معايير VESA من الفئتين DDC 1/DDC 2B . يقوم جهاز العرض وجهاز الكمبيوتر المتوافق مع معايير VESA DDC بتبادل متطلبات التهيئة الخاصة بهما مما يسمح بسرعة وسهولة التهيئة.
	- قبل استخدام وظيفة "التوصيل والعرض" تأكد من تشغيل جهاز العرض الاسقاطي أولاً والكمبيوتر الموصل في النهاية.

#### **[ملاحظة**)

• وظيفة التوصيل والعرض DDC الخاصة بهذا الجهاز لا تعمل الا عند الاستعمال مع جهاز كمبيوتر متوافق مع وظيفة VESA DDC.

## توصيل جهاز العرض الإسقاطى بجهاز فيديو

يمكنك توصيل جهازك بمسجل كاسبتات فيديو او مشغل اسطوانات ليزر او مشغل اسطوانات فيديو رقمية او محلل رموز تلفزيوني رقمي \*DTV او غير ذلك من الاجهزة السمعية والمرئية.

## $\overline{\mathbb{A}}$  ننبیه  $\overline{\mathbb{A}}$

• قم دائماً بإيقاف جهاز العرض الاسقاطي اثناء توصيل الاجهزة السمعية المرئية لحماية كل من جهاز العرض الاسقاطي والجهاز الذي تقوم بتوصيله.

#### بمصدر فيديو (مسجل كـاسـيتات فيديو او مشـغـل اسـطـوانات ليـزر او مـحـلل رمـوز تـلـفـزيـون رقـمـى DTV او مـشـغـل اسـطـوانات فيديو رقمية DVD) باستعمال دخل الفيديو القياسي

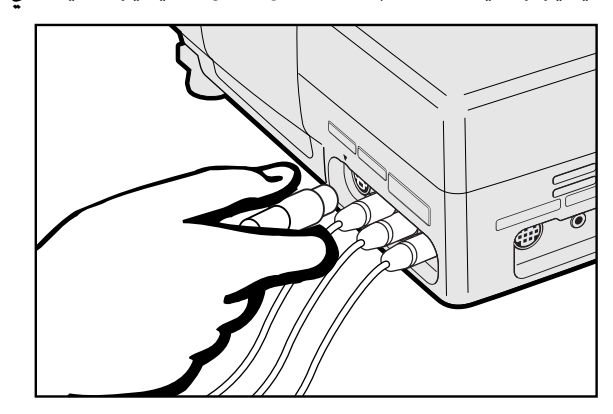

- آ قم بتوصيل طرف كبل الفيديو المنفصل بطرف توصيل دخل الفيديو المنفصل ٢ ) S-VIDEO INPUT 2 او طرف كيل الفيديو الاخر بطرف توصيل VIDEO ۳ INPUT 3 المناظر الموجود في جهاز العرض الإسقاطي وطرف خرج الفيديو الموجود في مصدر الفيديو.
- الحمراء والبيضاء لنظام الصوت الداخلي، قم بتوصيل موصلات RCA الحمراء والبيضاء  $(\widehat{\bm{\gamma}})$ باطراف دخل الصوت AUDIO INPUT الحمراء والبيضاء المناظرة الموجودة في جهاز العرض الإسقاطي واطراف خرج الصوت الموجودة في مصدر الفيديو.

يستخدم في طرف دخل الفيديو المنفصلY S-VIDEO INPUT 2 نظام اشارات فيديو يتم فيه فصل الصورة الى اشارة الوان واشارة اضاءة لتحقيق جودة صورة اعلى.

#### | ملاحظة ∕

- للحصول على صور فيديو اعلى جودة، يمكنك استعمال طرف دخل الفيديو المنفصل ٢ -S 2 VIDEO INPUT الموجود في جهاز العرض الإسقاطي. كبل الفيديو المنفصل يباع منفصلاً.
- اذا كان جهاز الفيديو لديك لا يتضمن طرف خرج فيديو منفصل، إستعمل طرف خرج الفيديو المركّب.

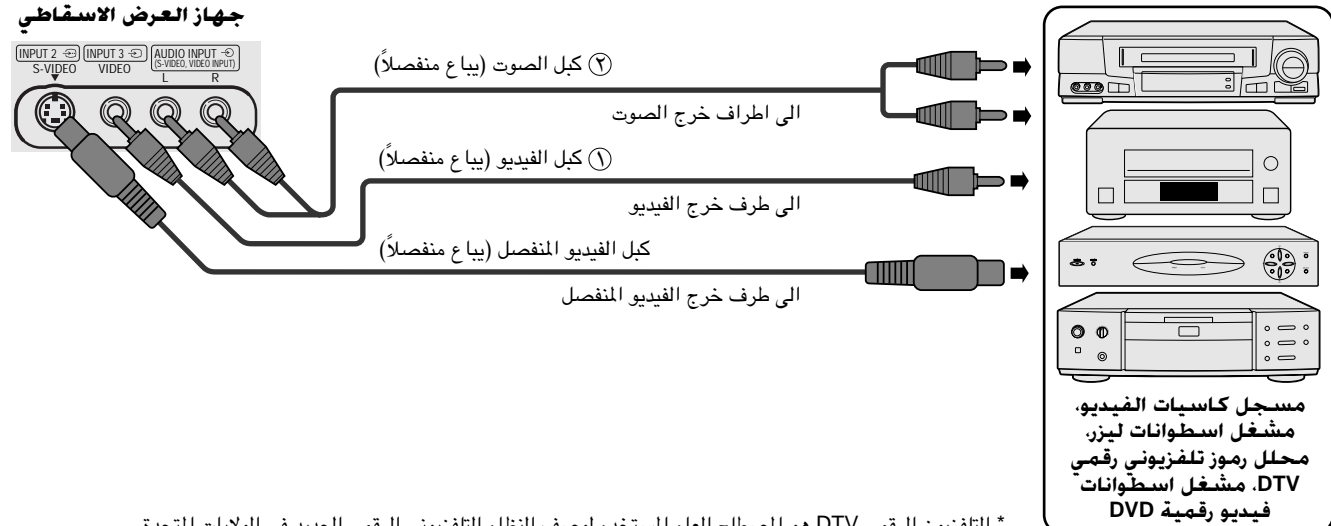

\* التلفزيون الرقمي DTV هو المصطلح العام المستخدم لوصف النظام التلفزيوني الرقمي الجديد في الولايات المتحدة.

## <span id="page-16-0"></span>توصيل مصدر مرئي (محلل رموز تلفزيوني رقمي DTV او مشغل اسطوانات فيديو رقمية DVD) باستعمال دخل 10 دبوس

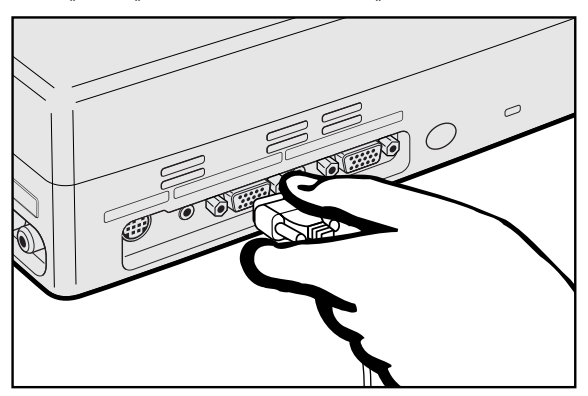

- بمنفذ HD-15-RCA او طرف HD-15-RCA بمنفذ HD-15-RGB بمنفذ دخل الكمبيوتر COMPUTER INPUT 1 1 في جهاز العرض الاسقاطي.
	- قم بتوصيل الطرف الآخر بالاطراف المناظرة في جهاز مصدر الفيديو.  $(\widehat{\bm{\gamma}})$ لاستعمال نظام الصوت الداخلي، قم بتوصيل احد طرفي كبـل الصوت  $(\widehat{\mathsf{F}})$
- بطرف دخل الصوت AUDUO INPUT 1 1 في جهاز العرض الاسقاطي. قم بتوصيل الطرف الآخر بطرف خرج الصوت في جهاز مصدر الفيديو.

#### ا ملاحظة ∢

- جهاز العرض الاسقاطي بإمكانه استقبال اشارات محلل الرموز التلفزيوني الرقمي 480P فقط من خلال طرف الدخل ١ COMPUTER INPUT 1. لذلك، قم بضبط جهاز محلل الرموز التلفزيوني الرقمي الى خرج شاشة RGB.
	- قد تنخفض نوعية الصورة تبعا لتوافق اشارة محلل الرموز التلفزيوني الرقمي .

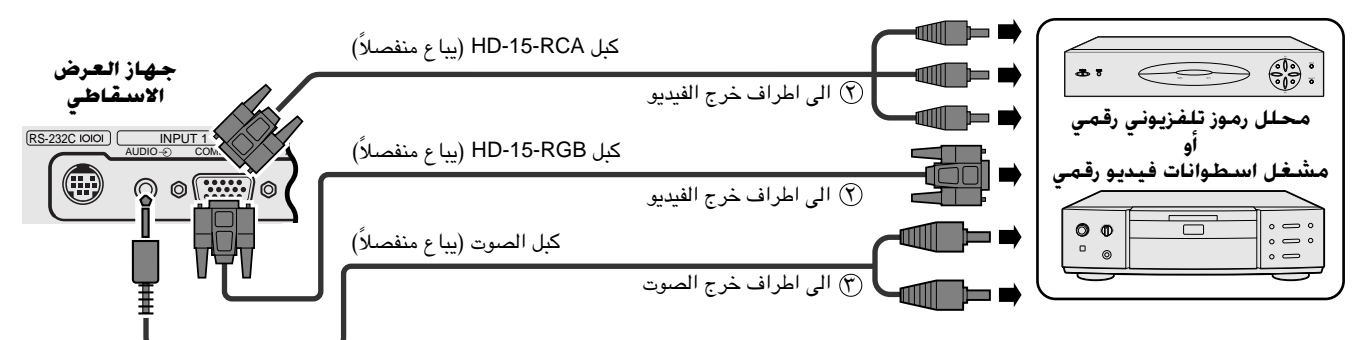

#### توصيل مضخم او مكونات سمعية اخرى

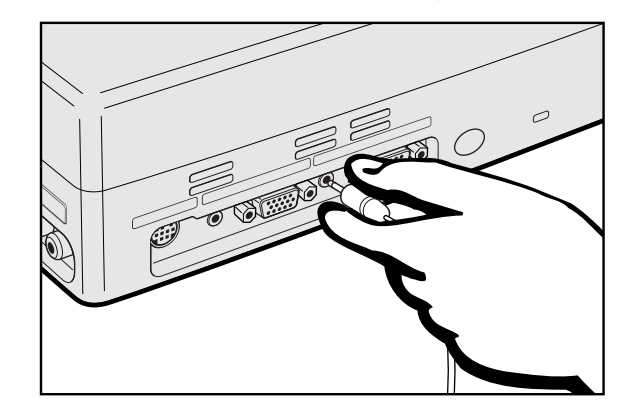

- AUDIO قم بتوصيل احد طرفي كبل الصوت بطرف توصيل خرج الصوت AUDIO OUTPUT بمنفذ الدخل ١ INPUT 1 في جهاز العرض الاسقاطي.
	- ع م بتوصيل الطرف الآخر بالاطراف المناظرة في مكونات الصوت.  $(\widetilde \gamma)$

## $\overline{\mathcal{C}}$ نبیه  $\overline{\mathbb{A}}$

• قم دائماً بإيقاف جهاز العرض الإسقاطي اثناء التوصيل بالمكونات السمعية وذلك لحماية كل من جهاز العرض الإسقاطي والمكونات التي تقوم بتوصيلها .

#### [ملاحظة)

- باستعمال مكونات سمعية خارجية، يمكن تضخيم مستوى الصوت للحصول على صوت اذخران
- يسمح لك طرف التوصيل AUDIO OUTPUT بإخراج الصوت الى مكونات الصوت من طرف دخل الصوت ١ AUDUO INPUT 1 المختارة الموصلة الى الجهاز المرئي الصوتي.

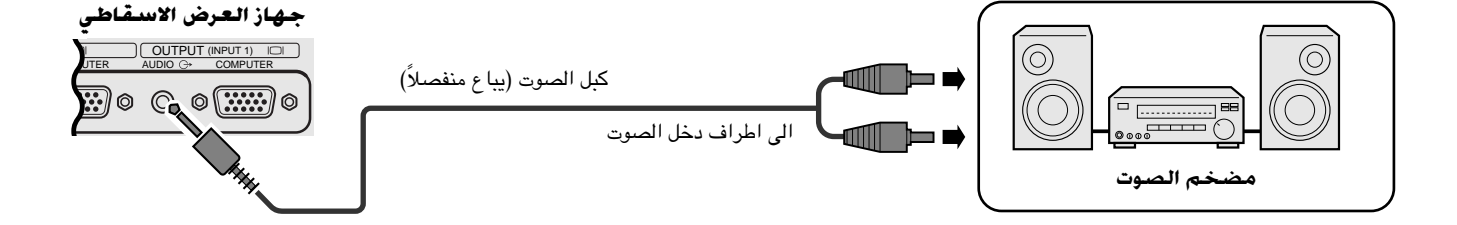

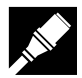

## توصيل منفذ RS-232C

<span id="page-17-0"></span>عند توصيل منفذ RS-232C في جهاز العرض بالكمبيوتر باستعمال الكبل RS-232C (موديم خامد، طراز مصلب، يباع بصورة منفصلة)، يمكن استعمال الكمبيوتر للتحكم في جهاز العرض والتحقق من حالة جهاز العرض. راجع صفحتي ٤٥ و ٤٦ بخصوص التفاصيل.

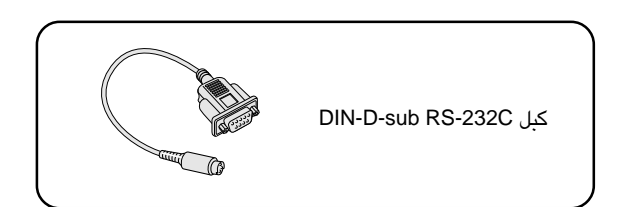

قم بتوصيل كبل DIN-D-sub RS-232C بمنفذ التحكم RS-232C في جهاز العرض الإسقاطي.  $\left(\right)$ 

@ قم بتوصيل كبل RS-232C (موديم خامد طراز مصلب، يباع بصورة منفصلة) بالطرف الآخر للكبل DIN-D-sub RS-232C وبمنفذ التوصيل المتوالي لجهاز الكمبيوتر.

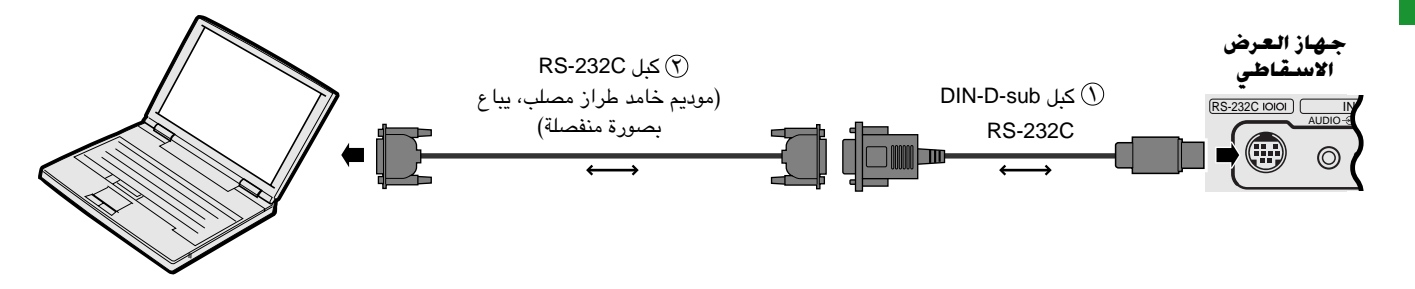

### $\overline{\mathbf{A}^-}$ تنبیه

• لا تعمد الى توصيل او فصل الكبل RS-232C الى او من الكمبيوتر بينما يكون في وضـع التشغيل. يمكن لذلك ان يتلف جهاز الكمبيوتر.

#### **ا ملاحظة >**

- يمكن للماوس اللاسلكي او وظيفة RS-232C الا يعملا اذا لم يكن منفذ جهاز الكمبيوتر لديك مهياً بالشكل الصحيح. يرجى مراجعة دليل تشغيل الكمبيوتر لعرفة تفاصيل تهيئة/ تركيب مشغل الماوس الصحيح.
- قد تحتاج لمعلّل ماكنتوش للاستعمال مع بعض انواع اجهزة الكمبيوتر طراز ماكنتوش. إتصل بأقرب وكيل لمنتجات لوحات العرض البلّورية السائلة الصناعية طراز شارب او مركز صيانة معتمد.

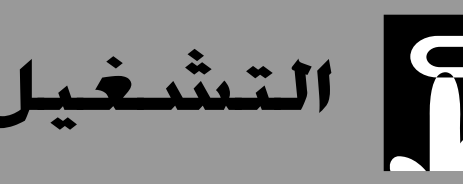

<span id="page-18-0"></span>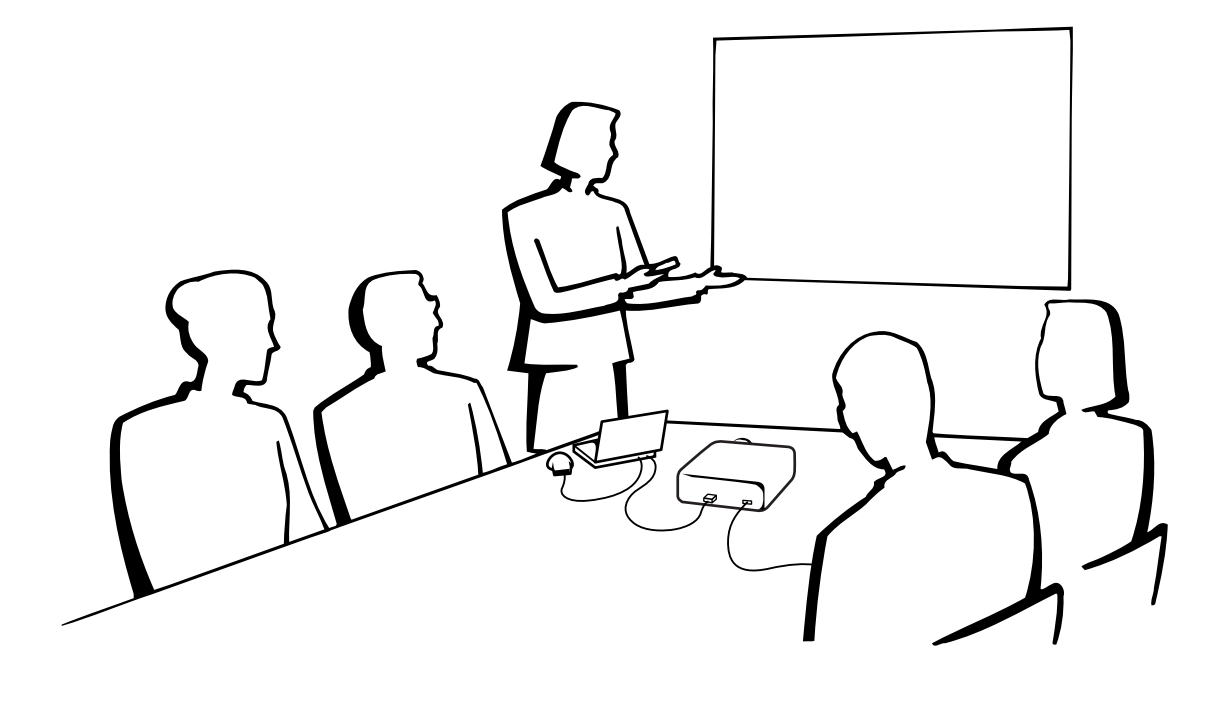

 $\mathbf{L}$ 

#### عمليات التشغيل الأساسية P

## مؤشرات الصيانة

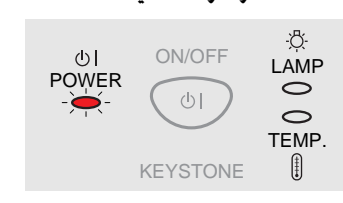

جهاز العرض الإسقاطى

#### وحدة التحكم عن بعد

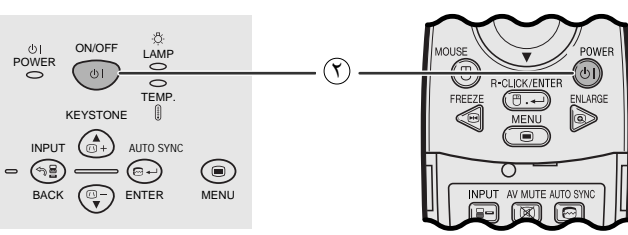

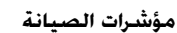

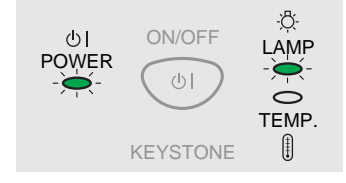

قم بعمل التوصيلات الضرورية قبل المضى قدماً. قم بتوصيل سلك التيار  $\left(\right)$ بمأخذ تيار كهربائي في الجدار .

يضيء مؤشر التيار بلون احمر ويتحول جهاز العرض الى وضع الانتظار.

#### ا ملاحظة >

• اذا لم يكن غطاء المرشح الجانبي مركّباً بإحكام فسيومض مؤشر التيار.

اضغط ON/OFF في جهاز العرض الاسقاطي لاكثر من ثانية واحدة او  $\circledR$ POWER في وحدة التحكم عن بعد.

#### [ملاحظة)

- وميض مؤشر استبدال المصباح بلون اخضر يبيّن ان المصباح يقوم بالتسخين. إنتظر الى ان يتوقف وميض المؤشر قبل تشغيل جهاز العرض.
	- لا يمكن ايقاف التيار لمدة قيقة واحدة بعد ان يتم تشغيل التيار.
- اذا تم ايقاف التيار ثم اعيد تشغيله مرة اخرى فقد تمضي برهة قصيرة قبل ان يتم تشغيل المصباح.
- بعد إخراج الجهاز من العبوة وتشغيله للمرة الاولى، يمكن ان تنبعث رائحة بسيطة من فتحة العادم. وهذه الرائحة سرعان ما تختفي مع الاستعمال.
- لا تعمد الى ضغط اياً من الازرار قبل ان تختَّفى صورة البدء. قبل ظهور العبارة "Adjusting The Image" تكون الوظيفتين ON/OFF و POWER متوفرتين فقط.

عندما يكون التيار موصلاً، يضيء مؤشر استبدال المصباح LAMP مسّناً حالة المساح. اخضر: المصباح جاهز. وميض اخضر: تَسخين. احمر: قم بتغيير المصباح.

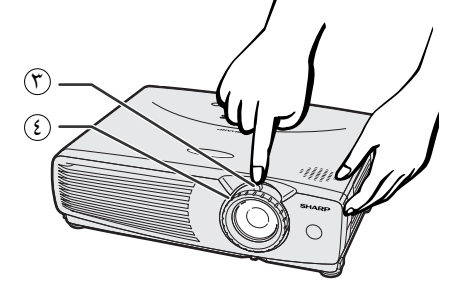

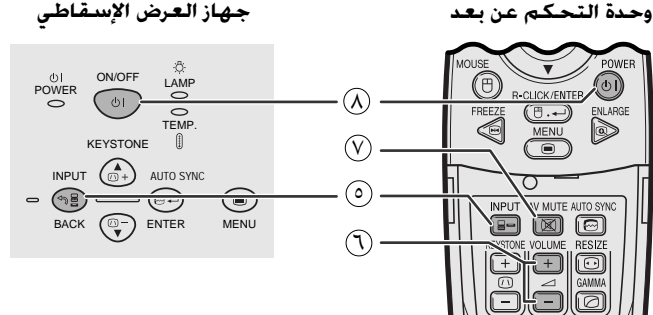

الوضع INPUT 1

(COMPONENT)

الوضع INPUT 2

**INPUT2** 

 $(S-VIDEO)$ 

**INPUT1** 

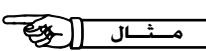

70

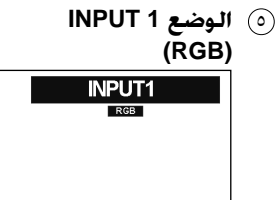

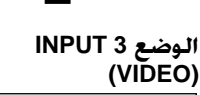

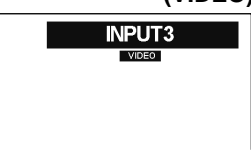

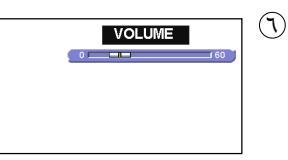

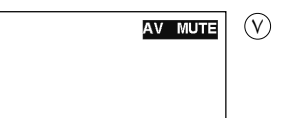

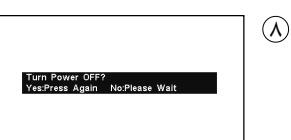

- <span id="page-19-0"></span>(F) إسحب مفتاح الزوم ZOOM. يمكن ضبط الصورة على الحجم المرغوب ضمن نطاق الزوم.
	- 3) أدر الحلقة FOCUS الى ان تصبح الصورة على الشاشة واضحة.

#### @ إضغط INPUT لاختيار وضع الدخل المرغوب. إضغط INPUT مرة اخرى لتغيير الوضع.

#### | ملاحظة ∢

- اثناء استقبال اشارة الدخل المختارة، يتم عرض العبارة "Adjusting The Image".
- عند عدم استقبال إشارات، يتم عرض العبارة "NO SIGNAL" (لا إشارة). عند استقبال اشارات لم يضبط جهاز العرض لاستقبالها، تعرض العبارة ".NOT REG" (غير مسجلة).
- ف VOLUME في وحدة التحكم عن بعد لضبط مستوى الصوت.  $\mathbb U$
- يضغط **AV MUTE** في وحدة التحكم عن بعد لإيقاف الصورة والصوت  $\heartsuit$ مؤقتاً .
- إضغط AV MUTE مرة اخرى لتشغيل الصورة والصوت من جديد.
- (٨) اضغط ON/OFF في جهاز العرض الاسقاطي لاكثر من ثانية واحدة او POWER في وحدة التحكم عن بعد. إضغط ON/OFF او POWER مرة اخرى اثناء عرض الإخطار.

#### | ملاحظة ≻

- اذا ضغطت ON/OFF او POWER بطريق الخطأ ولم تكن تريد ايقاف التيار، إنتظر الى ان تختفى شاشة ايقاف التيار.
- عند ضغط ON/OFF او POWER مرتين، يضيء مؤشر التيار POWER بلون احمر وتدور مروحة التبريد لمدة ٩٠ ثانية تقريباً . ثم يتحول جهاز العرض الاسقاطى الى وضع الإنتظار .
	- قبل فصل سلك التيار، إنتظر حتى تتوقف مروحة التبريد.
- يمكن تشغيل التيار من جديد عن طريق ضغط ON/OFF او POWER. عند تشغيل التيار، يضيء مؤشر التيار POWER ومؤشر استبدال المصباح LAMP REPLACEMENT المون اخضر .
- بومض مؤشر التيار POWER اذا لم يكن غطاء فلتر الجهة اليمني مركّباً بإحكام.

#### تنبيه:

مروحة التبريد في جهاز العرض الاسقاطي هذا يستمر في الدوران لمدة ٩٠ ثانية .<br>تقريبا بعد ايقاف تشغيل جهاز العرض الاسقاطي. لإيقاف التيار اثناء التشغيل العادي، إستعمل دائماً الزر ON/OFF في جهاّز العرض الاسقاطي او الزر POWER في وحدة التحكم عن بعد. تأكد من توقف مروحة التبريد قبل فصل سلك التيار .

اثناء عمليات التشغيل العادية. لا تقم ابدا بايــقــاف جــهــاز الــعــرض الاسقاطى بفصل سلك التيار. الاخفاق فى عمل ذلك سيسبب فـى اخفاق عمل المسباح بصورة مبكّرة.

# ها ضبط الشاشة

<span id="page-20-0"></span>إجعل موضع جهاز العرض عمودياً على الشاشة بحيث تكون جميع الارجل منبسطة ومستوية لتحقيق افضل جودة للصورة . اذا كانت حواف الصورة مشوّمة، حرّك جهاز العرض الى الامام او الى الخلف.

#### ملاحظه)

- ينبغي تركيز عدسة جهاز العرض بحيث تكون في منتصف الشاشة. اذا لم يكن مركز العدسة عمودياً على الشاشة فستكون الصورة مشوّمة بحيث تصعب الشاهدة.
- ضـع الشاشة بحيث لا تكون فى ضوء الشمس المباشر او ضوء الحجرة. إن الضوء الساقط على الشاشة مباشرة يجعل الالوان تبدو باهتة بحيث تصعب الشاهدة. اغلق الستائر وخفَّت الإضاءة عند تركيب الشَّاشة في غرفة مشمسة او ساطعة الاضاءة.
	- لا يمكن استعمال شاشة مستقطبة مع ّهذا الجهاز.

## التركيب العادي (الإسقاط الامامى)

ضع جهاز العرض على البعد المطلـوب من الشاشة تبعاً لمقاس الصورة المرغـوب (راجـع الجدول ادناه).

## الوضع "NORMAL"

 $(r : 2)$ 

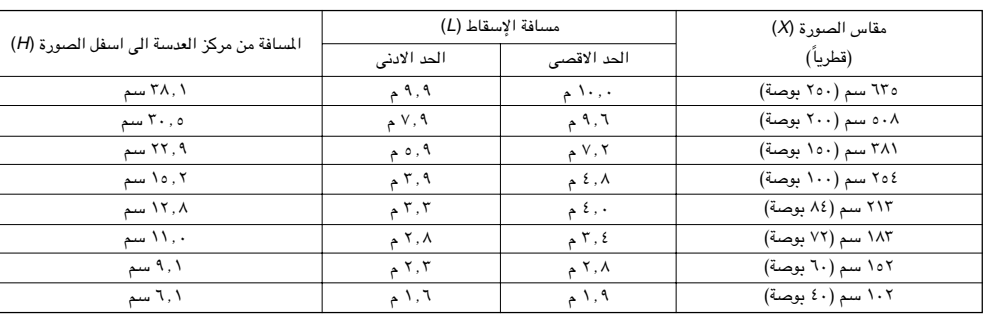

#### الوضع "STRETCH"  $(9:11)$

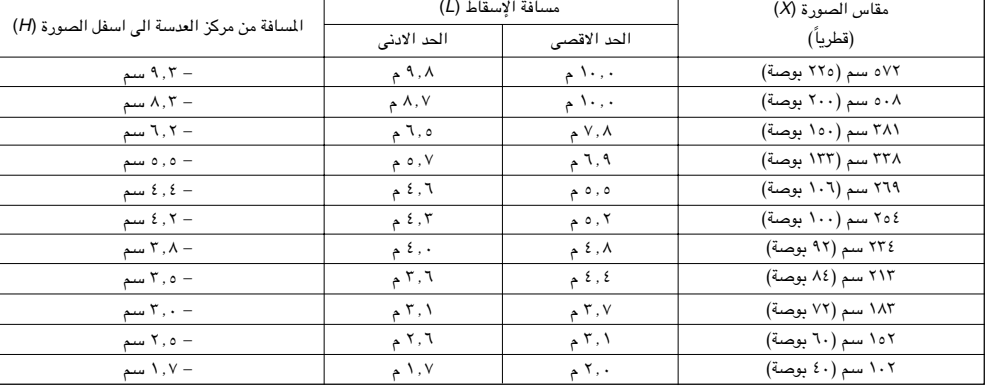

#### الوضع "BORDER"  $(\mathbf{r}: \mathbf{t})$

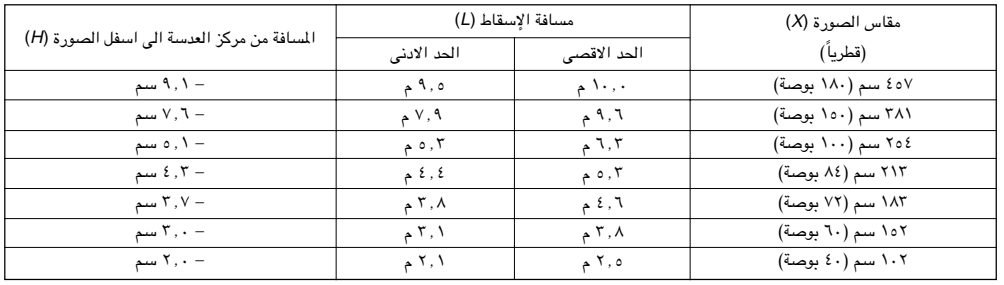

#### أملاحظة >

• القيم التي تتضمن علامة الناقص (–) تعني ان مسافة مركز العدسة ادني من اسفل الشاشة.

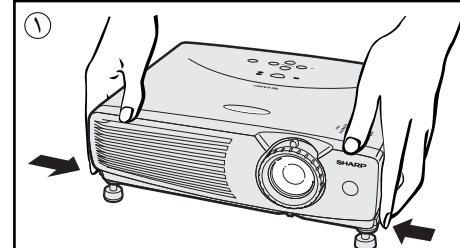

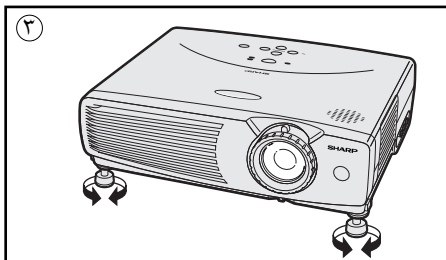

## إستعمال ارجل الضبط

<span id="page-21-0"></span>يمكنك اضبط ارتفاع الصورة عن طريق رفع جهاز العرض الاسقاطي باستعمال ضوابط تحرير الأرجل.

- فسغط ضوابط تحرير الأرجل لإمالة جهاز العرض الاسقاطي الى الزاوية المرغوبة. (يمكن  $\Im$ الضبط في حدود ٧ درجات تقريباً من الوضع العادي.)
- (٣) إنزع يديك عن ضوابط تحرير الأرجل. بمجرد ان تتأمَّن أرجل الضبط في مواضعها، اترك جهاز العرض الاسقاطي.
- (f) اذا كان جهاز العرض الاسقاطي مائلاً بزاوية، يمكن استعمال أرجل الضبط لضبط زاوية

## إعادة جهاز العرض الى وضعه الاصلى

بينما تمسك جهاز العرض الاسقاطي ، إضغط ضوابط تحرير الأرجل وأنزل جهاز العرض الاسقاطي ببطء الى موضعه الاصلى.

### | ملاحظة ∢

• عند القيام بالضـــبط، يمكن للصــورة ان تصبح مشوَّمة (تشوه شبه منحرف)، وذلك تبعاً للموضع النسبي لكل من جهاز العرض والشاشة.

## $\overline{\mathbf{A}}$  تنبیه

- لا تضغط ضوابط تحرير الأرجل عندما تكون أرجل الضبط ممددة دون إمساك جهاز العرض الاسقاطي بإحكام.
	- لا تمسك بالعدسة عند رفع او إنزال جهاز العرض.
- عند إنزال جهاز العرض الاسقاطي، إحرص على عدم احتباس اصابعك في المنطقة بين أرجل الضبط وجهاز العرض الاسقاطي.

## التركيب للصورة المكوسة

#### إسقاط خلفى

 $\mathsf{F}0$ 

- ضـع شاشة شُّفافة بين جهاز العرض والمشاهدين.
- إستعمل لوائح الاختيار في جهاز العرض لعكس الصورة المعروضة. (راجع صفحة ٣٦ بخصوص كيفية استعمال هذه الوظيفة.)

### الإسقاط باستعمال مرآة

- عندما تكون المسافة بين جهاز العرض الإسقاطي والشاشة غير كافية لاسقاط خلفي طبيعي، بإمكانك استعمال مرآة لعكس الصورة على الشاشة.
	- ضع مراة (من النوع المسطح العادي) امام العدسة.
		- قم بإسقاط الصورة الطبيعية على المرآة.
	- الصورة المنعكسة عن المرآة يتم اسقاطها على الشاشة الشفافة.

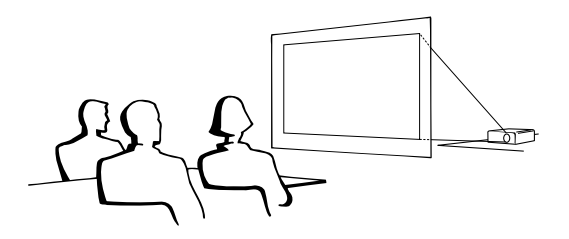

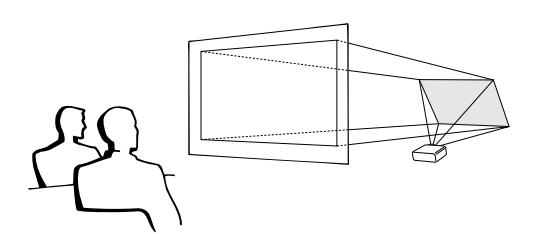

#### | ملاحظة ←

• يمكن الحصول على افضل جودة للصورة بوضع جهاز العرض الإسقاطي في وضع عمودي على الشاشة مع كون جميع الاقدام مستوية وبنفس المستوى.

### $\overline{\mathbf{A}^{\text{t}}$

• عند استعمال مرأة، تأكد من اختيار موضع كل من جهاز العرض والمرأة بعناية بحيث لا يشع الضوء في عيون المشاهدين.

## التركيب على السقف

- نوصيك باستعمال قاعدة التركيب على السقف طراز شارب الإختيارية للتركيب في هذا الوضع.
- قبل تركيب جهاز العرض، تأكد من الاتصال بأقرب وكيل او مركز صيانة معتمد لمنتَّجات شاشات العرض البلّورية السائلة الصناعية طراز شارب للحصول على قاعدة التركيب على السقف الموصى بها من قبل الصانع (تباع بشكل منفصل). (قاعدة التركيب على السقف AN-Z7T، أنبوب التمديد AN-TK201/202 القاعدة AN-TK201/202
- عندما يكون جهاز العرض في الوضع المقلوب، إستعمل الحافة العليا للشاشة على انها خط القاعدة.
- إستعمل لوائح الاختيار في جهاز العرض لاختيار وضع الإسقاط الصحيح. (راجع صفحة ٣٦ بخصوص كيفية استعمال هذه الوظيفة.)

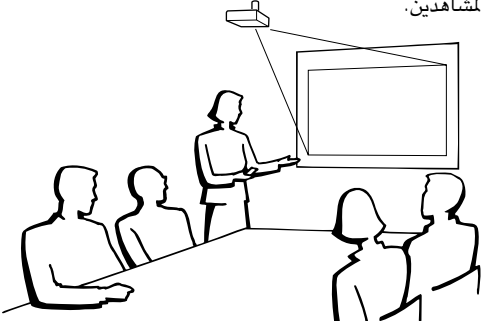

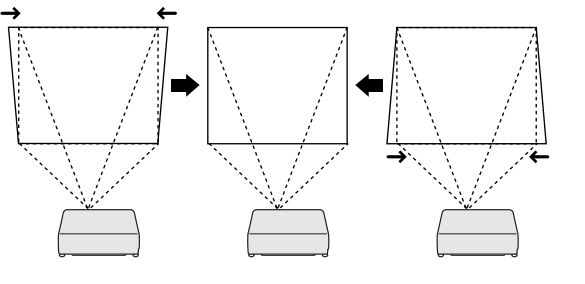

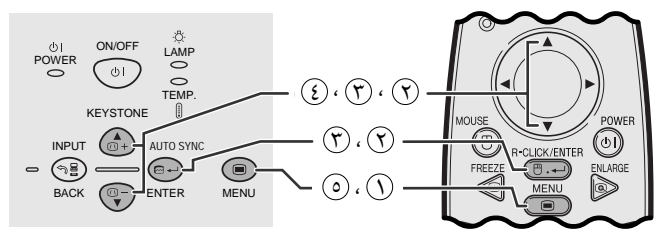

#### (وظيفة تفاعل المستخدم مع الاشكال GUI) عرض البيانات على الشاشة

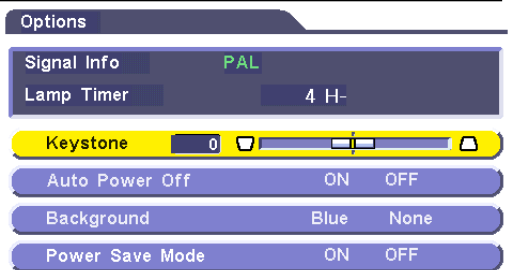

## <span id="page-22-0"></span>التصحيح الرقمى للتشوه شبه المحرف

- عندما تكون الصورة مشوّهة بسبب زاوية وضع جهاز العرض فان وظيفة التصحيح الرقمي للتشوه شبه المنحرف تتيح لك إمكانية تصحيحها .
- التصحيح الرقمي للتشوه شبه المنحرف يمكن تنفيذه عن طريق ضغط KEYSTONE او عن طريق ضبط تصحيح التشوه شبه المنحرف "Keystone" في قائمة اختيار GUI.

#### إستعمال قائمة اختيار GUI

#### ① إضغط MENU.

- ⊙ إضغط ¶/▲ لاختيار البند "Options" ثم اضغط ENTER.
- (٣) إضغط ♦/♦ لاختيار البند "Keystone" ثم اضغط ENTER.
	- (٤) إضغط ♦ / ▲ لنقل العلامة ◘ ◘ الى التهيئة المرغوبة.
		- 6 للخروج من وضع GUI، إضغط MENU.

#### | ملاحظة ≻

- · لاعادة تهيئة التشوه شبه المنحرف، اضغط BACK.
- يمكن ان تظهر الخطوط المستقيمة وحواف الصورة المعروضة متعرجة عند ضبط تهيئة التشوه شبه المنحرف.

### إستعمال ازرار التشوه شبه المنحرف KEYSTONE

اضغط KEYSTONE الضبط التهيئة. [

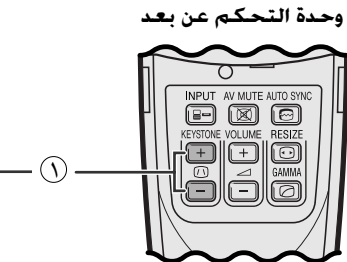

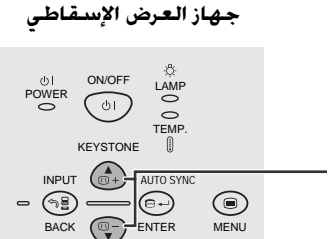

جهاز العرض الإسقاطى

<span id="page-23-0"></span>جو اتشغيل الماوس اللاسلكي من وحدة التحكم عن بعد

يمكنك استعمال وحدة التحكم عن بعد كماوس لاسلكي.

لتوصيل مستقبل إشارات الماوس اللاسلكى

## التوصيل الى المنفذ USB على كمبيوتر شخصى او ماكنت

.<br>(٦) قم بتوصيل احد طرفي كبل التحكم في الماوس USB الى الطرف المناظر على الكمبيوتر . قم بتوصيل الطرف الآخر الى المنفذ USB على مستقبل إشارات الماوس اللاسلكي.  $(\widetilde{\mathsf{Y}})$ 

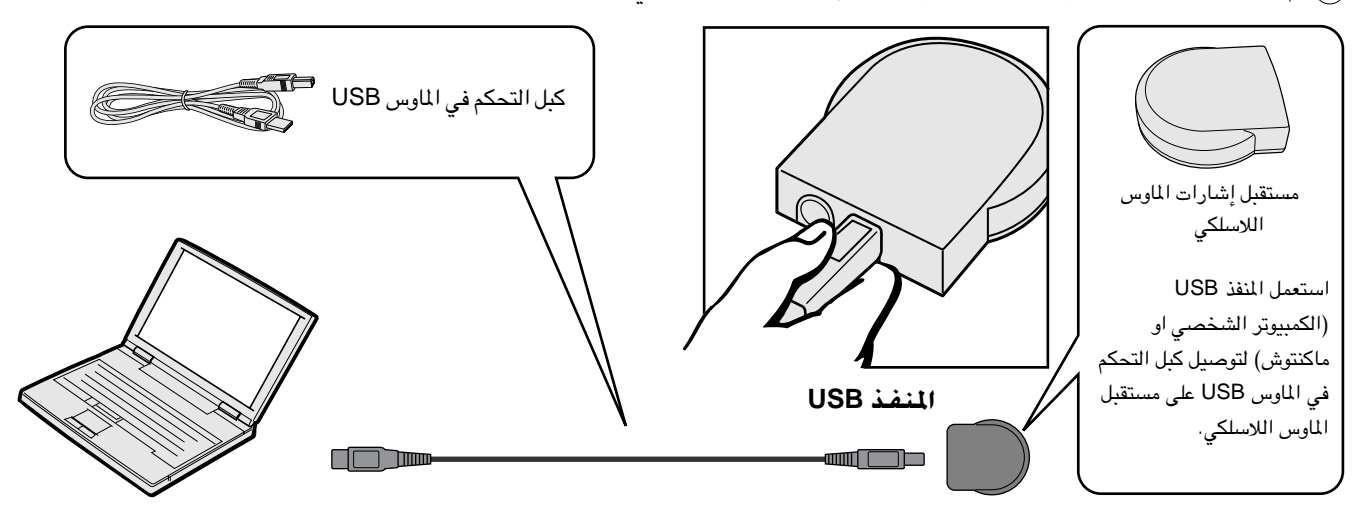

## التوصيل بالمنفذ PS/2 على كمبيوتر ش

قم بايقاف التيار للكمبيوتر الشخص*ي*.  $\left(\right)$ 

- (Y) قم بتوصيل احد طرفي كبل التحكم في الماوس PS/2 الى الطرف المناظر على الكمبيوتر الشخصي.
	- .<br>(٣) قم بتوصيل الطرف الآخر الى المنفذ PS/2 على مستقبل إشارات الماوس اللاسلكي.
		- ( ع) قم بتشغيل التيار للكمبيوتر الشخصي.

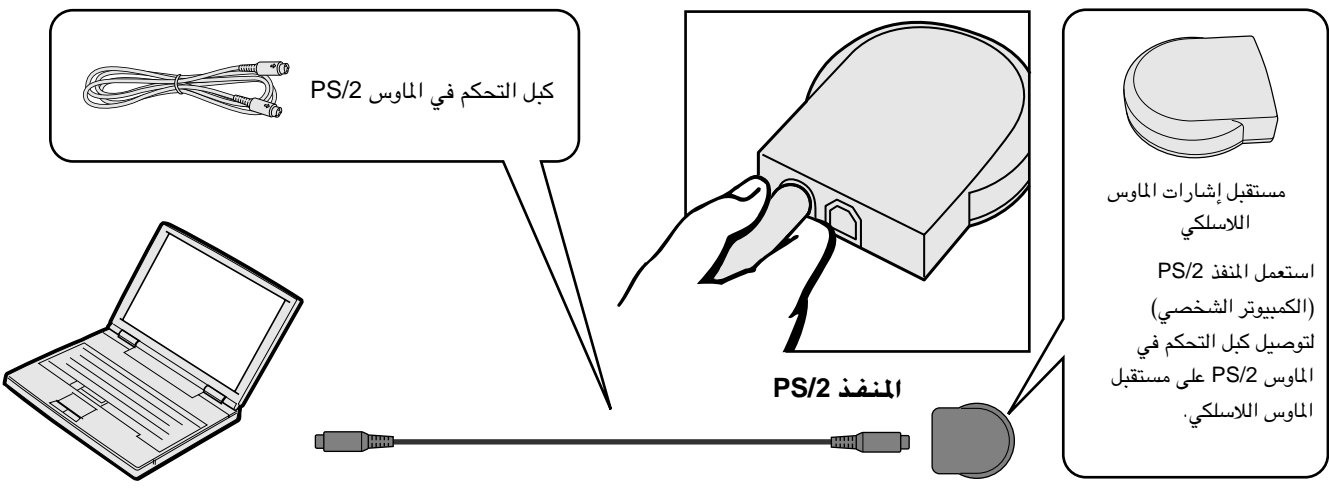

#### ∆ تنىيە

- لا تعمد الى توصيل او فصل كبل التحكم فى الماوس الى او من الكمبيوتر بينما يكون فى وضع التشغيل. يمكن لذلك ان يتلف جهاز الكمبيوتر.
	- - ويندوز ٩٥ لا يتوافق مع برنامج تشغيل المأوس USB.
		- ادنى احتياجات انظمة التشغيلّ لنظام الماوس طرارْ USB هى كما هو مبيّن ادناه. · ويندوز

الجهاز: جهاز كمبيوتر شخصي PC/AT يتوافق مع البرنامج ويندوز ٩٨/ويندوز 2000 او اعلى يكون مركّبا . نظام التشغيل: ويندوز ٩٨/ويندوز 2000 او اعلى

ماكنتوش

الجهاز: سلسلة ماكنتوش بمنفذ USB

نظام التشغيل: نظام تشغيل ماكنتوش ٥ , A 5 8.5 او اعلى

#### √ ملاحظة

● يمكن استعمال وظائف الماوس اللاسلكي لتشغيل اجهزة الكمبيوتر المتوافقة مع انظمة الماوس طراز PS/2 او USB.

**F**0

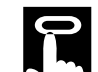

## إختيار موضع وحدة التحكم عن بعد/مستقبل الماوس

- يمكن استعمال وحدة التحكم عن بعد للتحكم في جهاز العرض الإسقاطي ضمن النطاقات المبينة ادناه.
- <span id="page-24-0"></span>• يمكن استعمال مستقبل الماوس اللاسلكي مع وحدة التحكم عن بعد للتحكم في وظائف الماوس لجهاز كمبيوتر موصل وذلك ضمن النطاقات المبينة ادناه.

#### | ملاحظة ≻

• يمكن للإشارة القادمة من وحدة التحكم عن بعد ان تنعكس عن الشاشة لسهولة التشغيل. إلا ان المسافة الفعالة للإشارة يمكن ان تتفاوت تبعاً لدة الشاشة.

### التحكم فى جهاز العرض الإسفاطى

## إستعمال الماوس اللاسلكى

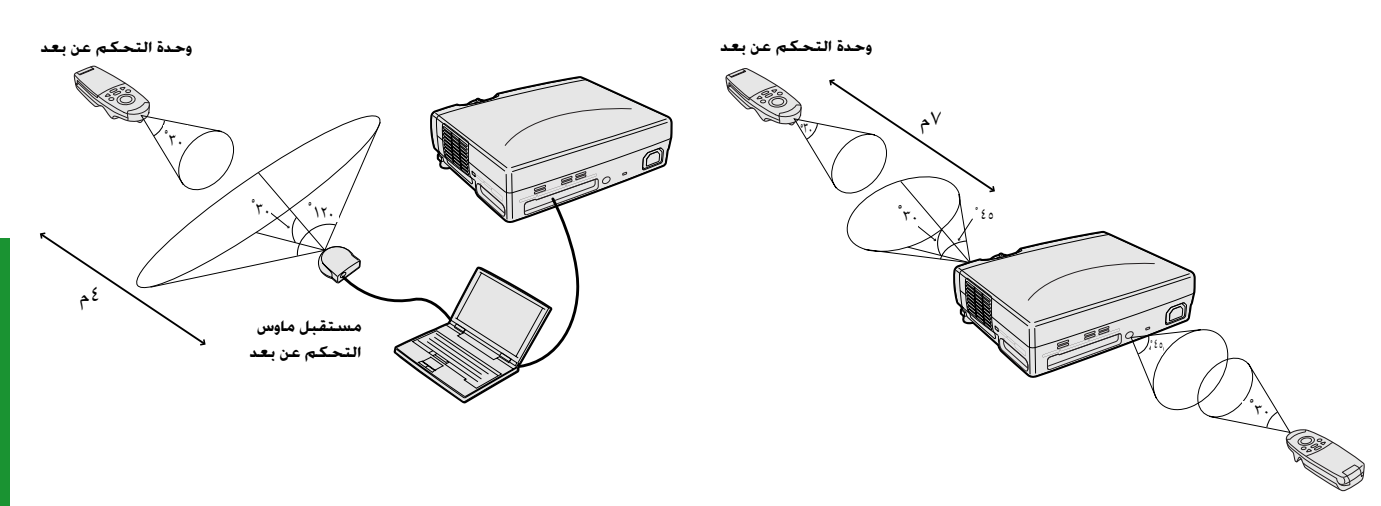

وحدة التحكم عن بعد

## الإستعمال كأنه ماوس لاسلكى

- عند ضغط الزر MOUSE، تضيء الازرار الموجودة الموجودة على وحدة التحكم عن بعد ويدخل موجه التحكم عن بعد وضع الماوس MOUSE.
- اثناء وضع الماوس MOUSE، يمكن استعمال المؤشر كموجّه. وضع الماوس MOUSE لمدة ١٠ ثوان تقريبا اثناء اضاءة الازرار.
- عند ضغط الزر MOUSE او ENLARGE، يتم تحرير وضع الماوس الى الوضع العادي.
- تأكد من كون مستقبل ماوس التحكم عن بعد المجهز متصل بالكمبيوتر الخاص بك .

#### [ملاحظة∕≻

- يمكن للماوس اللاسلكي الا يعمل بالشكل الصحيح اذا لم يكن منفذ التوصيل المتوالي لجهاز الكمبيوتر لديك مهياً بالشكل الصحيح. راجع دليل تشغيل الكمبيوتر لمزيد من التفاصيل حول تهيئة/تركيب مشغل الماوس.
- · لانظمة الماوس ذات الزر الواحد، إستعمل اي من الزرين L-CLICK او R-CLICK.

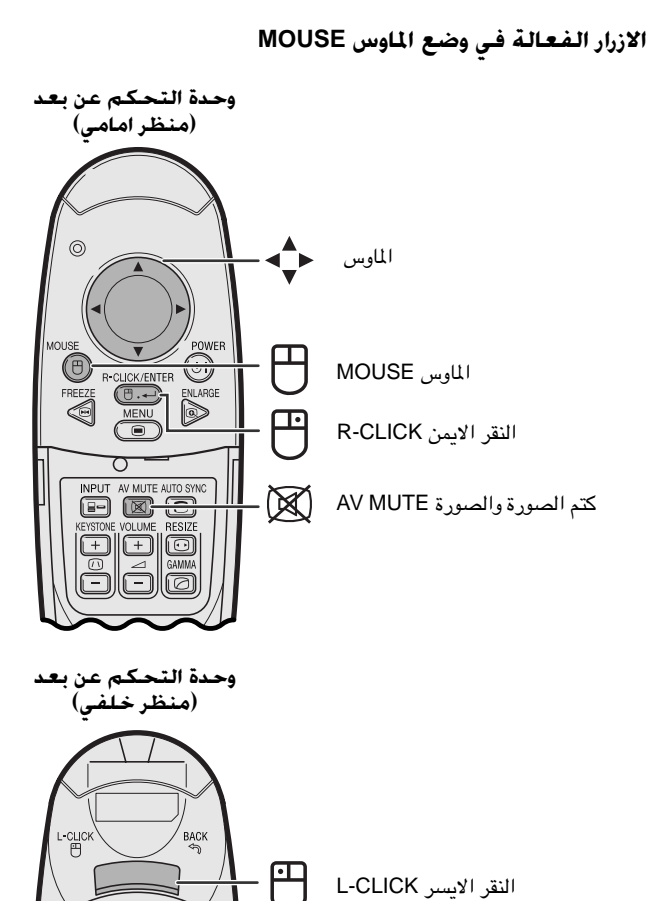

<span id="page-25-0"></span>جهاز العرض الاسقاطي هذا يتضمّن ٣ مجموعات مــن شاشات قوائم الإختيار (الدخل ١ (RGB) INPUT 1 و الدخل ١ (COMPONENT) و الدخل ٢ (INPUT 2 (S-VIDEO) او ٣ (VIDEO) 3) والتي تتيح امكانية ضبط الصورة وتهيئات جهاز العرض الاسقاطي المختلفة. ويمكن تشغيل شاشات اللوائح المكورة من جهاز العرض الإسقاطي او من وحدة التحكم عن بعد باستعمال الازرار التالية.

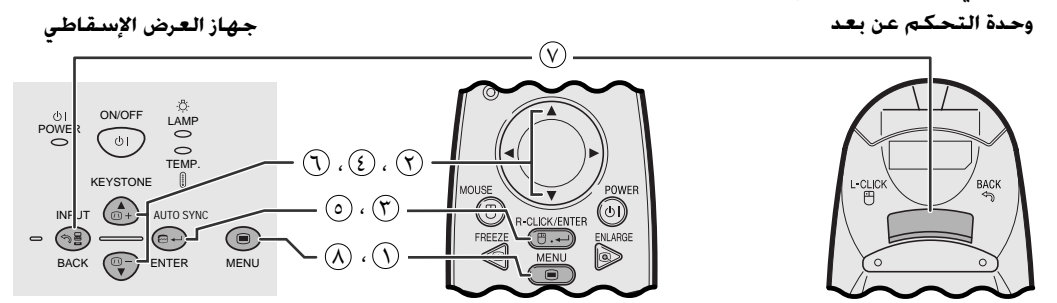

(وظيفة تفاعل المستخدم مع الاشكال GUI) عرض البيانات على الشاشة

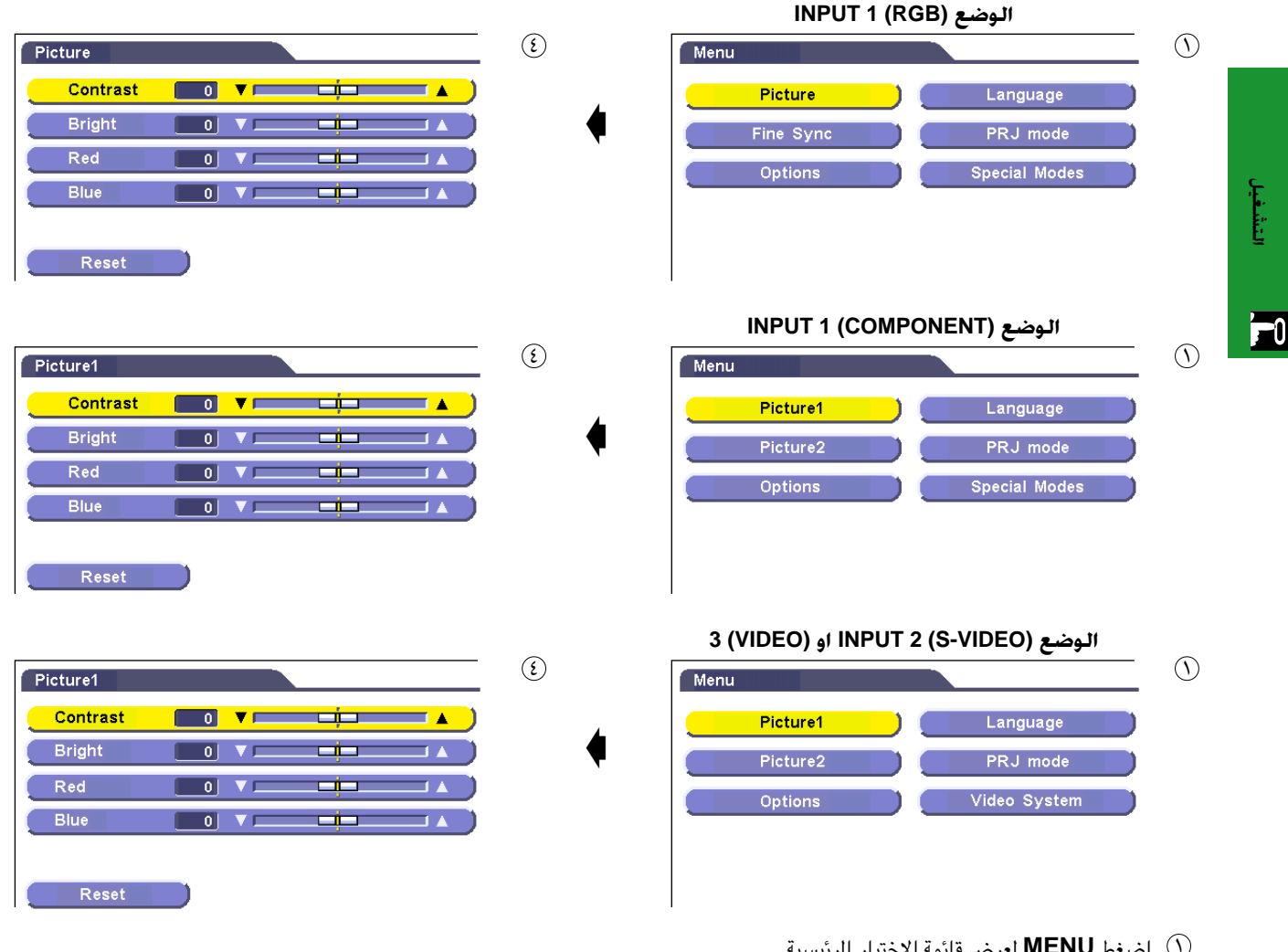

- أيضغط MENU لعرض قائمة الإختيار الرئيسية  $\circled{)}$
- - (٣) إضغط **ENTER** لعرض قائمة الاختيار الفرعية.
	- (٤) إضغط ▼ / ▲ لاختيار بند الضبط في القائمة الفرعية.
		- (0) إضغط **ENTER** لتشغيل بند الضبط المختار.
			- اضغط  $\blacktriangledown$  اضغط البند.
		- اضغط BACK للعودة الى الشاشة السابقة.
- .MENU إنهاء وظيفة تفاعل المستخدم مع الاشكال GUI، إضغط MENU.

#### | ملاحظة >

• بخصوص تفاصيل بنود شاشة قائمة الإختيار، راجع الجداول التتابعية في صفحتى ٢٤ و ٢٥.

### بنود فـي خـط لـوائـح وضـع الـدخـل ١ INPUT 1 (COMPONENT)

#### بنود فـي خـط لـوائـح وضـع الـدخـل ا INPUT 1 (RGB)

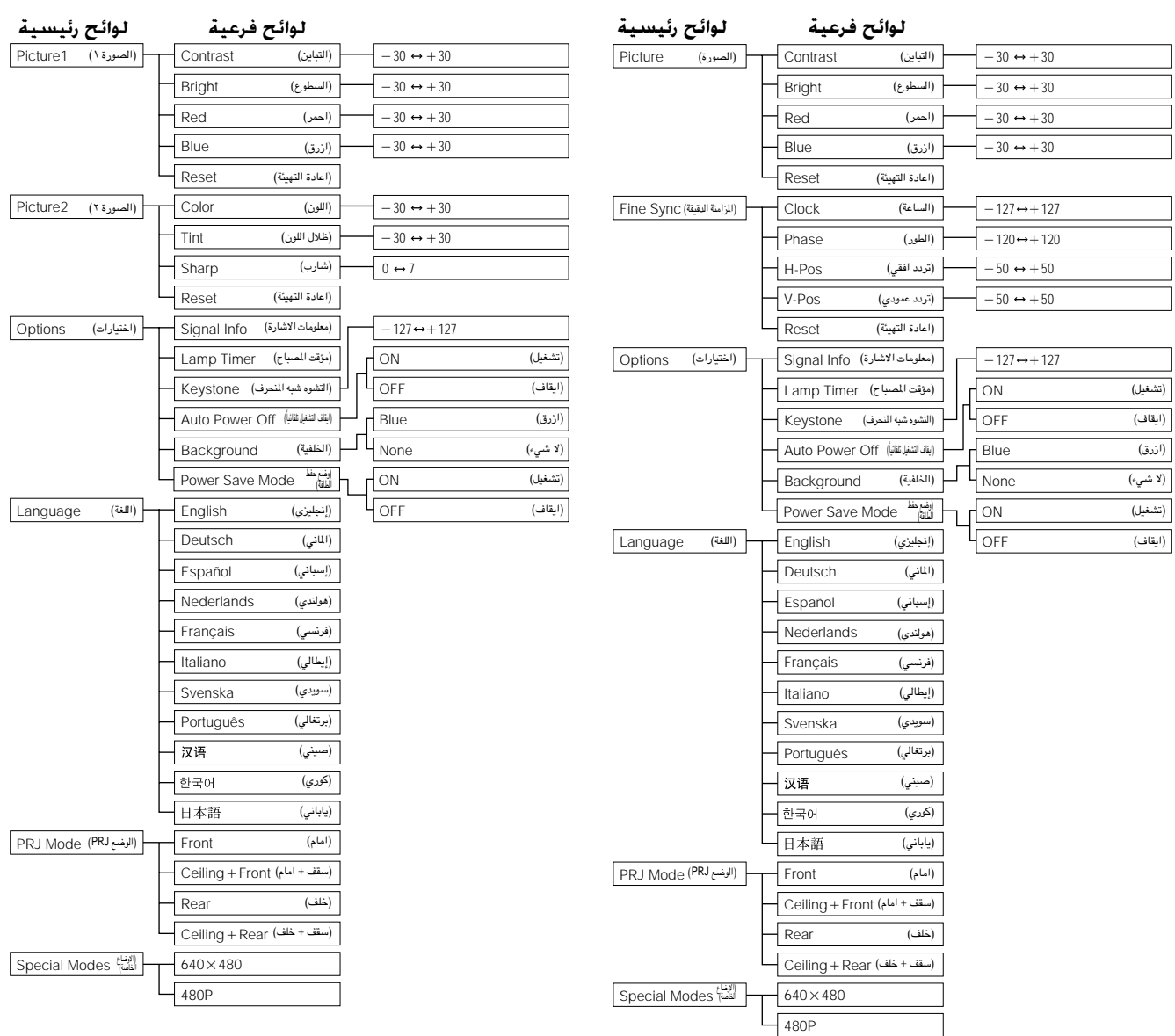

 $\overline{u}$ 

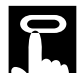

## بنود في خط لوائح وضع الدخل أ INPUT 2 (S-VIDEO) او الدخل ٣ (VIDEO) او الدخل ٣

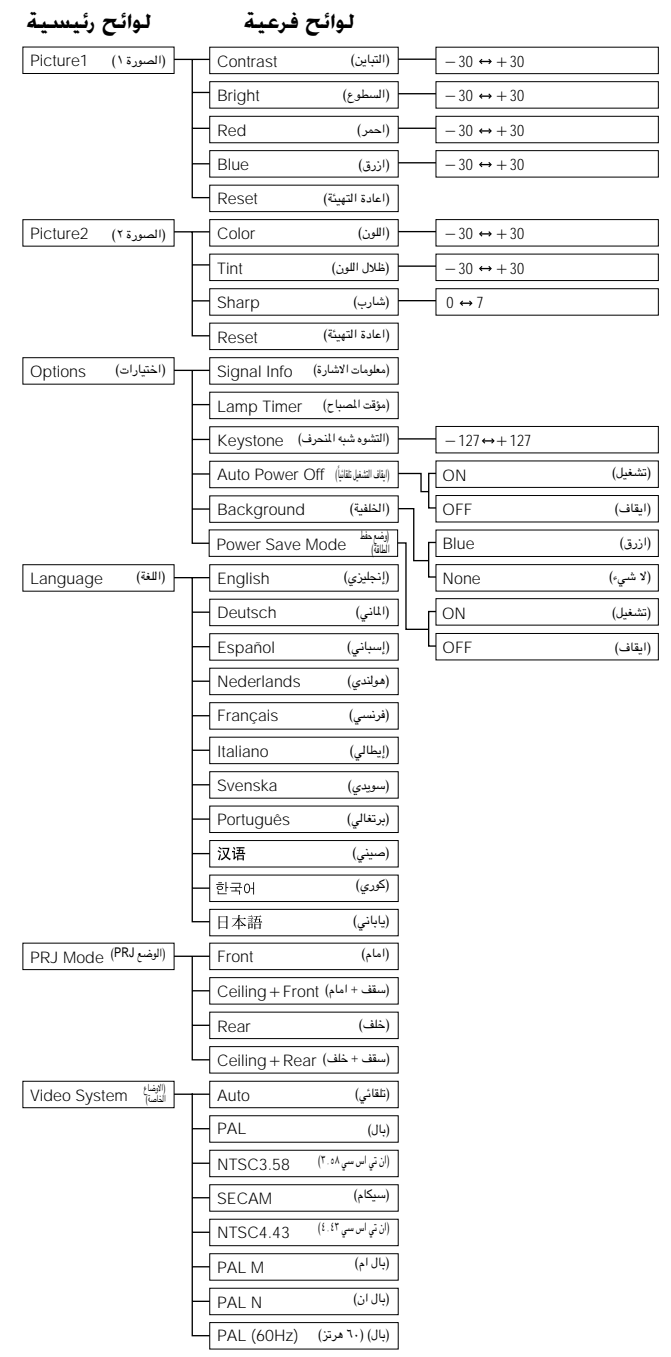

ا ملاحظهٔ >

• لا تظهر العبارة "Tint" عند استقبال انظمة "PAL " او "PAL M" و "PAL N" او "PAL (60Hz" في وضع الدخل Y (S-VIDEO) او الدخل INPUT ۲ .3 (VIDEO)

الششغيل

 $\overline{F}$ 

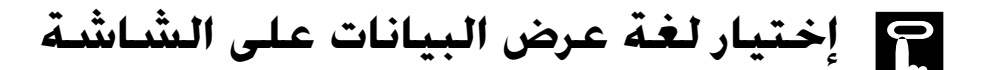

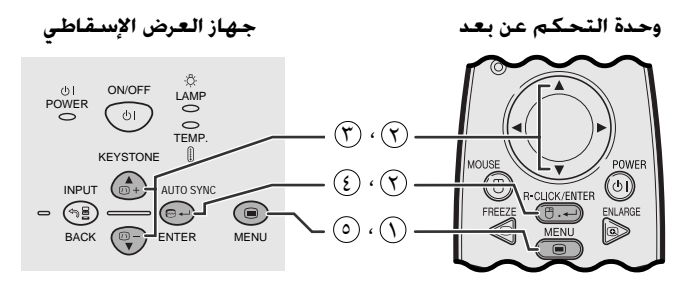

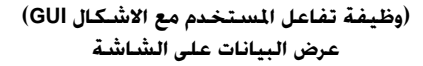

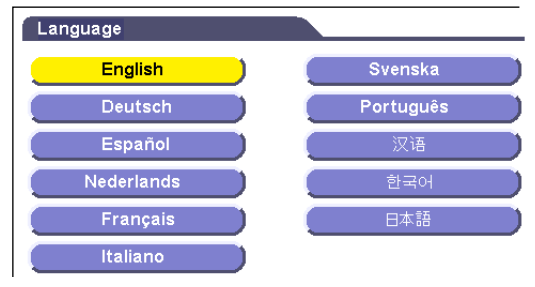

 $(\widehat{r}) \cdot (\widehat{r})$ 

 $\circledR \cdot \circledR$ 

(وظيفة تفاعل المستخدم مع الاشكال GUI) عرض البيانات على الشاشة

 $\alpha$ 

PAL M

PAL N

PAL(60Hz)

وحدة التحكم عن بعد

0

<span id="page-28-0"></span>اللغة المختارة مسبقاً لعرض البيانات على الشاشة هي اللغة الإنجليزية. يمكن تهيئة اللغة الى الإنجليزية او الالمانية او الإسبانية او الهولندية او الفرنسيية او الإيطالية او السويدية او البرتغالية او الصينية او الكورية او اليابانية.

- (١) إضغط MENU.
- (٢) إضغط V / 1× لاختيار البند "Language"، ثم إضغط ENTER.
	- (٣) إضغط ▼/ ▲ لاختيار اللغة المرغوبة.
- 3) إضغط ENTER لحفظ التهيئة. تتم بذلك برمجة وظيفة عرض البيانات على الشاشة لعرض البيانات باللغة المختارة.
	- © لإنهاء وظيفة تفاعل المستخدم مع الاشكال GUI، إضغط MENU.

 $\overline{\mathbf{u}}$ 

# إختيار وضع نظام دخل الفيديو (وضع INPUT 2 او 3 فقط)

جهاز العرض الإسقاطى

 $\bigodot$ 

AUTO SYN  $\bigoplus$ 

Video System

Auto

**PAL** 

**NTSC3.58** 

**SECAM** 

**NTSC4.43** 

وضع نظام دخل الفيديو مهياً مسبقاً على الوضع التلقائي "Auto" ؛ ولكنه يمكن تغييره على وضـع نظام محدَّد اذا لم يكن وضـع النظام المختار متوافقاً مـع الصوت والصورة الموصل.

- $\mathsf{MENU}$  اضغط MENU.
- ① إضغط ♦/ ▲ لاختيار البند "Video System"، ثم إضغط ENTER.
	- ۞ إضغط ▼/▲ لاختيار وضع نظام الفيديو المرغوب.
		- (٤) إضغط **ENTER** لحفظ التهيئة.
	- (٥) لإنهاء وظيفة تفاعل المستخدم مع الاشكال GUI، إضغط MENU.

#### | ملاحظة ∢

• عند تهيئة وضع النظام على الوضع التلقائي "Auto" يمكن الا تكون الصورة المستقبلة واضحة وذلك نتيجة لفروق الإشارات. اذا حدث ذلك، قم بالتحويل الى نظام الفيديو لمصدر الاشارة.

 $51$ 

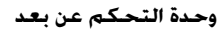

جهاز العرض الإسقاطى

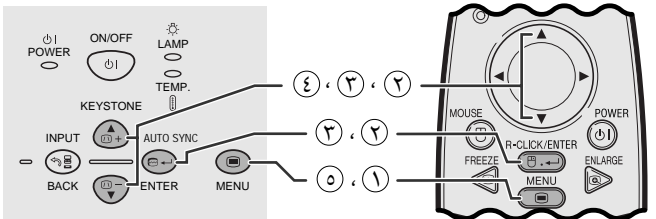

(وظيفة تفاعل المستخدم مع الاشكال GUI) عرض البيانات على الشاشة **INPUT 1 (RGB)** الوضع

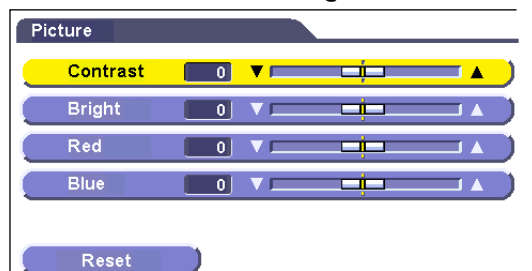

**INPUT 1 (COMPONENT) الوضع** 

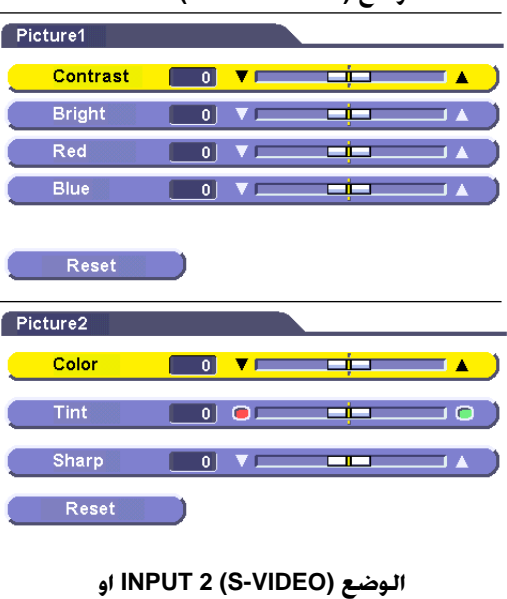

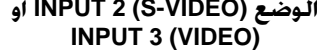

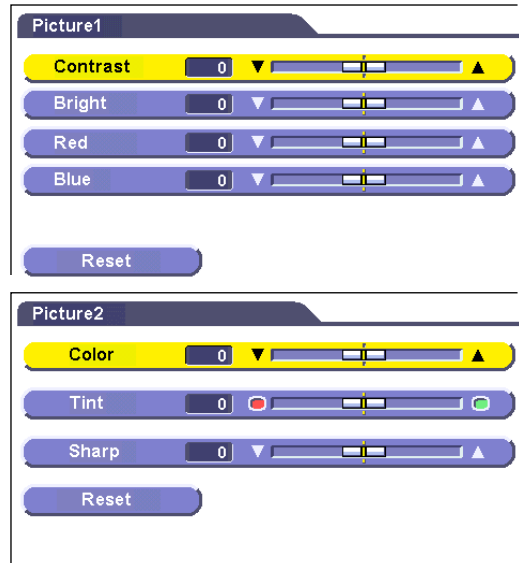

<span id="page-29-0"></span>بمكنك ضبط صورة جهاز العرض الإسقاطي حسيما تفضلها باستعمال تهبئات الصورة التالية.

#### وصف بنود الضيط

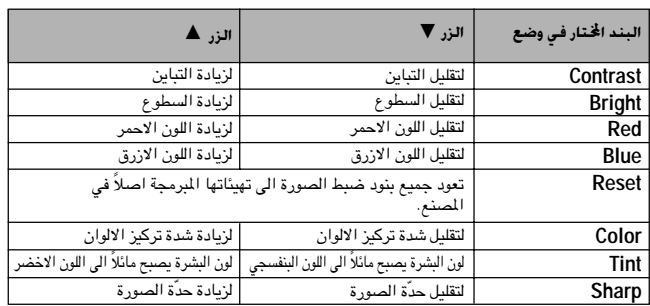

#### ا ملاحظة >

- لا تظهر كل من "Color" او "Tint" او "Sharp" في الوضع INPUT 1 (RGB).
- لا تظهر العبارة "Tint" عند استقبال انظمة "PAL" أَو "SECAM" او "PAL M" او "PAL (60Hz)" او "PAL (60Hz)" في الوضع INPUT 2 (S-VIDEO) او INPUT 3 .(VIDEO)

#### ① إضغط MENU.

- (٢) اضغط V / 1(RGB) أضغط "Picture" في الوضع (INPUT 1 (RGB)، او لاختيار "Picture 1" او "Picture 2" في الـوضـع 1 INPUT INPUT 3 INPUT 2 (S-VIDEO) I<sub>2</sub> (COMPONENT) (VIDEO) ثم اضغط الزر ENTER.
	- (٣) إضغط 1√4 لاختيار بند ضبط محدد ثم اضغط ENTER.
- - (٥) لإنهاء وظيفة تفاعل المستخدم مع الاشكال GUI، إضغط MENU.

#### ا ملاحظة >

- لإعادة تهيئة بنود الضبط، قم باختيار البند "Reset" ثم اضغط ENTER.
- يمكن تخزين تهيئات الضبط بشكل منفصل في الاوضاع INPUT 1 و INPUT 2 و **INPUT3**

٦Î

جهاز العرض الإسقاطى

#### وحدة التحكم عن بعد

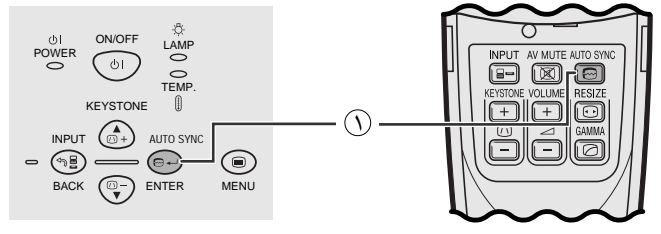

عرض البيانات على الشاشة

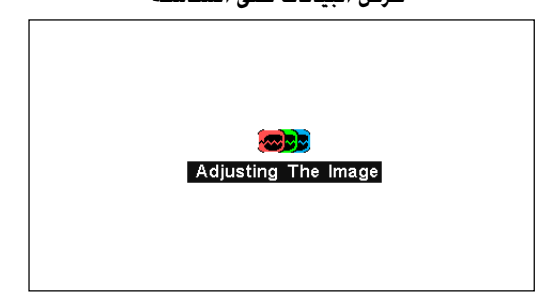

#### ضبط المزامنة التلقائية

- تستخدم لضبط صورة الكمبيوتر تلقائياً .
- <span id="page-30-0"></span>• يمكن ضبط المزامنة التلقائية يدوياً عن طريق ضغط AUTO SYNC.

#### [ملاحظة)

● يمكن ضبط المزامنة تلقائياً في كل مرة يتم فيها تشغيل جهاز العرض الاسقاطي اثناء توصيله بكمبيوتر او عند تغيير اختيار الدخل.

#### ি اضغط AUTO SYNC.

اثناء ضبط المزامنة التلقائية، يتم عرض العبارة "Adjusting The Image" كما هي مبينة على اليمين.

#### ا ملاحظة >

- قد يستغرق ضبط المزامنة التلقائية بعض الوقت لاستكماله وذلك تبعاً لصورة الكمبيوتر الموصل بجهاز العرض.
- اذا لم يكن تحقيق افضل صورة ممكناً باستعمال ضبط المزامنة التلقائية، إستعمل الضبط اليدوي. (راجع صفحة ٢٩.)

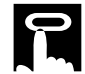

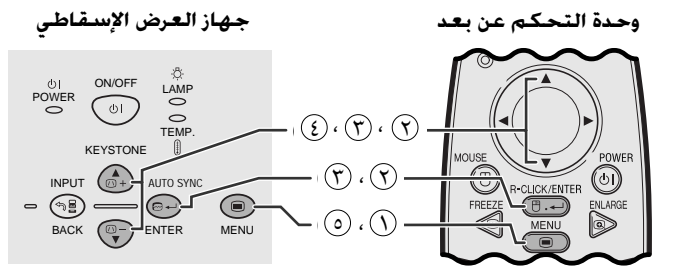

(وظيفة تفاعل المستخدم مع الاشكال GUI) عرض البيانات على الشاشة

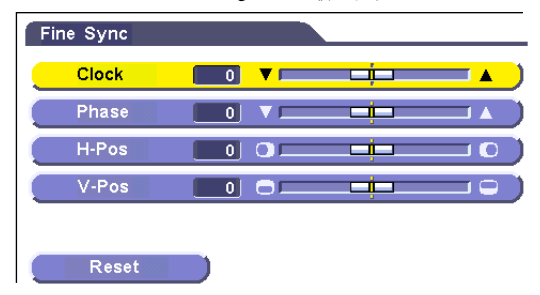

## ضبط صورة الكمبيوتر

<span id="page-31-0"></span>عند عرض نماذج الكمبيوتر ذات التفاصيل الدقيقة (قطاعات كالبلاط، خطوط عمودية، الخ)، يمكن ان يحدث تداخل بين عناصر صورة شاشة العرض البلّورية السائلة متسبباً في حدوث ارتعاش او خطوط عمودية او اضطراب التباين في اجزاء من الشاشة. اذا حدث ذلك، اضبط بنود الساعة "Clock" و الطور "Phase" والموضع الافقي "H-Pos" والموضع العمودي "V-Pos" لتحقيق افضل صور للكميبوټر .

#### وصف بنود الضبط

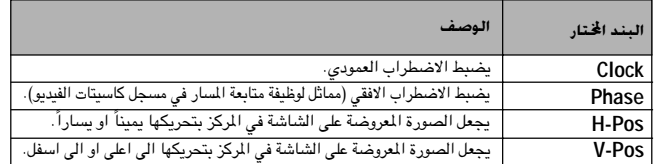

#### ا ملاحظة >

- يمكن ضبط صـــورة الكمبيوتر بسـهـــولة بـضغط (@) AUTO SYNC. راجع صفحة ٢٨ لمزيد من التفاصيل.
	- (قم باختيار وضع دخل الكمبيوتر المرغوب باستعمال INPUT.)

#### (١) إضغط MENU.

- ① إضغط V / ▲ لاختيار البند "Fine Sync"، ثم اضغط ENTER.
	- ① إضغط V / 1 لاختيار بند ضبط معين، ثم اضغط ENTER.
- المرغوبة.
	- 6) لإنهاء وظيفة تفاعل المستخدم مع الاشكال GUI، إضغط MENU.

#### ا ملاحظة ∢

• لإعادة تهيئة جميع بنود الضبط، قم باختيار "Reset" في شاشة لائحة الصورة "Fine Sync" وإضغط **ENTER**.

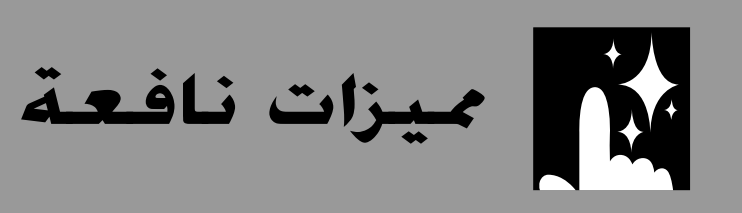

<span id="page-32-0"></span>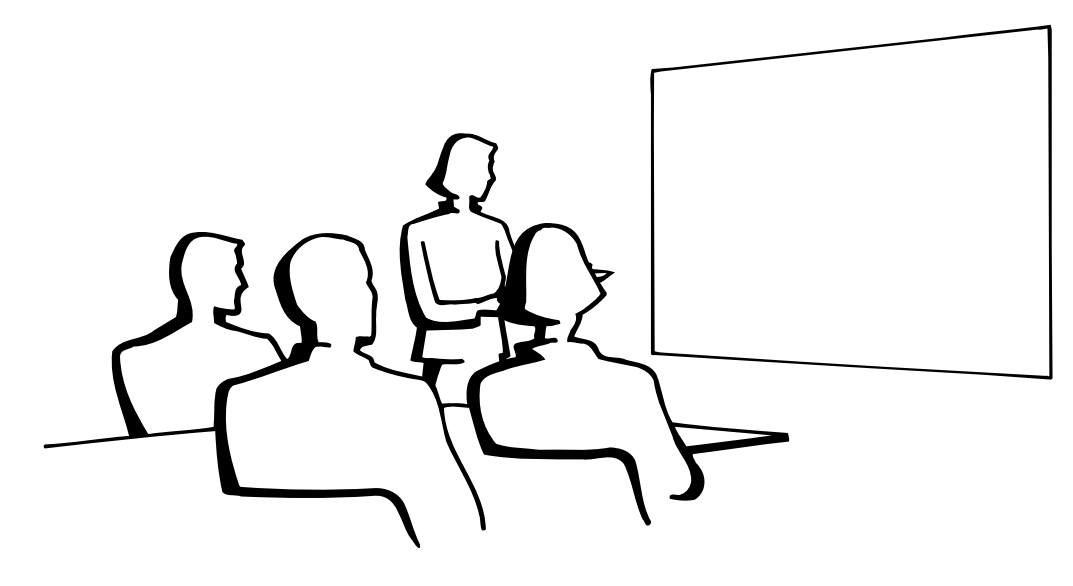

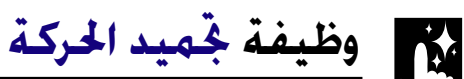

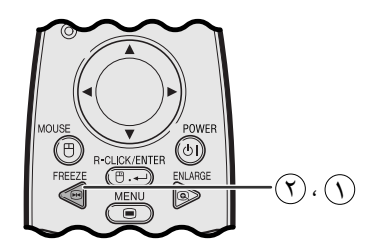

عرض البيانات على الشاشة

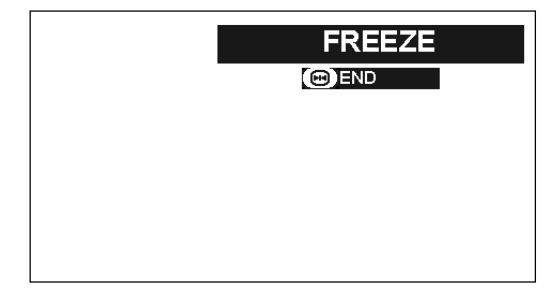

هذه الوظيفة تتيح لك إمكانية تجميد حركة صورة متحركة على الفور. وهذا يفيد عندما تريد عرض صورة ساكنة من الكمبيوتر او الفيديو لإعطائك المزيد من الوقت لشرح الصورة للمشاهدين.

يمكنك ايضا استعمال هذه الوظيفة لعرض الصورة الساكنة من الكمبيوتر خلال عملك للتحضيرات لتقديم الصور التالية للكمبيوتر.

في وحدة التحكم عن بعد لتجميد حركة الصورة.  $\Gamma$ REEZE في وحدة الصورة

(٢) إضغط FREEZE مرة اخرى لتعود الصورة الى الحركة.

迳

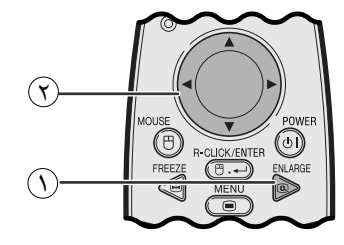

عرض البيانات على الشاشة

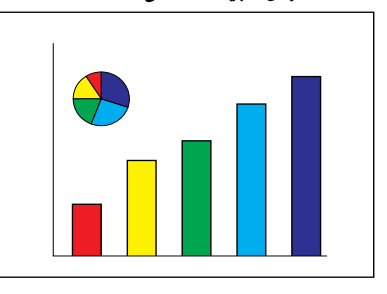

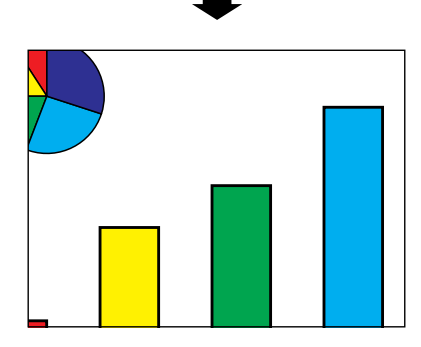

<span id="page-33-0"></span>هذه الوظيفة تتيح لك إمكانية تكبير جزء معيّن من صورة ما . وهذا يفيد عندما تريد عرض جزء من الصورة بالتفاصيل الدقيقة.

- أضغط ENLARGE في وحدة التحكم عن بعد. كلما ضغطت  $\textcircled{1}$ ENLARGE يتم تكبير الصورة.
- (٢) عند تكبير الصــورة، يمكنك تحــريك الصــورة افقياً واستطــلاع اجزائها باستعمال ١٧/١٠/٢

ا ملاحظة)

- للعودة الى قيمة التكبير مرة واحدة X1، اضغط BACK،
- كلما قمت بضغط ENLARGE، يتم تبديل وضـع تكبير الصورة كما هو مبيّن ادناه.

$$
-X8 \leftarrow X6 \leftarrow X4 \leftarrow X3 \leftarrow X2 \leftarrow X1
$$
\n
$$
\leftarrow \leftarrow X4 \leftarrow X3 \leftarrow X2 \leftarrow X1
$$
\n
$$
\leftarrow \leftarrow \leftarrow \leftarrow X4 \leftarrow X1
$$
\n
$$
\leftarrow \leftarrow \leftarrow \leftarrow X1
$$

- اذا تم تغيير إشارة الدخل اثناء تكبير الصور الرقمية فان الصورة تعود الى قيمة التكبير مرة واحدة X1. يتم تغيير إشارة الدخل. (أ) عند ضغط INPUT.
	- (ب) عند وجود تداخل في إشارة الدخل، او
	-
	- (ج) عندما يتغير التحليل الداخل ومعدل الإنعاش.

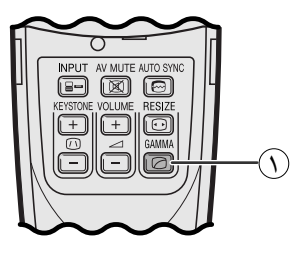

عرض البيانات على الشاشة

CAMMA

<span id="page-34-0"></span>• خاصية اشعة جاما هي وظيفة لتحسين جودة الصورة تعطى صورة افضل عن طريق زيادة سطوع الآجزاء المعتمة من الصورة دون تغيير سطوع الاجزاء المشرقة.

- هناك ٣ تهيئات لأشعة جاما لتعويض التفاوتات في الصور المعروضة وفي درجة سطوع الغرفة.
- عندما تعرض صوراً تكثر فيها المشاهد المعتمة، مثل فيلم او حفل موسيقي، او عندما تعرض صوراً في حجرة ساطعة الاضاءة فان هذه الخاصية تجعل رؤية المشاهد المعتمة اسهل وتعطي انطباعاً بعمق اكبر للصورة.

## اوضاع اشعة جاما

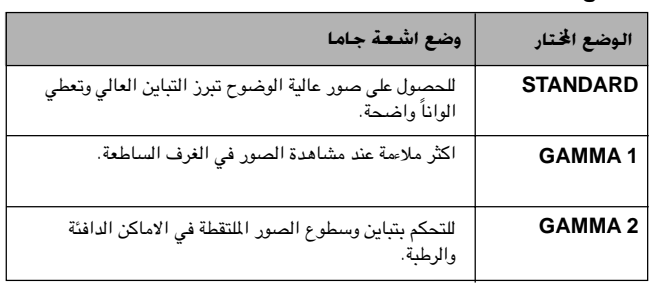

( ) إضغط GAMMA في وحدة التحكم عن بعد. كل ضغطة للزر GAMMA تؤدي الى تغيير مستوى اشعة جاما كما هو مبين على اليمين.

## **GAMMA1**

**STANDARD** 

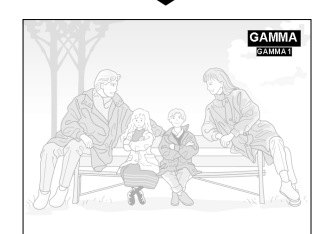

## **GAMMA2**

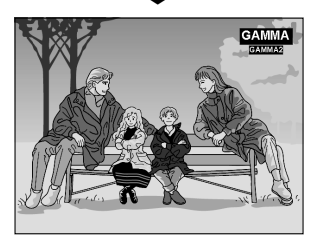

ميزات نافعة 迳

وحدة التحكم عن بعد

امنال

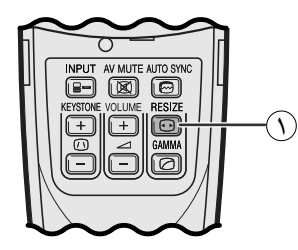

كمبيوتر

فيديو/تلفزيون رقمي

<span id="page-35-0"></span>هذه الوظيفة تسمح لك بتعديل او تفصيل وضع عرض الصورة حسب الطلب لتحسين دخل الصورة. يمكنك اختيار وضع عرض الصورة المفضل وذلك تبعاً للإشارة الداخلة.

() اضغط RESIZE في وحدة التحكم عن بعد. كل ضغطة للزر RESIZE تؤدي الى تـغـيــيـر وضّـع الصورة كما هو مبين ادناه.

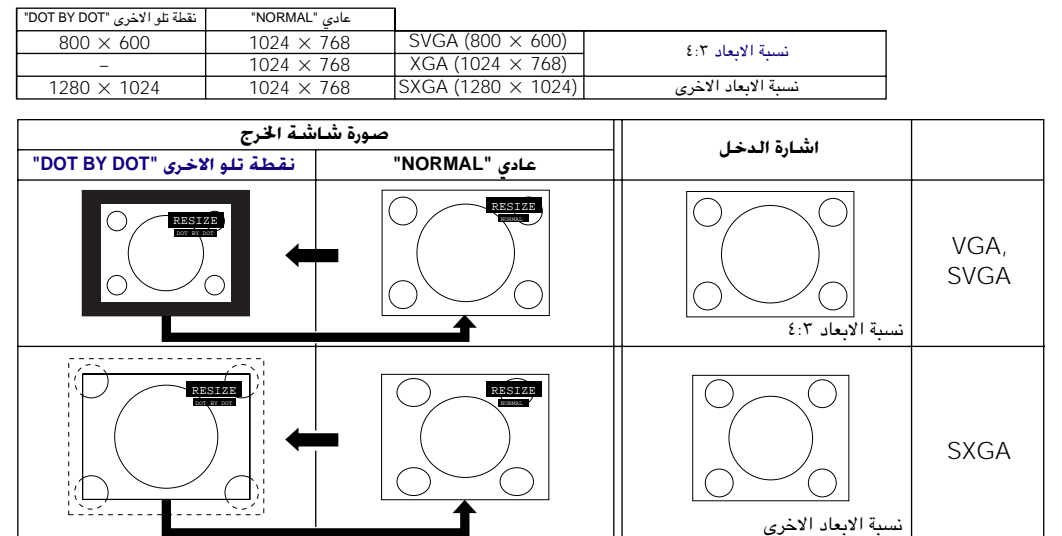

ا مشال الک

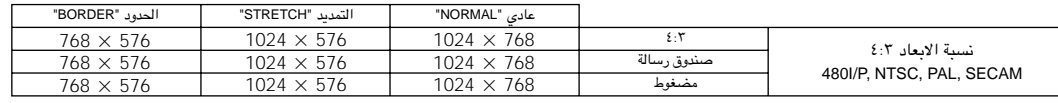

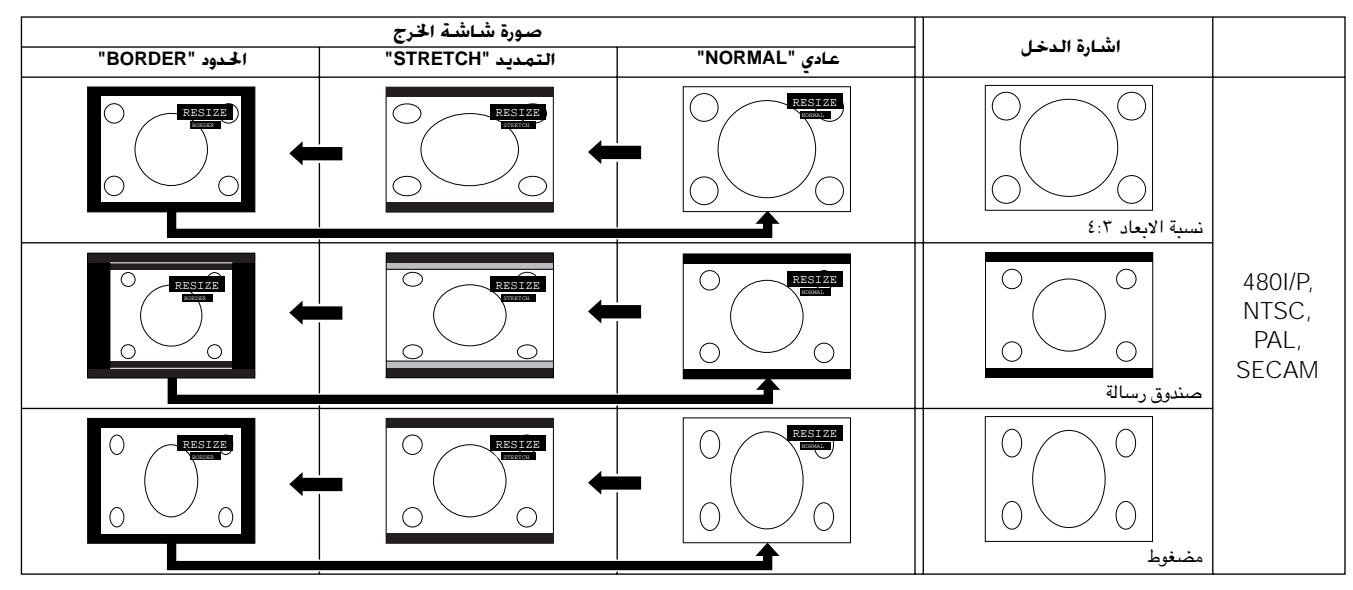

図

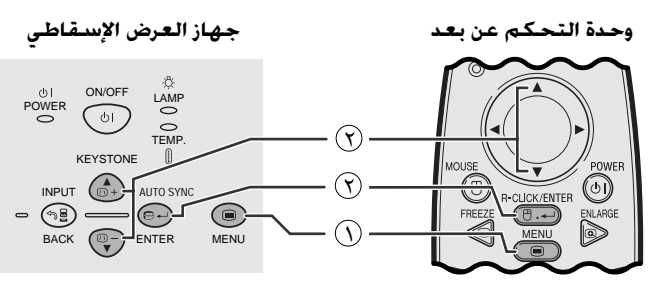

(وظيفة تفاعل المستخدم مع الاشكال GUI) عرض البيانات على الشاشة

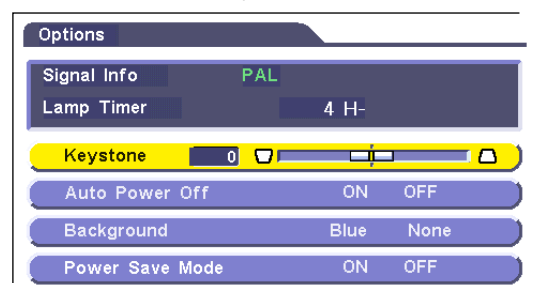

<span id="page-36-0"></span>تسمح لك هذه الوظيفة بالتحقق من معلومات اشارة الدخل الحالية ووقت استخدام المصباح التراكمي.

- $\mathcal{N}$  اِضغط MENU.
- ① إضغط ♦/ ▲ لاختيار البند "Options" ثم اضغط ENTER. يتم عرض معلومات عن الإشارة الداخلة حالياً ومدة استعمال المصباح.

#### ا ملاحظة >

● يوصى باستبدال المصباح بعد الإستعمال لمدة ٩٠٠ ساعة تقريباً. راجع صفحتى ٤٠ و ٤١ بخصوص استبدال المصباح.

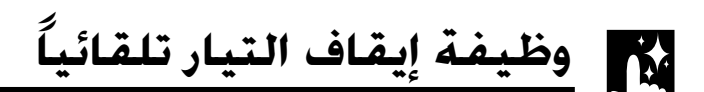

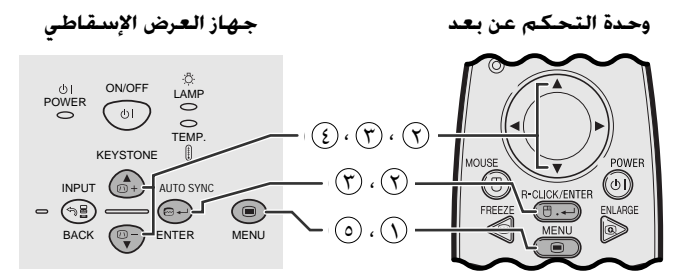

## (وظيفة تفاعل المستخدم مع الاشكال GUI)

عرض البيانات على الشاشة

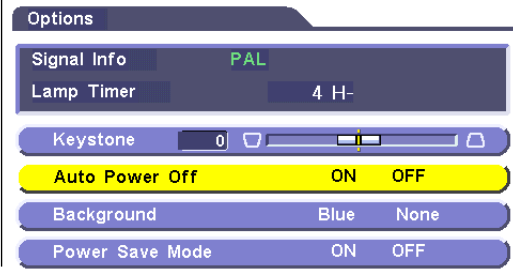

عند عدم تحرِّي إشارة الدخل لمدة تزيد عن ١٥ دقيقة، يتم ايقاف جهاز العرض تلقائياً .

#### شرح عن ايقاف التيار تلقائيا

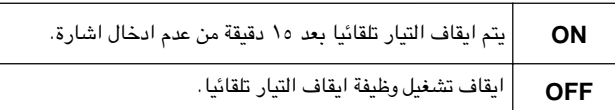

#### ∖) إضغط MENU.

- (٢) إضغط M لاختيار البند "Options" ثم اضغط ENTER.
- ① إضغط W / ♦ لاختيار البند "Auto Power Off" ثم اضغط ENTER.
	- (٤) إضغط ٧/٨ لاختيار البند "ON" او البند "OFF".
	- 6) لإنهاء وظيفة تفاعل المستخدم مع الاشكال GUI، إضغط MENU.

#### ا ملاحظة

• تمت تهيئة البند "Auto Power Off" في المصنع على الوضع "ON".

窗

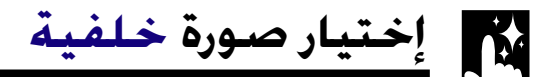

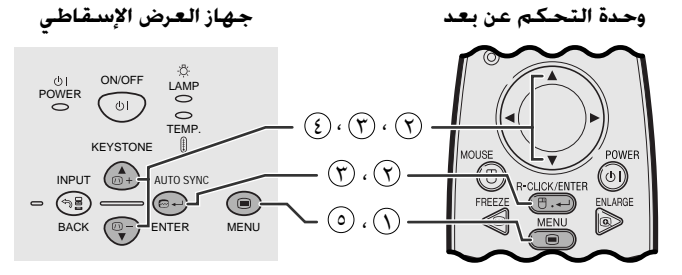

(وظيفة تفاعل المستخدم مع الاشكال GUI) عرض البيانات على الشاشة

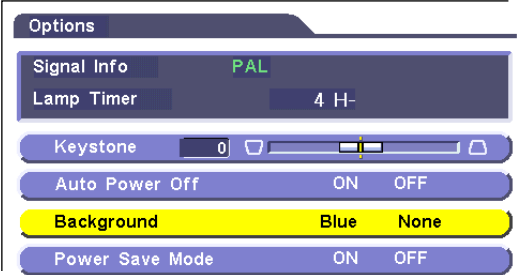

<span id="page-37-0"></span>هذه الوظيفة تتيح لك إمكانية اختيار الصورة المعروضة عند عدم ارسال إشارات الى جهاز العرض.

وصف صور الخلفية

| <b>Blue</b> | شاشة زرقاء |
|-------------|------------|
| <b>None</b> | شاشة سوداء |

#### $\mathbb{R}$  إضغط MENU.

- ① إضغط ■/ ▲ لاختيار البند "Options" ثم اضغط ENTER.
- ① إضغط V /▲ لاختيار البند "Background" ثم اضغط ENTER .
	- في أضغط V / ▲ لاختيار البند "Blue" او البند "None".
	- 6) لإنهاء وظيفة تفاعل المستخدم مع الاشكال GUI، إضغط MENU.

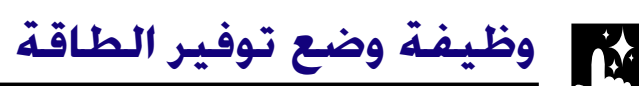

云

#### وحدة التحكم عن بعد جهاز العرض الإسقاطى

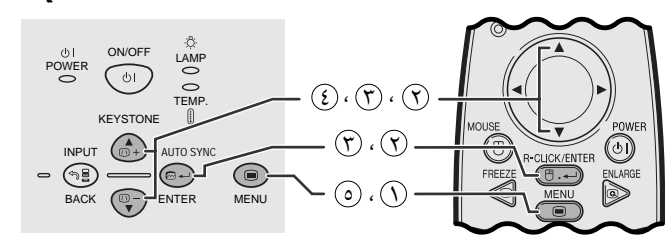

#### (وظيفة تفاعل المستخدم مع الاشكال GUI) عرض البيانات على الشاشة

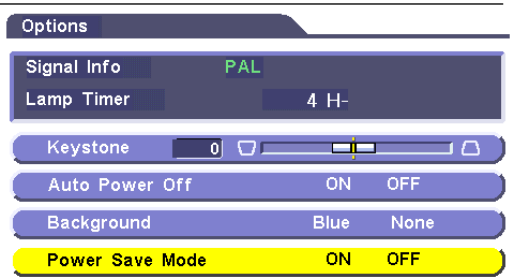

وظيفة ذات مفتاح تبديل للتحكم في مقدار الضوء الساقط. قم باختيار وضع التشغيل "ON" او الايقاف "OFF" لخفض او زيادة السطوع واستهلاك التيار وضوضاء المروحة.

#### وصف اوضاع توفير الطاقة

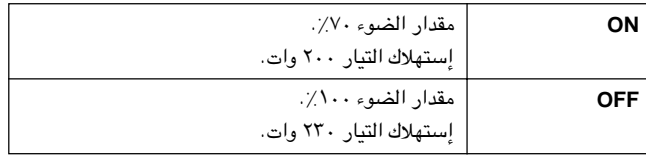

### $\mathbb{R}$  إضغط MENU.

- ① إضغط / ▲ لاختيار البند "Options" ثم اضغط ENTER.
- ن إضغط / ▲ لاختيار البند "Power Save Mode" ثم اضغط" **ENTER** 
	- 9) إضغط √ / ▲ لاختيار البند "ON" او البند "OFF".
	- @ لإنهاء وظيفة تفاعل المستخدم مع الاشكال GUI، إضغط MENU.

#### | ملاحظة ∢

- تم ضبط الوضع "Power Save Mode" في المصنع على وضع الايقاف "OFF".
- عند اختيار البند "OFF" في الوضع "Power Save Mode"، تزداد ضوضاء المروحة.
- حتى عند اختيار البند "ON" في الوضع "Power Save Mode" فمن المكن لضوضاء المروحة ان تزداد اذا ارتفعت درجة الحرارة الداخلية بالقدر الكاف*ي* لتشغيل وظيفة التبريد.

وظيفة عكس/قلب الصورة **TM** 

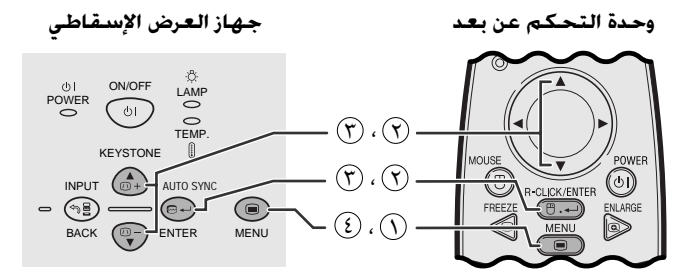

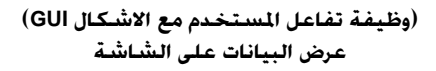

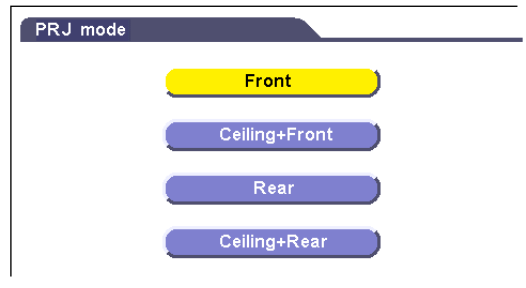

<span id="page-38-0"></span>جهاز العرض الإسقاطي هذا مجهَّز بوظيفة عكس/قلب الصورة التي تتيح لك إمكانية عكس او قلب الصورة المعروضة للإستخدامات المختلفة.

#### وصف الصور المعروضة

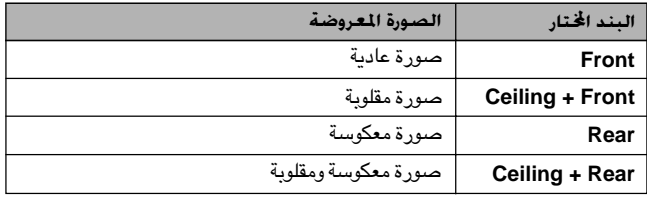

#### $\mathcal{M}$ ENU اضغط ا

- ① إضغط W / ♦ لاختيار البند "PRJ Mode" ثم اضغط ENTER.
- ن إضغط ¶ / ▲ لاختيار وضع العرض المرغوب، ثم اضغط ENTER .
	- 3) لإنهاء وظيفة تفاعل المستخدم مع الاشكال GUI، إضغط MENU.

#### | ملاحظة ←

• تستخدم هذه الوظيفة للصور المكوسة واوضاع التركيب على السقف. راجع صفحة ۱۹ لاوضاع التركيب هذه.

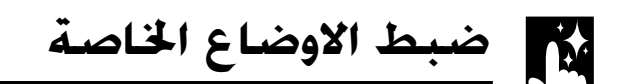

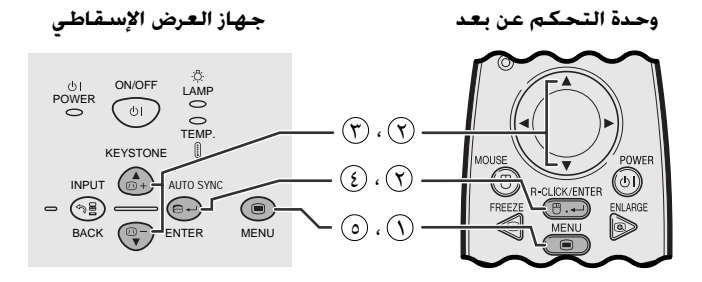

(وظيفة تفاعل المستخدم مع الاشكال GUI) عرض البيانات على الشاشة

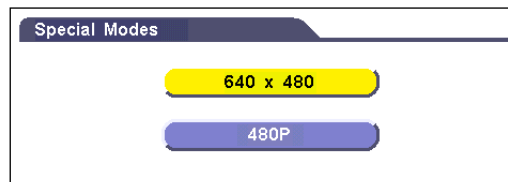

في العادة، يتم تحري نوع اشارة الدخل ويتم اختيار وضع التحليل الصحيح تلقائياً. على انه نظراً لعدم قدرة جهاز العرض الاسقاطى على تمييز تحليل الاشارة البالغ ٤٨٠ × ٤٨٠ على اجهزة الكمبيوتر او 480P على اجهزة DTV، قم باختيار وضع مناسب في بند الاوضاع الخاصة "Special Modes".

- $\Lambda$  اضغط MENU.
- (٢) إضغط ENTER لاختيار البند "Special Modes" ثم اضغط ENTER .
	- (٣) إضغط ■/ ▲ لاختيار وضع التحليل الافضل.
		- اضغط ENTER لحفظ التهبئة.
	- @ لإنهاء وظيفة تفاعل المستخدم مع الاشكال GUI، إضغط MENU.

#### | ملاحظة ←

• عند ادخال اشارات الجهاز DTV 480P، قم باختيار "480P" في الخطوة (٣) اعلاه.

迢

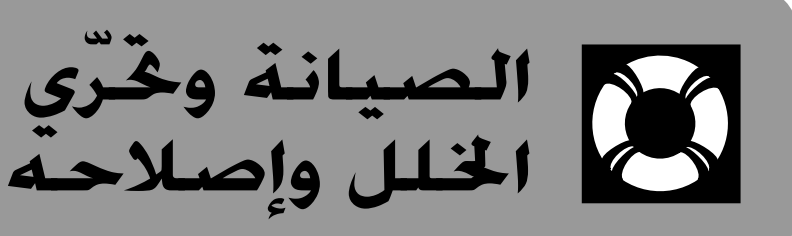

<span id="page-39-0"></span>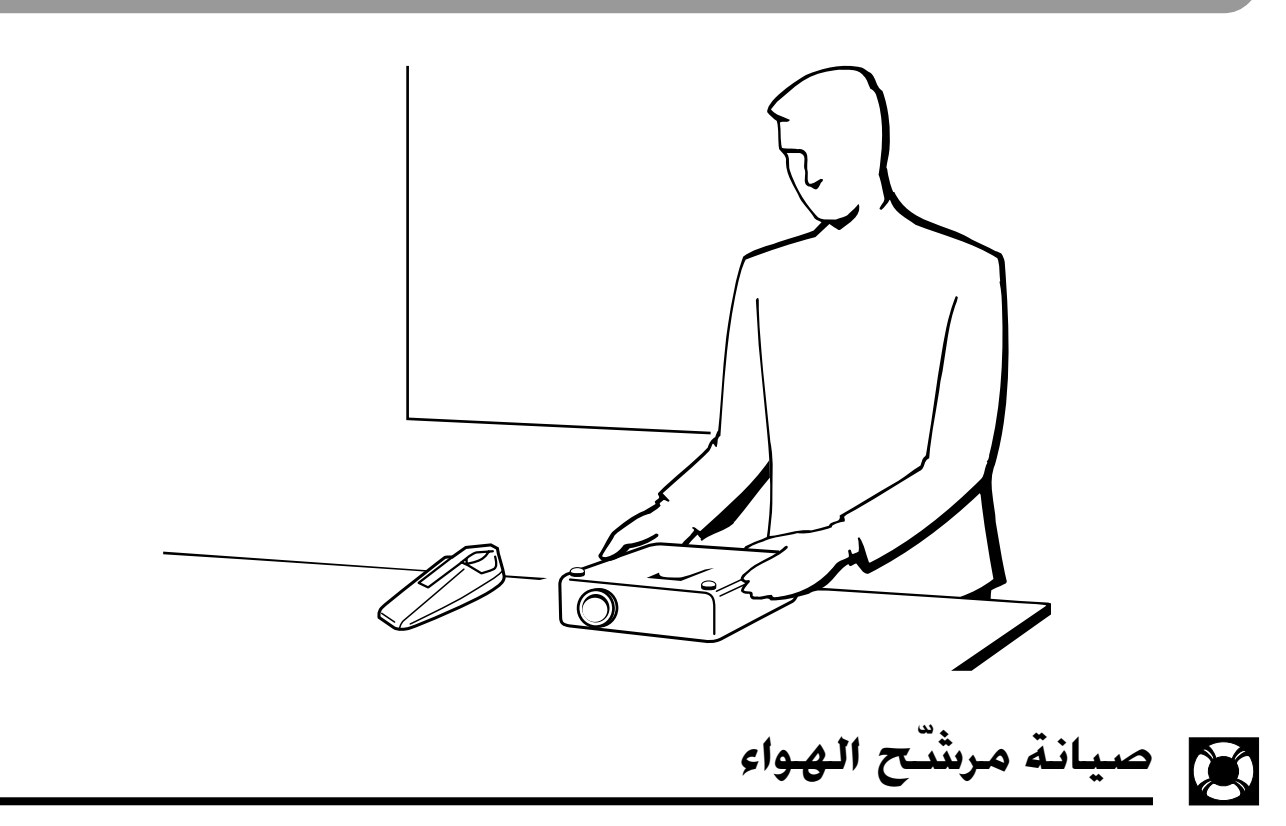

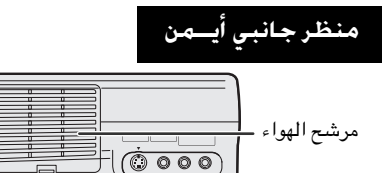

- جهاز العرض الاسقاطي هذا مجهَّز بمرشح هواء لضمان افضل حالة لتشغيل جهاز العرض. • ينبغي تنظيف مرشح الهِّواء كل ١٠٠ ساعة من الاستعمال. قم بتنظيف المرشحات على فترات اقصر عند استعمال جهاز العرض الاسقاطي في مكان فيه غبار او دخان.
- اطلب من اقرب وكيل او مركز صيانة معتمد لمنتجات شارب لشاشات العرض البلّورية السائلة الصناعية طراز شارب ان يستبدل المرشح (PFILD0123CEZZ) اذا لم يعد تنظيفه ممكناً.

#### تنظيف مرشح الهواء

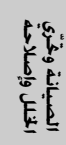

 $\blacksquare$ 

**]** إنزع غطاء المرشح. افصل سلك التيار . إقلب جهاز العرض الاسقاطي رأساً على عقب. إضغط اللسان وانزع غطاء إنزع قابس سلك التيار من مقبس التيار المتردد. المرشح فى اتجاه السهم.  $\begin{smallmatrix} \begin{smallmatrix} 0 & 1 \end{smallmatrix} \end{smallmatrix}$ لسان

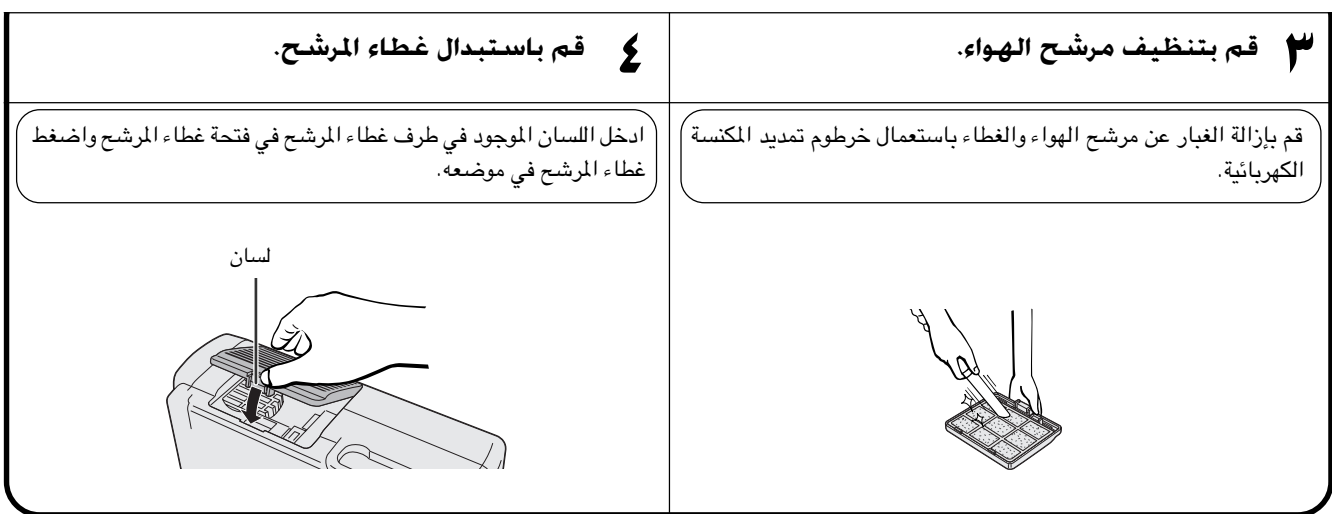

#### إستبدال مرشح الهواء

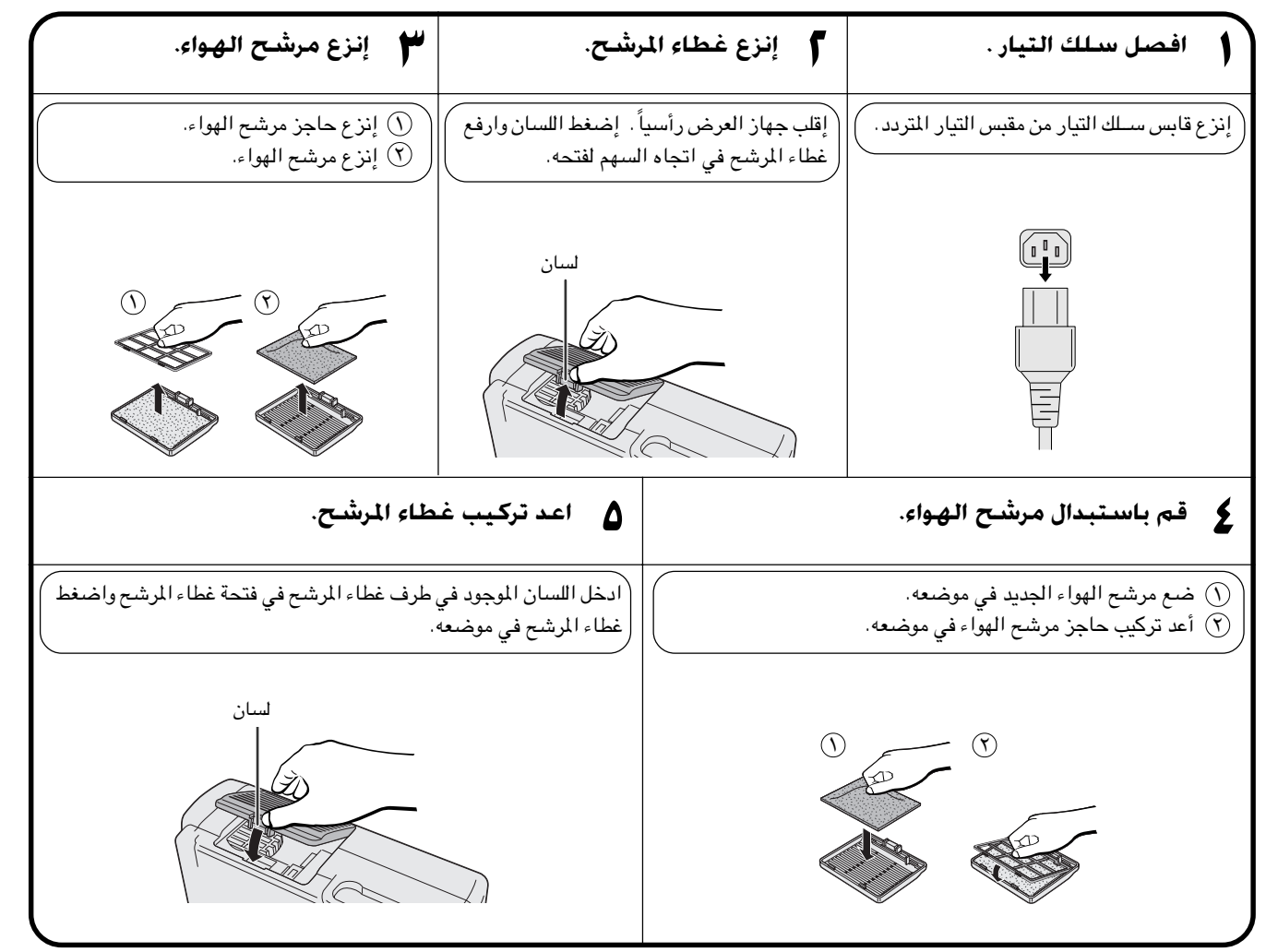

#### | ملاحظة >

• تأكد من تركيب غطاء المرشح بإحكام. لا يتم تشغيل التيار إلا اذا كان مركّباً بصورة صحيحة.

 $\blacksquare$ 

## مؤشرات الصىانة

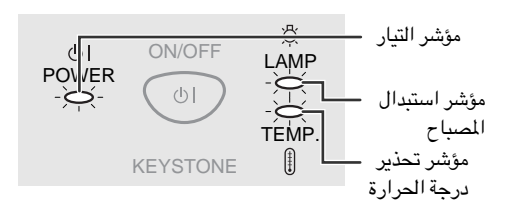

- مصابيح التحذير على جهاز العرض تشير الى المشاكل داخل الجهاز.
- <span id="page-41-0"></span>· هناك مصباحان للتحذير: مؤشر تحذير درجة الحرارة .TEMP الذي يحذر من كون جهاز العرض شديد السخونة، ومؤشر استبدال المصباح LAMP الذي يتيح لك معرفة موعد استبدال المصباح.
- · اذا حدثت مشكلة، يضيء احد المؤشرين تحذير درجة الحرارة .TEMP او استبدال المصباح LAMP بلون احمر. بعد فصل التيار، إتّبع الخطوات الواردة ادناه.

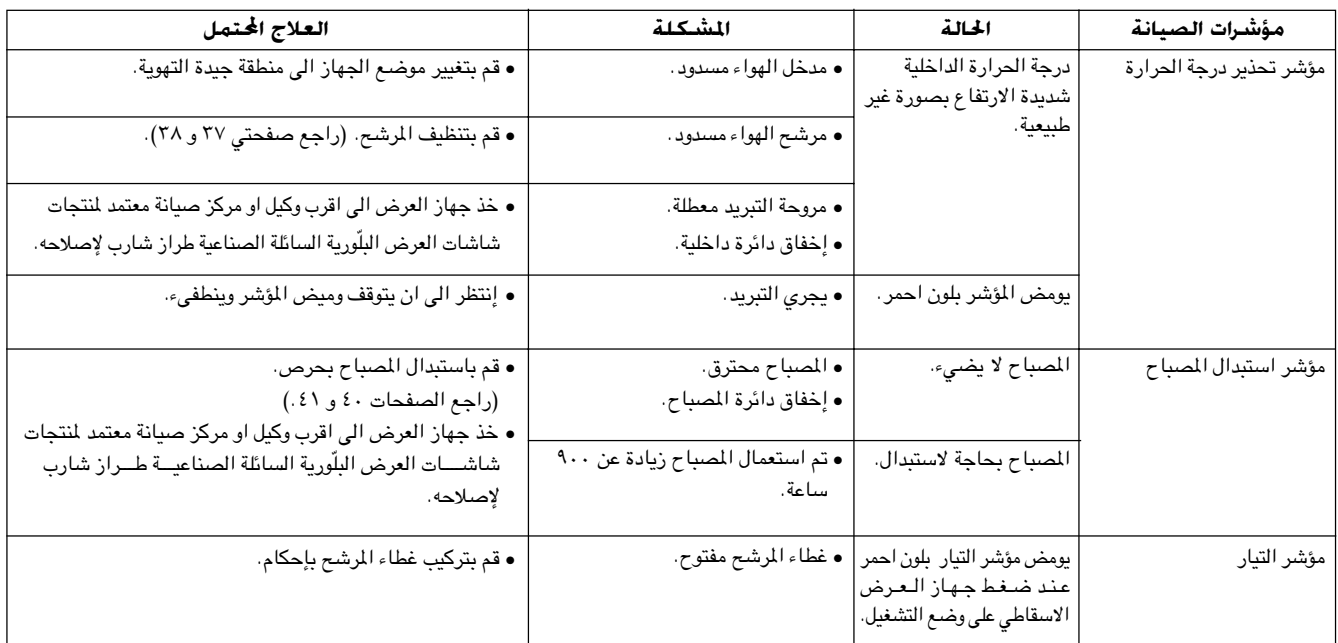

#### | ملاحظة >

- إذا اضاء مؤشر .TEMP، قم بتنفيذ الحل المدرجة أعلاه ثم انتظر الى ان يبرد جهاز العرض الاسقاطي تماماً قبل اعادة تشغيله. (٥ دقائق على الاقل.)
- اذا تم ايقاف التيار واعيد تشغيله، كما يحدث اثناء الاستراحات القصيرة، يمكن لمؤشر استبدال المصباح ان يعمل مما يمنع تشغيل التيار. اذا حدث ذلك، انزع سلك التيار من مأخذ التيار في الجدار ثم اعد توصيله مرة اخرى. اذا حدث هذا، إنزع قابس سلك التيار من مأخذ التيار الجداري ثم اعد توصيله من جديد.

### المصباح

يعمل المصباح الموجود في جهاز العرض لدة إجمالية تصل الى ١٠٠٠ ساعة وذلك تبعاً لبيئة الاستعمال. يوصى باستبدال المصباح بعد ان يصل مجموع ساعات الاستعمال ٩٠٠ ساعة او عندما تلاحظ هبوطاً كبيراً في جودة والوان الصورة. يمكن التحقق من مدة استعمال المصباح بواسطة عرض البيانات على الشاشة (راجع صفحة ٣٤).

## $\sqrt{u^2+1}$

• خطر إضاءة شديدة التركيز. لا تحاول ان تنظر الى فتحة العدسة والعدسة اثناء تشغيل جهاز العرض.

#### ا ملاحظة ∢

- بما ان بيئة الإستخدام يمكن ان تتغيّر بدرجة كبيرة، فان مصباح جهاز العرض يمكن الا يعمل لدة ١٠٠٠ ساعة.
- البند " ١٠٠٠ ساعة" اعلاه يشير الى العمر التقريبي وينبغي استعماله كمرجع استلالي فقط. وهذا يختلف عن فترة الضمان.
- للسلامة، لا يتم تشغيل التيار من المرة الرابعة عند القيام بتشغيل التيار وذلك بدون استبدال المصباح بعد استعماله لمدة ١٠٠٠ ساعة.

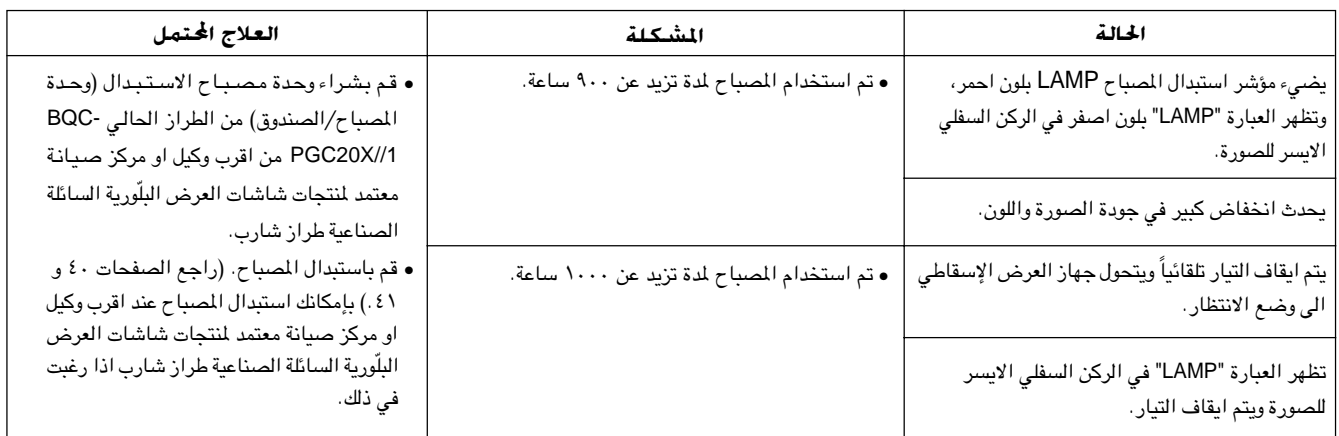

 $\mathbf{Z}$ 

### تنسه:

- <span id="page-42-0"></span>• احتمال خطر تناثر قطع زجاجية صغيرة اذا تم انفجار المصباح. يرجى مراجعة وكيل او مركز صيانة معتمد لمنتجات شاشات العرض البـلّـورية السائلة الصناعيـــة طـراز شارب وذلك لاستبدال المصبــاح اذا حــدث انفجار.
- لا تقم بنزع صندوق المصباح مباشرة بعد تشغيل جهاز العرض. قد يكون المصباح ساخن للغاية. انتظر لمدة ساعة على الاقل بعد فصل سلك التيار للسماح لسطح صندوق المسباح لان يبرد بالكامل قبل نزع صندوق المصباح.

يوصى باستبدال المصباح بعد ان يصل مجموع ساعات الاستعمال ٩٠٠ ساعة او عندما تلاحظ هبوطاً كبيراً في جودة والوان الصورة. قم بتغيير المصباح بعناية باتباع الخطوات ادناه.

اذا لم يضيء المصباح الجديد بعد الاستبدال، قم بأخذ جهاز العرض الاسقاطي الى اقرب وكيل او مركز صيانة معتمد لمنتجات شاشات العرض البلّورية السائلة الصناعية طراز شارب للتصليح. قم بشراء وحدة مصباح الاستبدال (وحدة المصباح/الصندوق) من الطراز الحالي BQC-PGC20X//1 من اقرب وكيل او مركز صيانة معتمد لمنتجات شاشات العرض البلّورية السائلة الصناعية طراز شارب. بإمكانك استبدال المسباح عند اقرب وكيل او مركز صيانة معتمد لمنتجات شاشات العرض البلّورية السائلة الصناعية طراز شارب اذا رغبت في ذلك.

## نزع وتركيب وحدة المصباح

### $\overline{\mathbb{A}}$  تنبیه  $\overline{\mathbb{A}}$

- تأكد من نزع صندوق المصباح بواسطة المقبض. تأكد من عدم لمس السطح الزجاجي لصندوق المصباح او داخل جهاز العرض الاسقاطي.
	- لتجنب اصابتك بجروح اصابة المصباح بضرر، تأكد من اتباع الخطوات التالية بعناية.
	- تأكد من تغيير مرشح الهواء اثناء استبدال المصباح. يأتي مرشح الهواء معبأ مع وحدة المصباح.

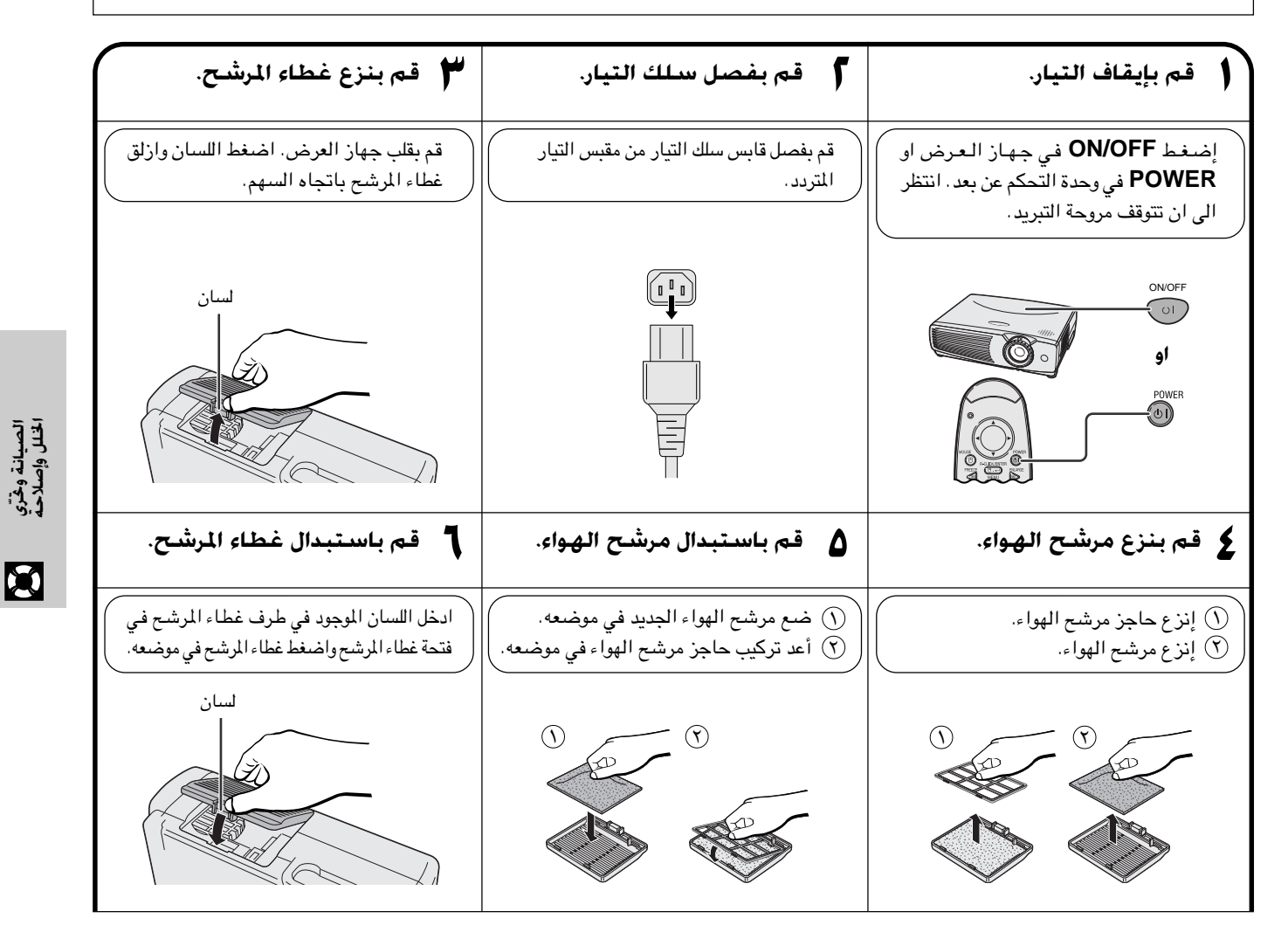

DO

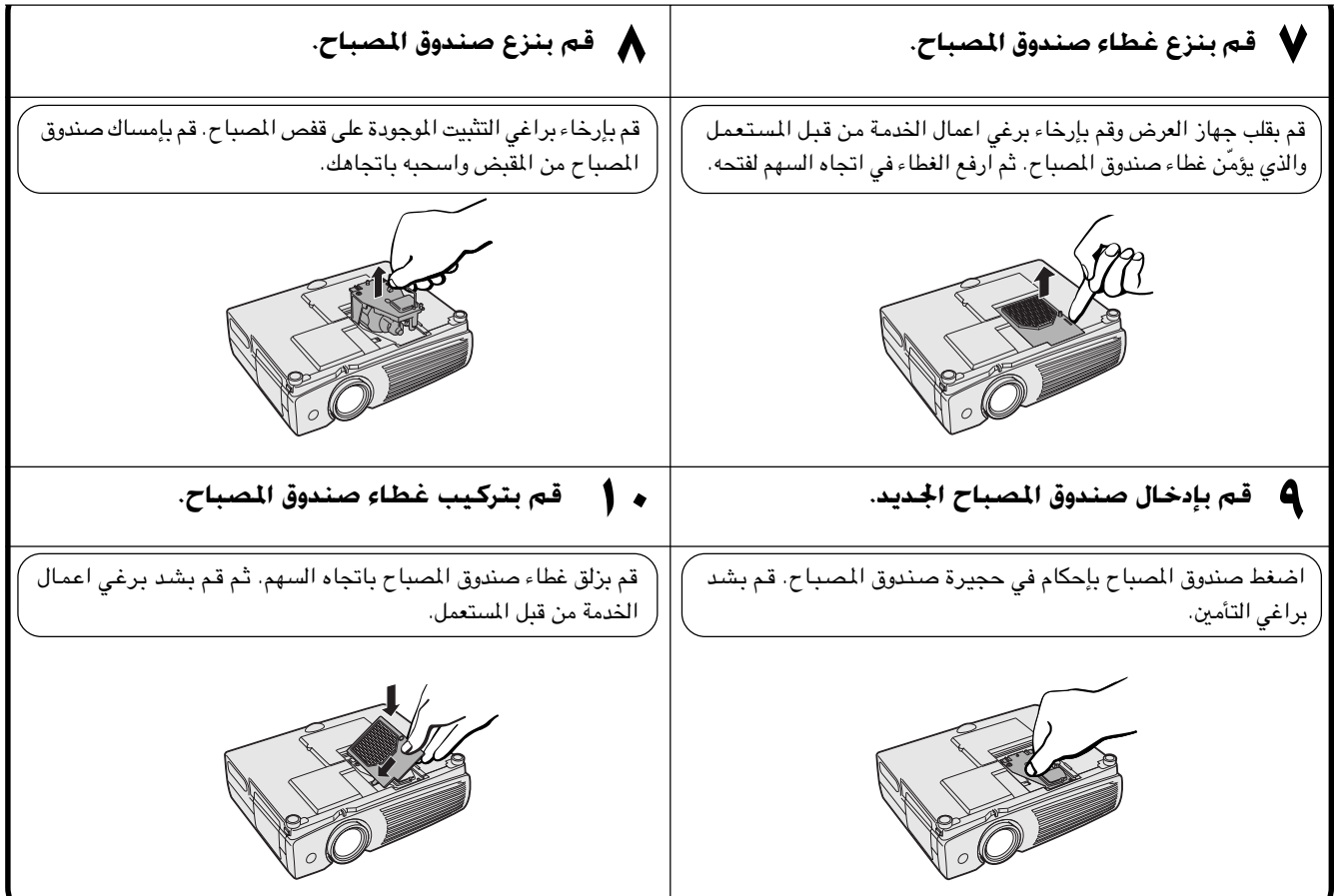

## اعادة تهيئة مؤقت المصباح

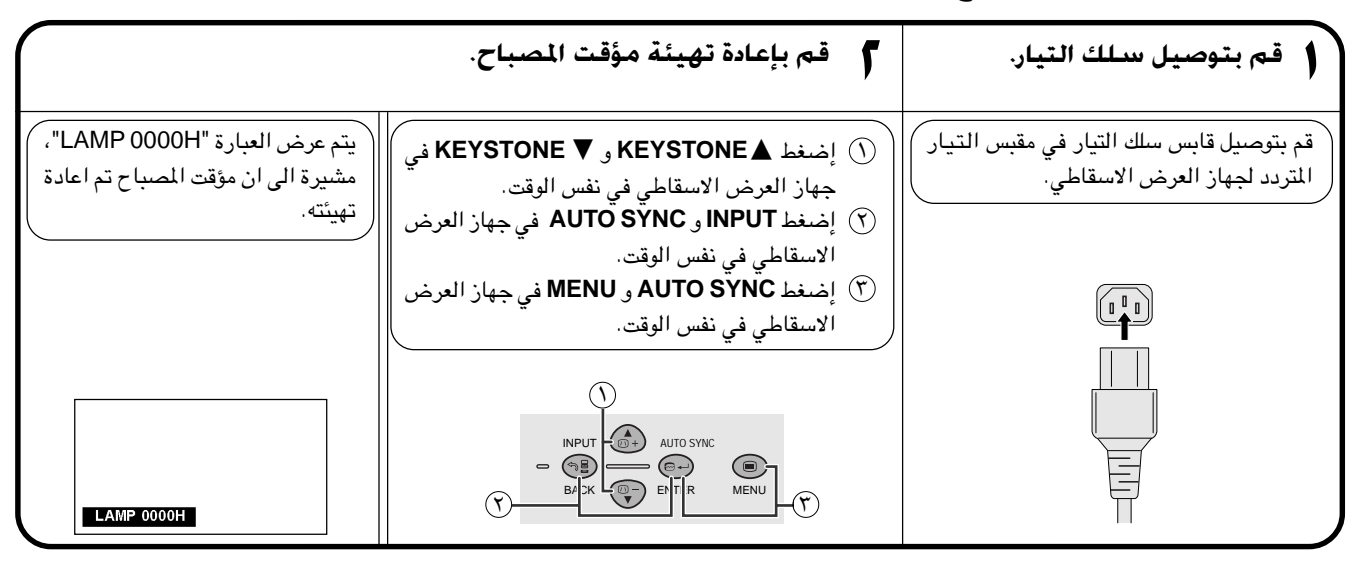

#### ا ملاحظهٔ

• قم باعادة تهيئة مؤقت المصباح فقط بعد استبدال المصباح.

الصيانة وحٌرّي<br>الخلل وإصلاحه

 $\blacksquare$ 

كل إستعمال قفل كنزجْتون

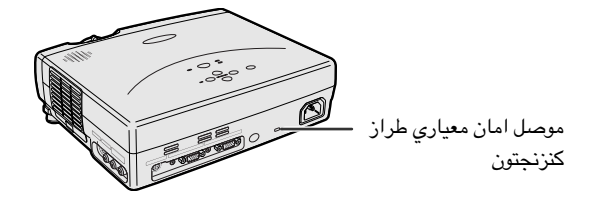

<span id="page-44-0"></span>لجهاز العرض موصل امان معياري طراز كنزنجتون للاستعمال مع نظام الامان ماسكروسيفر كنزنجتون. راجع المعلومات التي جاءت مع النظام بخصوص التعليمات عن كيفية استعماله لحماية جهاز العرض.

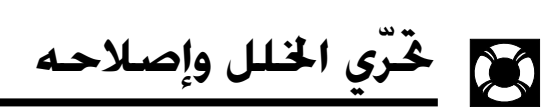

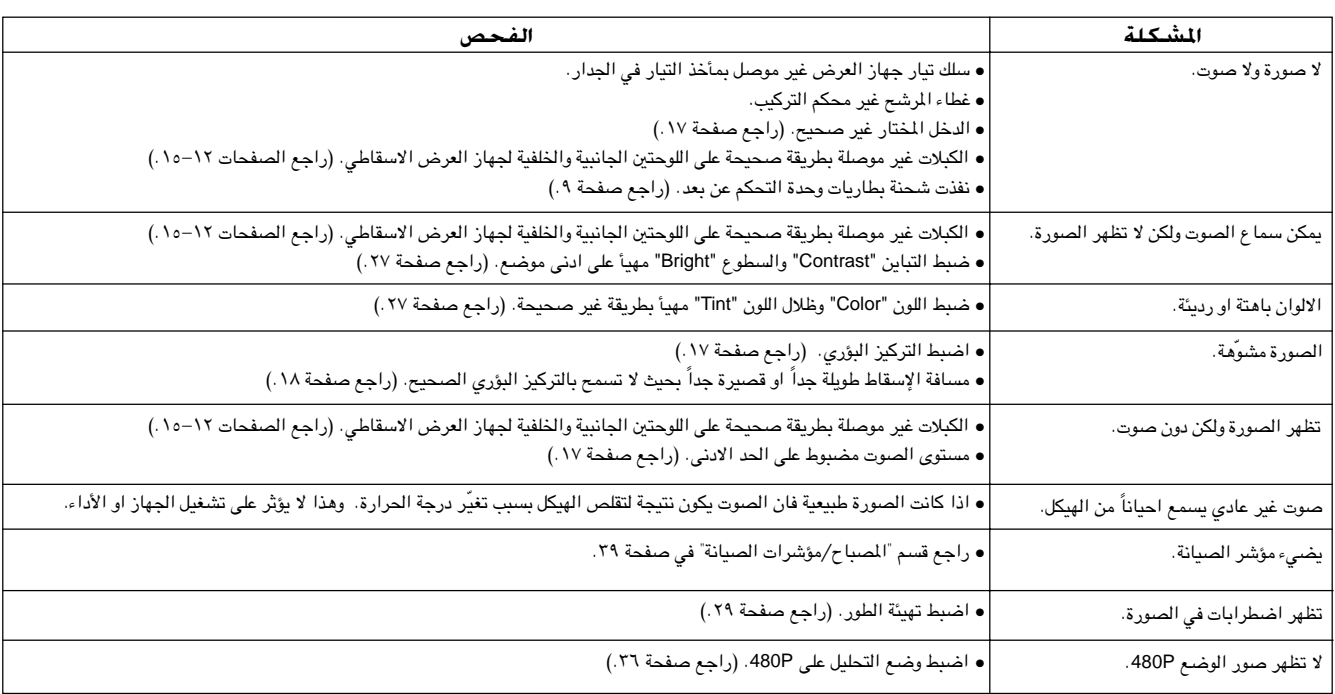

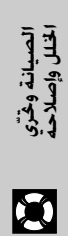

<span id="page-45-0"></span>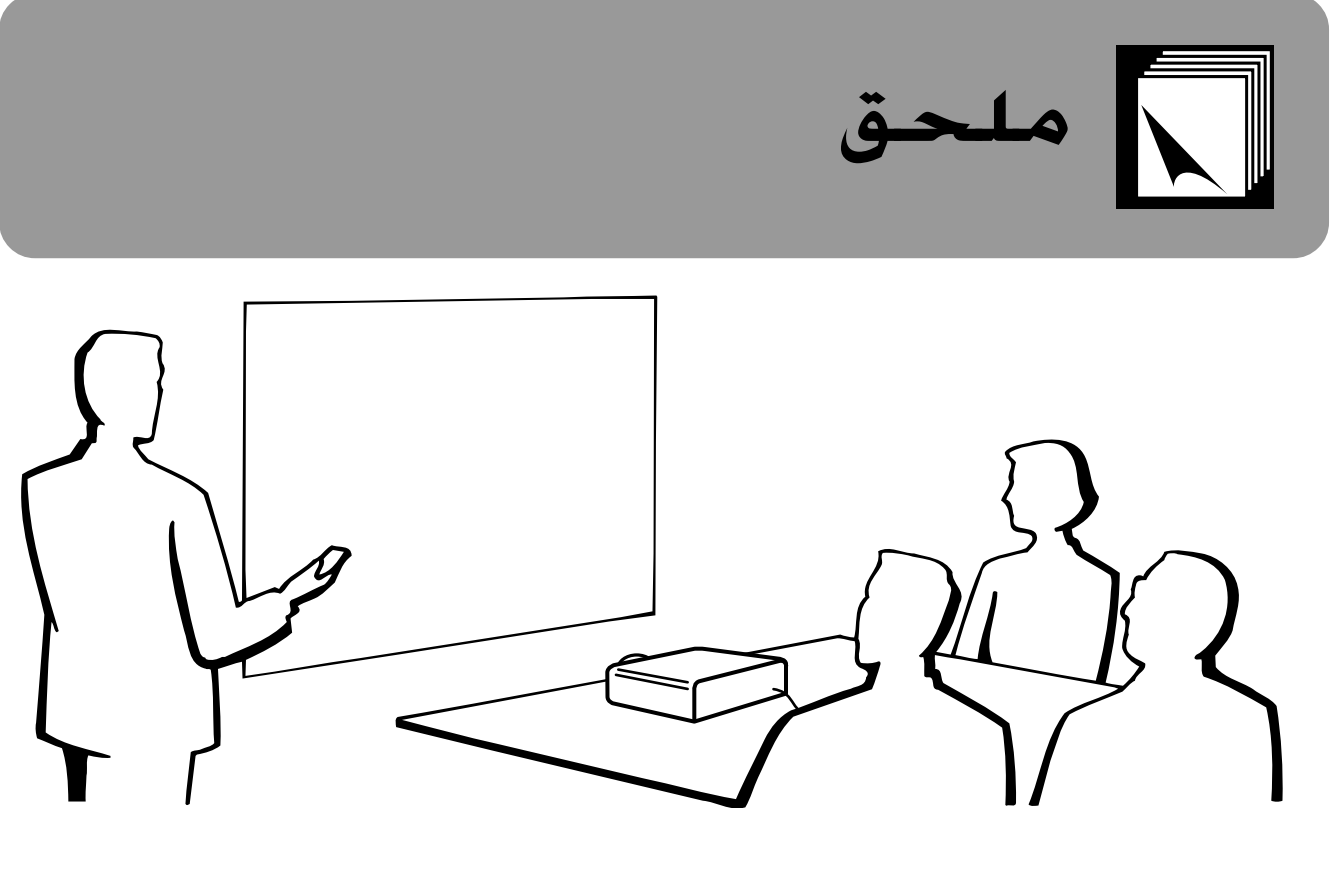

لي تركيب غطاء العدسة

قم بتركيب غطاء العدسة لمنع تلف العدسة عند نقل جهاز العرض الاسقاطي. تم تجهيز حزام لغطاء العدسة لكي لا يضيع غطاء العدسة.

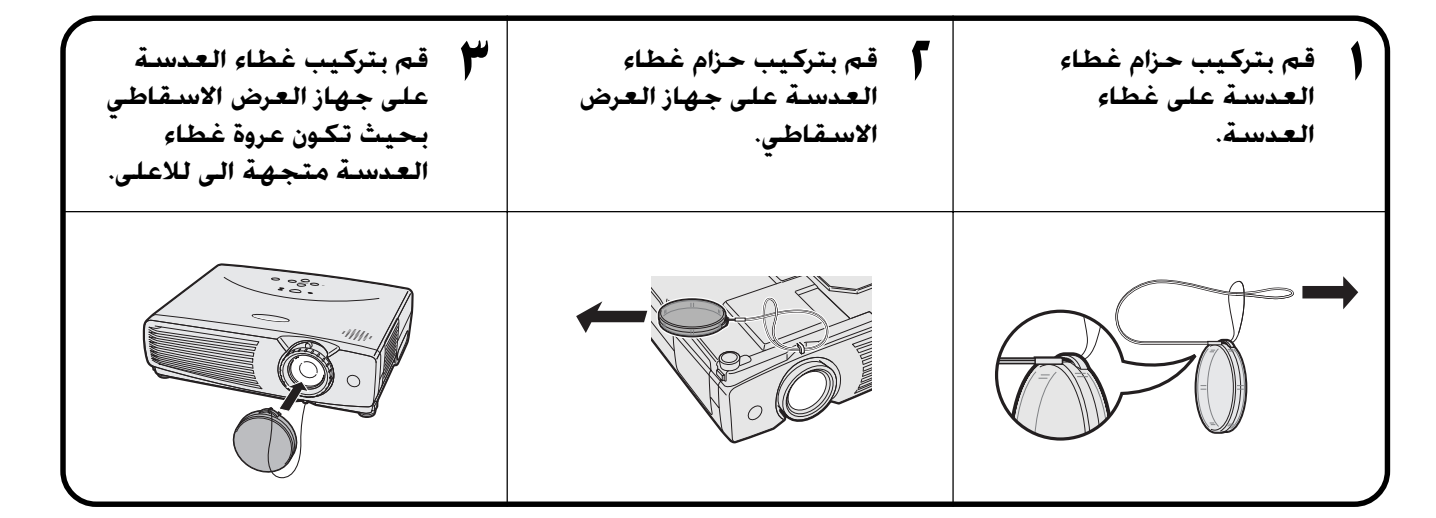

#### $\leftarrow$  قنبیه  $\blacktriangle$

• لا ترفع او تحمل جهاز العرض ممسكاً بالعدسة او غطاء العدسة لان ذلك يمكن ان يتلف العدسة.

#### ملاحظه

• يمكنك ايضاً استعمال طرف قلم رصاص اَلي (معدني) او اداة مدببة اخرى لإدخال حزام غطاء العدسة عبر الفتحات.

 $\Box$ 

 $\sum_{i=1}^{n}$ 

منفذ الدخل INPUT 1: موصل مؤنث طراز D-sub ذو ١٥ دبوس

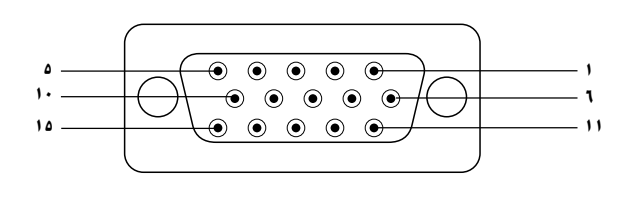

<span id="page-46-0"></span>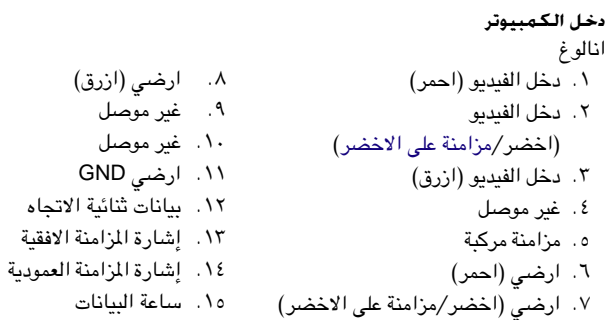

#### منفذ التوصيل RS-232C: موصل D-sub المذكر ذو ٩ دبابيس الخاص بالكبل DIN-D-sub RS-232C

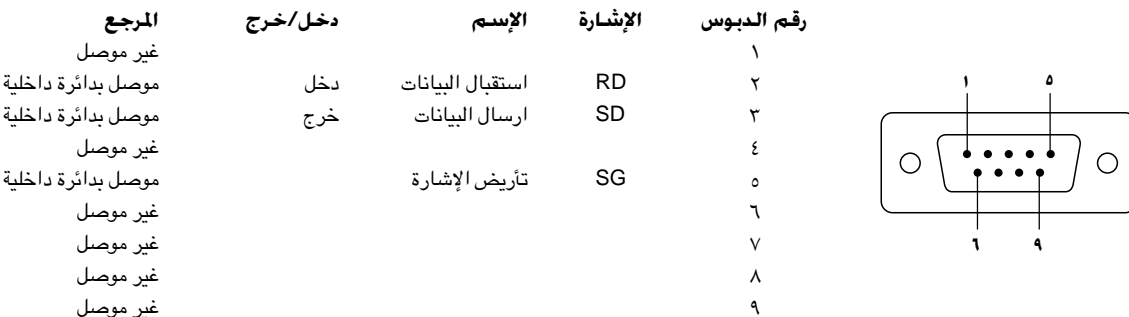

#### طرف التوصيل RS-232C: موصل مؤنث ميني DIN ذو ٩ دبابيس

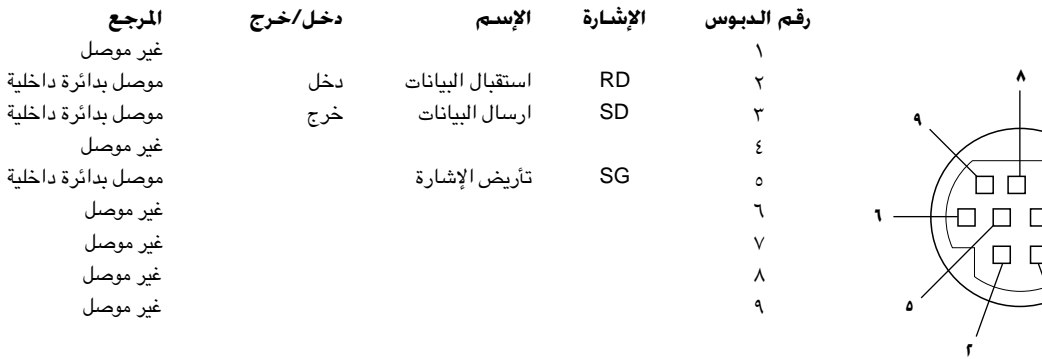

 $\Box$ 

### غكم عن طريق الكمبيوتر الشخصي

<span id="page-47-0"></span>يمكن استعمال جهاز كمبيوتر للتحكم فى جهاز العرض الإسقاطى عن طريق توصيل الكبل RS-232C (موديم خامد، طراز مصلب، يباع بصورة منفصلة)، بجهاز العرض الإسقاطي. (راجع صفحة ١٥ بخصوص التوصيل.)

#### ظروف الإتصال

اضبط تهيئات منفذ التوصيل المتوالي في الكمبيوتر بحيث تطابق تلك الواردة في الجدول. متوافق مع معايير RS-232C. نمط الإشارة: ٩٦٠٠ بود في الثانية معدل اليود: ۸ بت طول البيانات: بت التكافؤ: لا شىء بت الإيقاف: ۱ بت التحكم في السريان: لا يوجد

#### النهط الاساسى

يتم ارسال الاوامر الصادرة من الكمبيوتر حسب الترتيب التالي: الامر، والمتغيّر، ورمز الترجيم. بعد ان يعالج جهاز العرض الإسقاطي الامر القادم من الكمبيوتر، يقوم بارسال رمز استجابة الى الكمبيوتر.

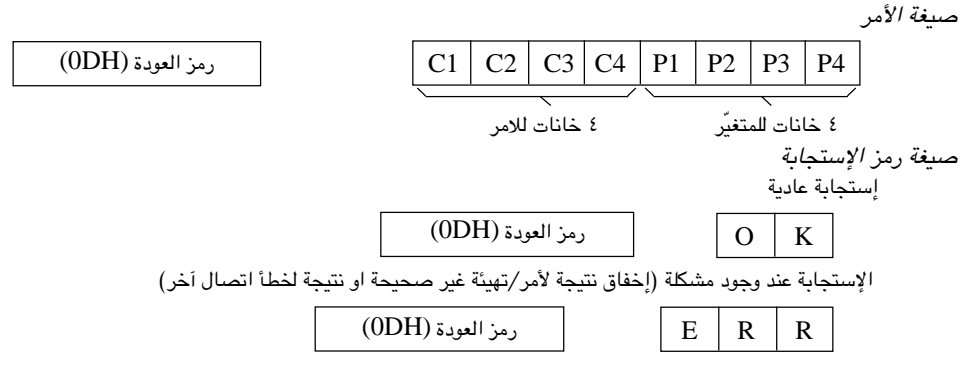

في حالة ارسال اكثر من رمز واحد، لا تقم بارسال الامر الا بعد التحقق من رمز الاستجابة العادية OK للامر السابق من جهاز العرض.

#### المحظة

● عند استعمال وظيفة التحكم في جهاز العرض الإسقاطي عن طريق الكمبيوتر، لا يمكن قراءة حالة تشغيل جهاز العرض الإسقاطي على الكمبيوتر. لذا تأكد من الحالة عن طريق ارسال اوامر عرض البيانات لكل لائحة ضبط والتحقق من الحالة عن طريق عرض البيانات على الشاشة. اذا تلقى جهاز العرض الإسقاطي امراً غير امر عرض بيانات اللائحة فانه يقوم بتنفيذ الامر دون عرض البيانات على الشاشة.

 $\blacktriangledown$ 

#### ا**لاوامر**

## **‰U**

Ʊ∞≠ Èu²\*« vKŽ INPUT 1 (RGB) IMAGE ADJUSTMENT ± …—uB« qšœ j³{ w "BRIGHT" ŸuD« bMÐ W¾ONð bMŽ ●

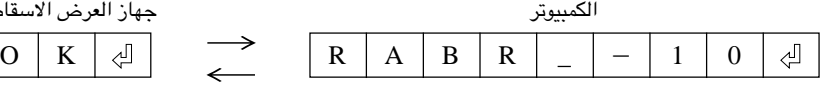

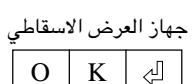

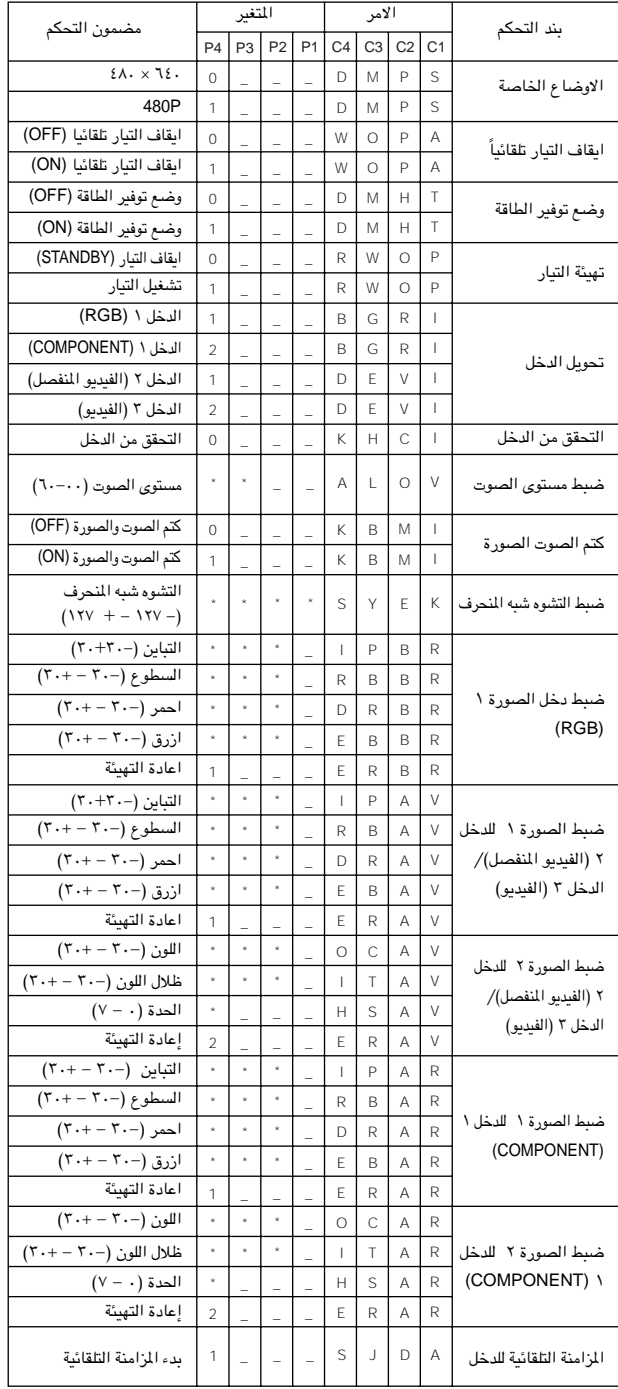

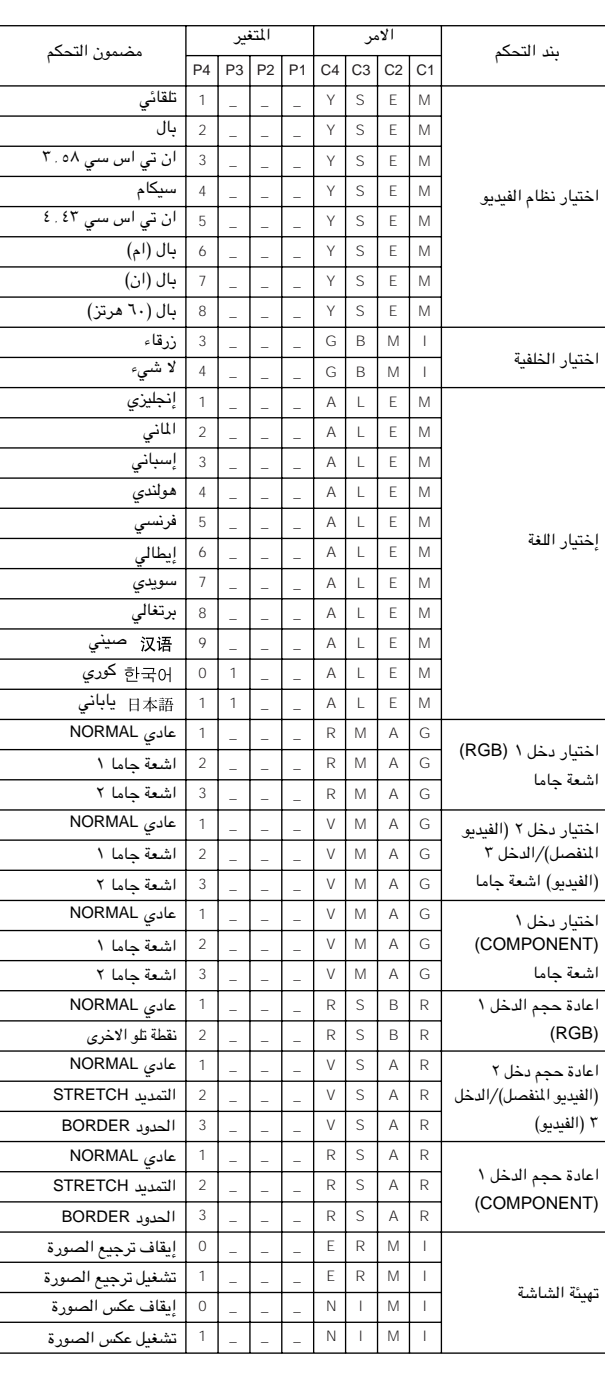

#### **ملاحظة)**

ÆrJײ« ÊuLC bMÐ X% 5Ýu 5Ð sO³\*« 'UDM« sL{ WLO ‰UšœUÐ r ¨ Ò (\*) WöF« ÊdNþ «–« ÆWU ‰UšœSÐ r ¨Ê«dOG²\*« œuLŽ w Ò (\_) wKHÝ jš WöŽ ÊdNþ «–« ●

 $\Box$ 

## جدول اجهزة الكمبيوتر المتوافقة  $\Box$

التردد الافقى: ٨٥–٨٠ ك هرتز التردد العمودي: ٤٣– ٨٥ هرتز ساعة بيكسل: ١٢- ١٠٨ ميغاهرتز متوافق مع المزامنة على الاخضر واشارات المزامنة المركّبة SXGA (١٢٨٠ × ١٠٢٤) متوافق مع الضغط الذكي

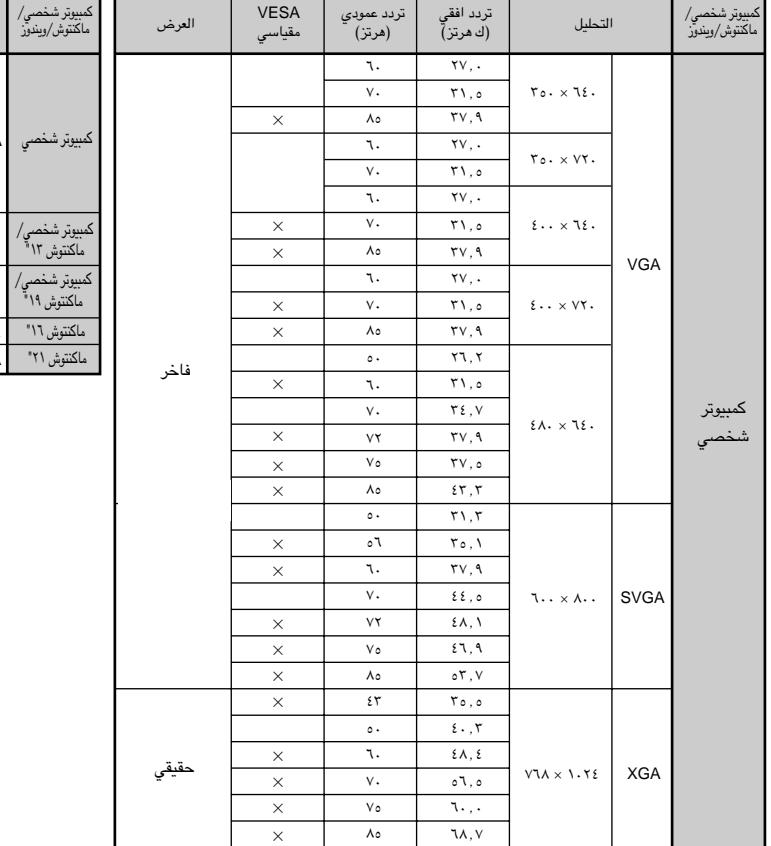

<span id="page-49-0"></span>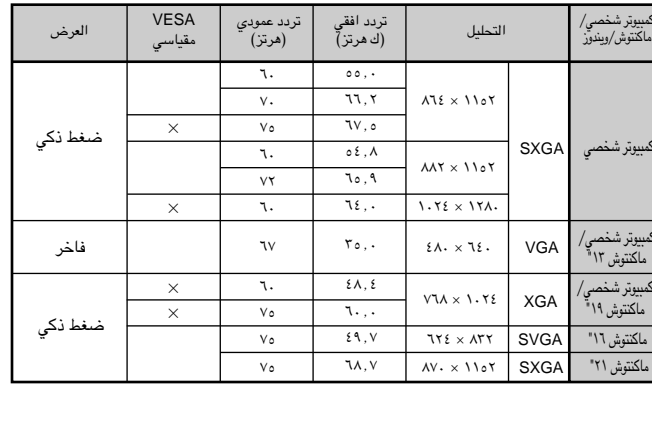

#### | ملاحظة >

- هذا الجهاز قد لا يستطيع عرض الصورة من الكمبيوترات الصغيرة (نوت بوك) في الوضع الآتي (انبوب اشعة المهط/شاشة العرض البلورية السائلة CRT/LCD). اذا حدث ذلك، اوقف عرض شاشة العرض البلورية السائلة على الكمبيوتر الصغير واجعل البيانات تخرج في وضع انبوب اشعة المهبط فقط "CRT only". تفاصيل كيفية تغيير اوضاع العرض يمكن ان تجدها في دليل التشغيل الخاص بجهاز الكمبيوتر الصغير لديك.
	- هذا الجهاز يمكنه استقبال إشارات VGA بصيغة VESA ذات التحليل ٢٥٠ × ٣٥٠، ولكن تظهر قيمة التحليل "400 × 640" على الشاشة.

 $\nabla$ 

## **] المواصفات**

<span id="page-50-0"></span>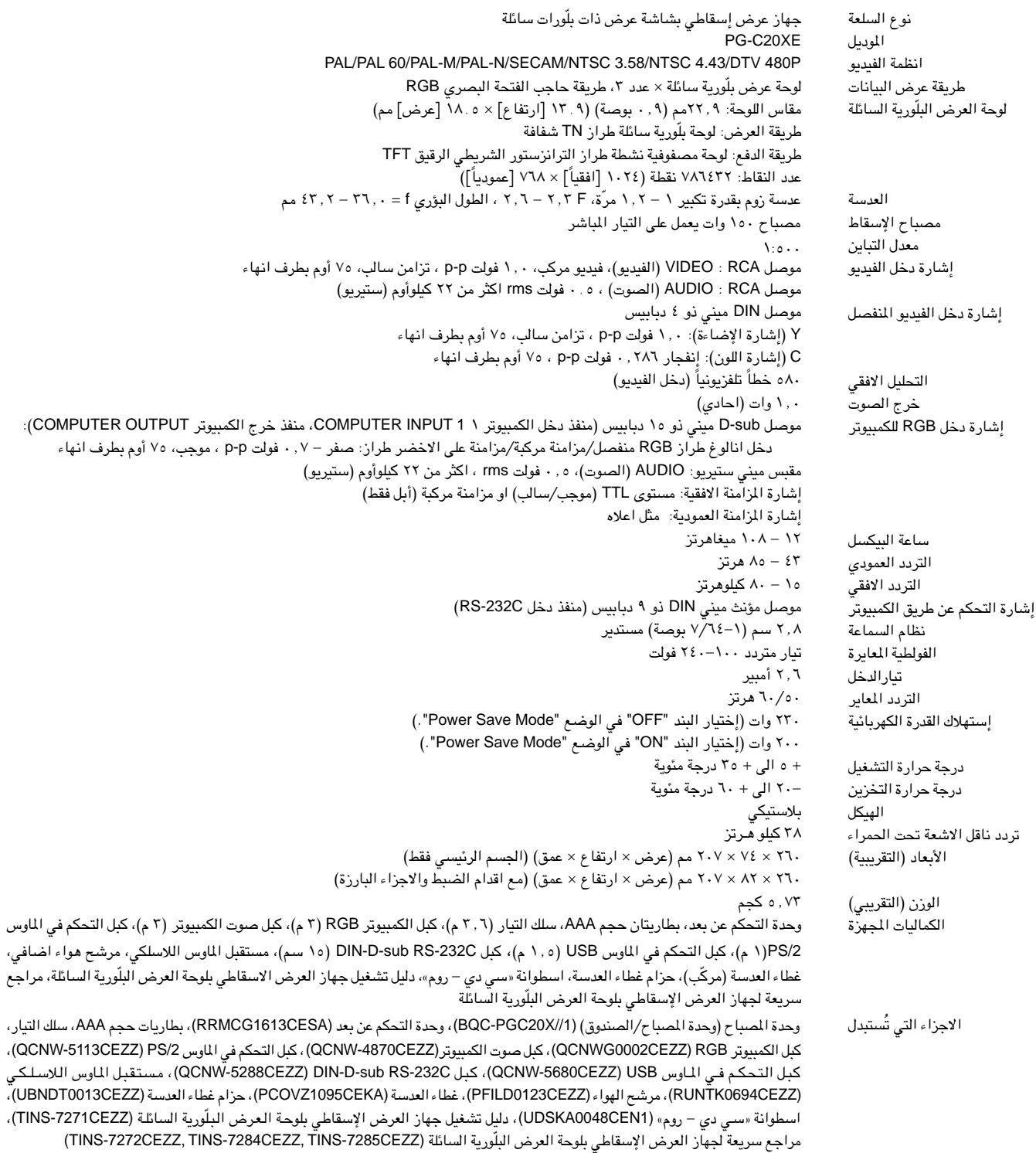

جهاز العرض الإسقاطي طراز شارب هذا يستخدم لوحات عرض بلورية سائلة. هذه اللوحات الذي يجب ان يلتزم به الجهاز.

هذا الجهاز يتضمن بعض عناصر الترانزستور الشريطي الرقيق غير الفعالة وذلك ضمن حدود التفاوت المقبولة مما قد يؤدي الى ظهور نقاط مضيئة او ًغير فعالة على شاشة الصورة. وهذا لا يؤثِّر على جودة الصورة او عمر خدمة الجهاز.

المواصفات عرضة للتغيير دون إشعار.

مُلحق

 $\Box$ 

# لي الأبعاد<br>التي المن

منظر خلفى

<span id="page-51-0"></span>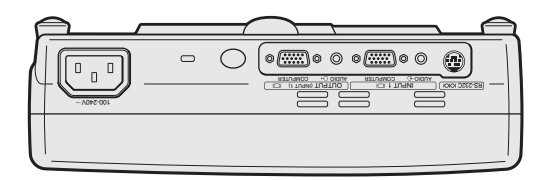

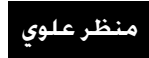

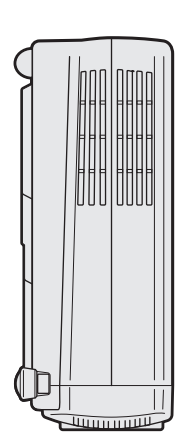

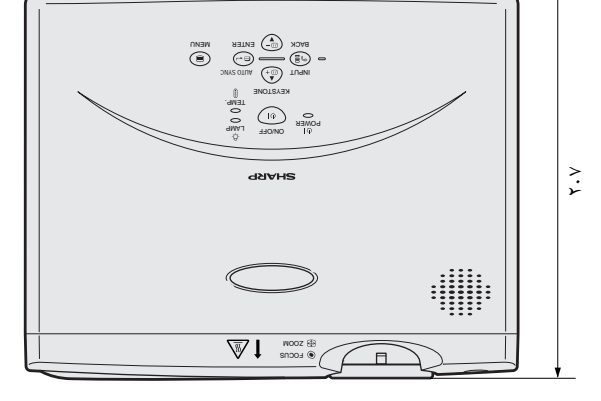

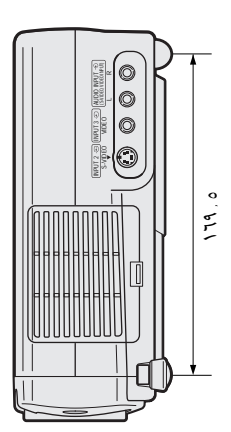

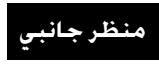

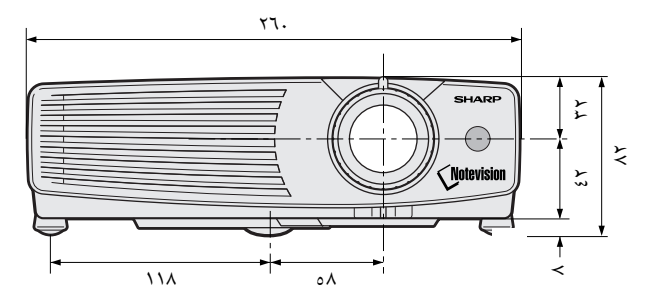

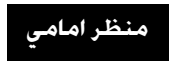

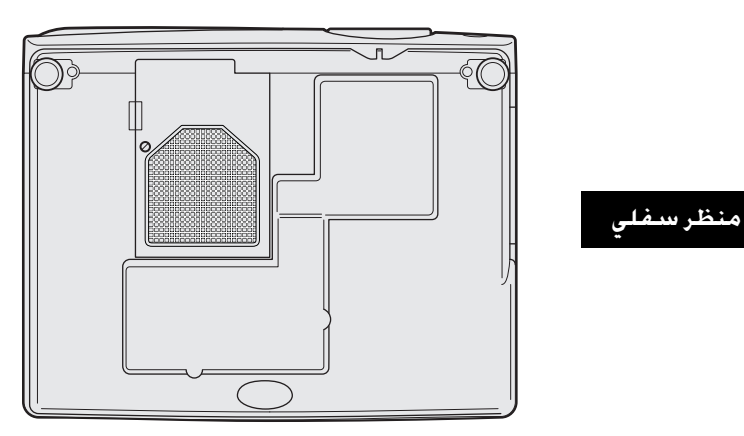

 $\sum_{i=1}^{n}$ 

 $\boxed{\phantom{1}}$ 

## معجم المطلحات

#### التصحيح الرقمى النشط للتشوه شبه المنحرف

<span id="page-52-0"></span>.<br>يقوم بتصحيح التشوه شبه النحرف الناتج عندما لا تكون الصورة العروضة عمودية على الشاشة. هذه الطريقة على التعالية المعراض المعربي الضاً محافظة بذلك على نسبة الأبعاد ٣:٤ الاصلية مع القضاء على الخطوط المتعرجة.

بقميد الحركة

وظيفة لتجميد حركة الصور المتحركة.

تزامن مركب إشارة تجمع بين نبضات التزامن الافقية والعمودية.

تكبير وتصغير يتم ضبط الزوم رقمياً لتكبير جزء من الصورة.

تصحيح أشعة جاما .<br>تحقق رؤية افضل للصور مع تصحيح طور وتباين الشاهد المظلمة تبعاً لسطوع كل من الصورة والغرفة. توجد ٣ تهيئات لأشعة جاما

> توافق قابلية الاستعمال مع اوضاع إشارات الصورة المختلفة.

خلفتة صورة التهيئة المبدئية المعروضة عند عدم دخول اي إشارات.

ساعة "Clock" يستخدم ضبط الساعة لضبط الضوضاء (الاضطراب) العمودية عندما يكون مستوى الساعة غير صحيح.

صيغة الوثيقة الحمولة PDF صيغة الوثيقة المحمولة. صيغة لإعداد الوثائق تستخدم لنقل النص والصور من اسطوانات "سي دي – روم".

ضغط ذكى وقديد .<br>تغيير حجم الصور ذات التحليل المنخفض والمرتفع بجودة عالية لمطابقة التحليل الاصلي لجهاز العرض الإسقاطي.

طور "Phase" .<br>تحويل الطور هو تغيير في التوقيت بين الإشارات متماثلة الشكل التي لها نفس التحليل. عندما يكون مستوى الطور غير صحيح فان الصورة العروضة ترتعش عادة.

> الماوس اللاستلكي .<br>وظيفة لتشغيل التحكم في الماوس لكمبيوتر. باستعمال وجدة التحكم عن بعد اللحهِّزة.

مزاملة على الأخضر وضع اشارة الفديو لجهاز الكميبوتر التي تجعل اشارة المزامنة الافقية والعمودية تتداخل مع ديوس اشارة اللون الاخضر ل

> مزامنة تلقائية تحقق افضل عرض لصور الكمبيوتر عن طريق ضبط بعض الخصائص تلقائياً.

مستوى خليل XGA التحليل بمستوى ٢٤ × ٧ × ٧٦٨ بيكسل الذي يستخدم إشارة جهاز كمبيوتر (DOS/V) متوافق مع IBM/AT.

نسبة الابعاد النسبة بين عرض الصورة وارتفاعها . نسبة الابعاد العادية لصور الكمبيوتر والفيديو هي ٤ : ٢. وهناك ايضاً الصور العريضة التي تبلغ نسبة ابعادها ١٦ : ٩ و ٢١ : ٩.

> نقطة تلو الاخرى Dot by Dot وضع يعرض الصور بمستوى تحليلها الاصلى.

وظيفة تفاعل المستخدم مع الاشكال GUI تفاعل المستخدم مع الاشكال. تفاعل المستخدم مع بيانات (اشكال ورسومات ولوائح) مما يتيح سهولة التشغيل.

وظيفة وضع توفير الطاقة وظيفة ذات مفتاح تبديل للتحكم في مقدار الضوء الساقط. قم باختيار وضم التشغيل "ON" او الايقاف "OFF" لخفض او زيادة السطوع واستهلاك التيار وضوضاء المروحة.

**RS-232C** 

وظيفة للتحكم في جهاز العرض الإسقاطي. عن طريق الكمبيوتر باستعمال منافذ التوصيل RS-232C في جهاز العرض الإسقاطي والكمبيوتر.

 $\mathbb T$ 

 $\frac{3}{4}$ 

# م <u>فهرس ا</u>

 $\mathfrak{f}$ 

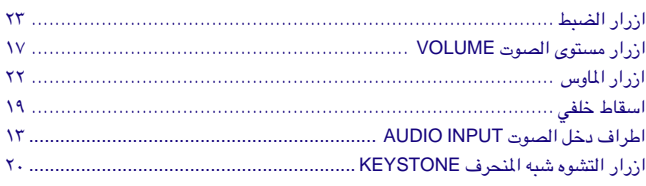

### ت

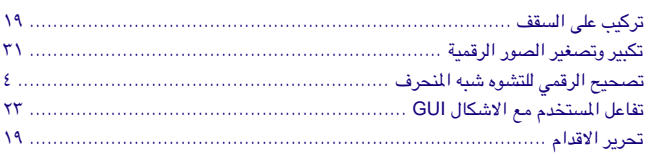

# خ<br>خلفا

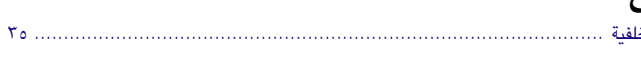

## $\mathbf{j}$

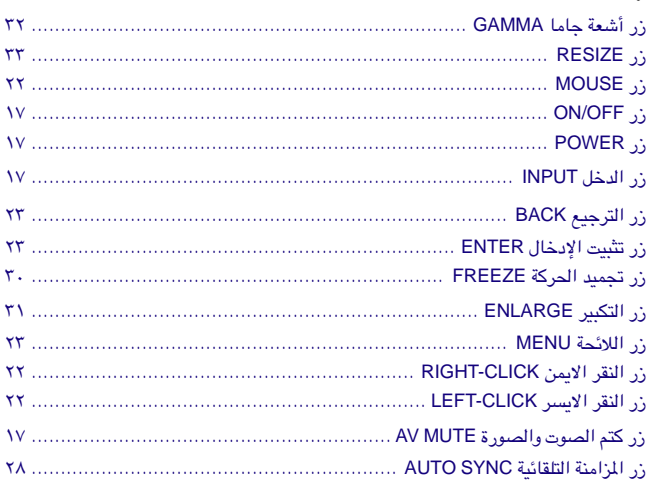

#### س

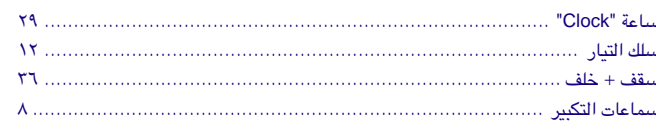

#### ص

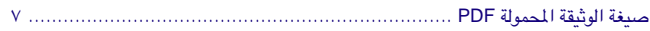

#### ض

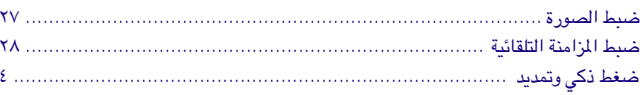

## ط

<span id="page-53-0"></span>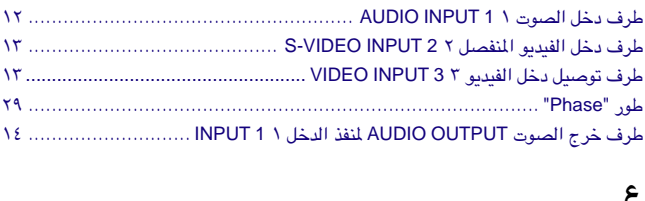

## غ

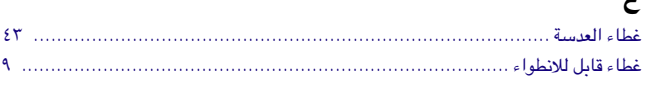

## ك

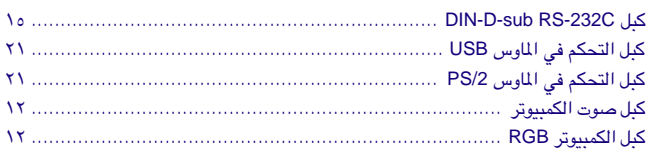

## J

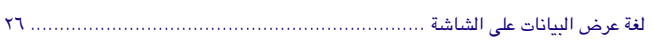

## $\epsilon$

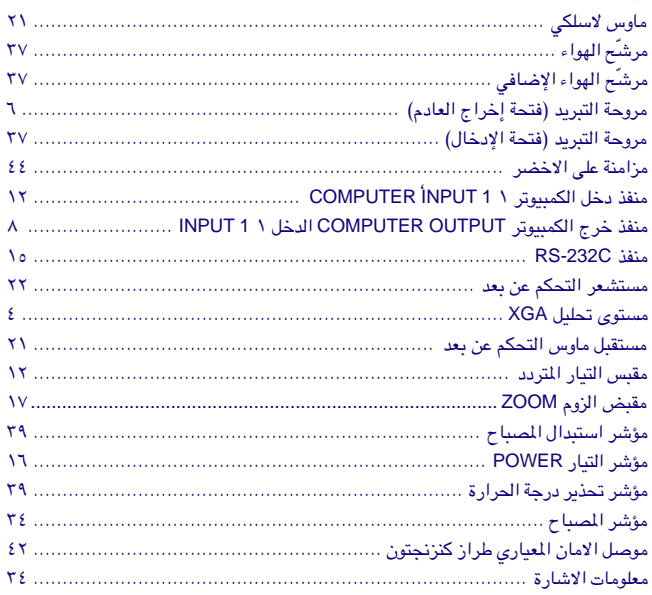

## <mark>ن</mark><br>نسبا

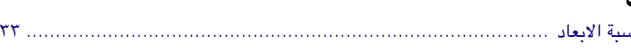

## ۅ

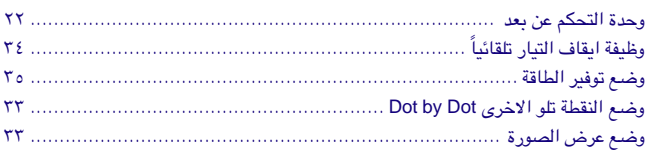

 $\sum_{i=1}^{n}$ 

شارب كوربوريشن